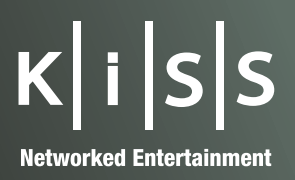

**english**

# **User Guide**

**KISS DP-600 High Definition Media Player** 

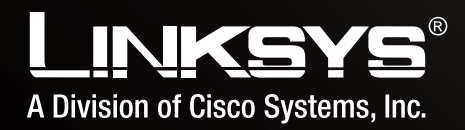

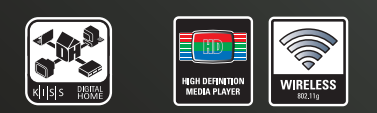

# **Sommaire**

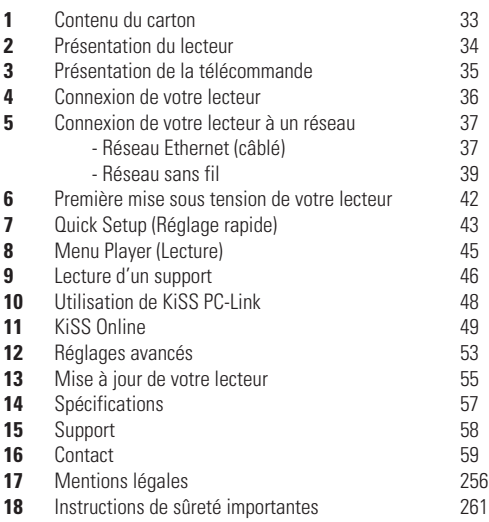

# **Merci d'avoir choisi le lecteur KiSS DP-600**

Merci d'avoir choisi le lecteur DVD & média DP-600. Ce Manuel d'utilisation facilite les réglages simples de votre appareil. Il fournit également des informations sur l'ensemble des fonctionnalités complètes offertes par le lecteur DP-600, ainsi que des consignes d'utilisation détaillées.

KiSS Networked Entertainment étant toujours engagé à vous proposer les toutes dernières fonctionnalités et à garantir que votre lecteur est le meilleur qui soit, il est recommandé de toujours utiliser la dernière version du firmware (micrologiciel de l'appareil).

Le chapitre Mise à jour de votre lecteur du manuel d'utilisation fournit les informations nécessaires pour obtenir la dernière version du firmware.

# **LA DERNIÈRE VERSION DE CE MANUEL EST DISPONIBLE DANS LA SECTION SUPPORT DU SITE KISS W À L'ADRESSE :**

**WWW.KISS-TECHNOLOGY.COM/MANUALS**

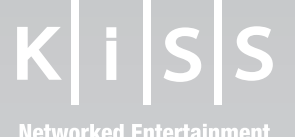

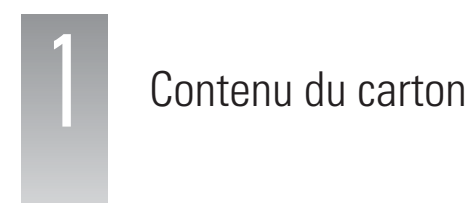

Le carton contient les éléments suivants.

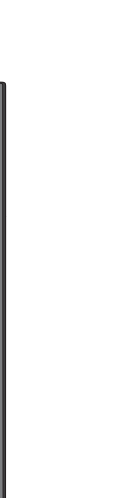

**Télécommande**

 $\bullet \bullet \bullet$ **9**<br>•<br>•  $\bullet$ 

 $\bullet$ 

 $\overline{F}$ 

 $\bullet$  $\overline{\mathbf{e}}$  $\bullet$  $\epsilon$ 

 $K|i|S|S$ 

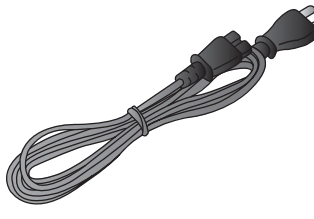

**CD du logiciel KiSS PC-Link**

**Câble d'alimentation**

**KiSS DP-600**

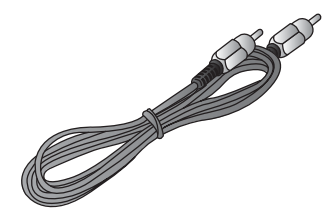

**Piles de la télécommande**

 $\odot$ 

**空間用**の

**Vidéo composite**

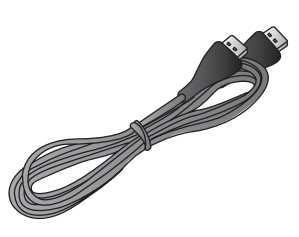

**Câble HDMI** *Seulement disponible sur certains modèles*

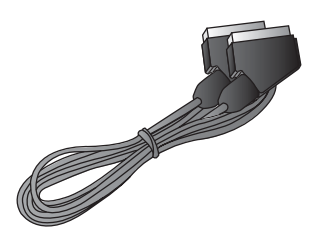

**Câble Péritel** *En Europe uniquement*

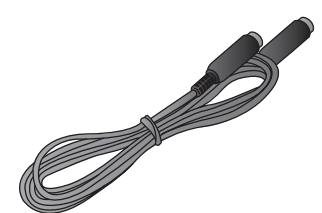

**Câble S-vidéo** *Non fourni en Europe*

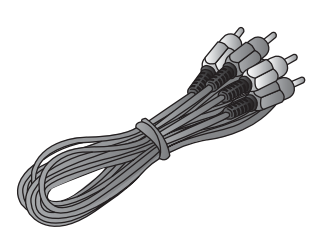

**Câble audio stéréo** 

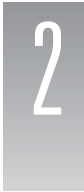

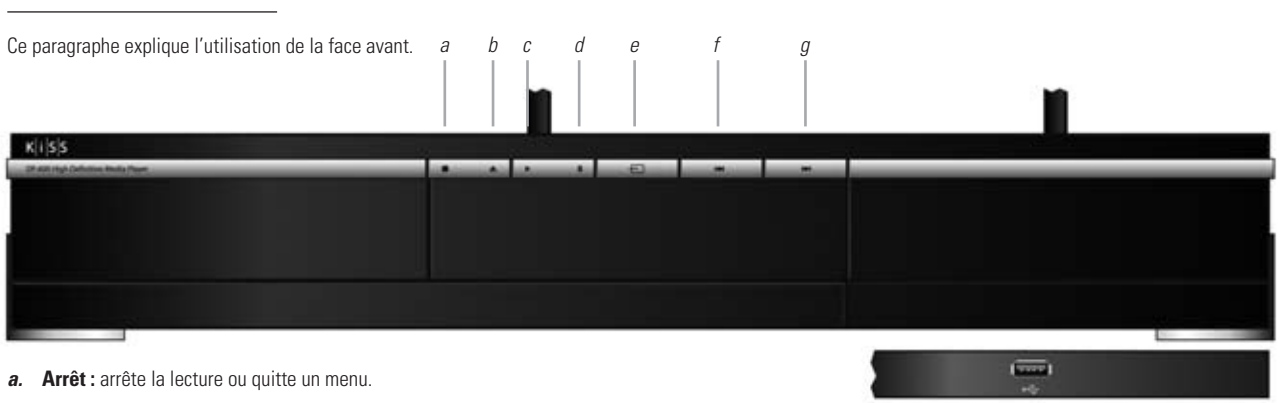

- *b.* **Éjection :** ouvre ou ferme le plateau du disque.
- *c.* **Lecture :** lit le disque inséré dans le lecteur.
- *d.* **Pause :** suspend la lecture.
- *e.* **Menu :** menu principal du lecteur où toutes les fonctions principales sont accessibles.
- *f.* Chapitre précédent : passe au chapitre, à la piste ou au fichier précédent.
- g. Chapitre suivant : passe au chapitre, à la piste ou au fichier suivant.

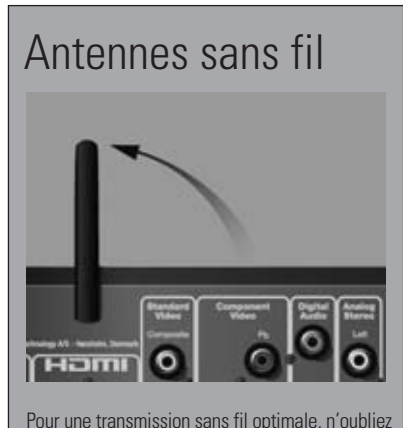

Pour une transmission sans fil optimale, n'oubliez pas d'orienter les antennes vers le haut.

# **Face arrière**

Ce paragraphe indique les entrées et sorties de la face arrière.

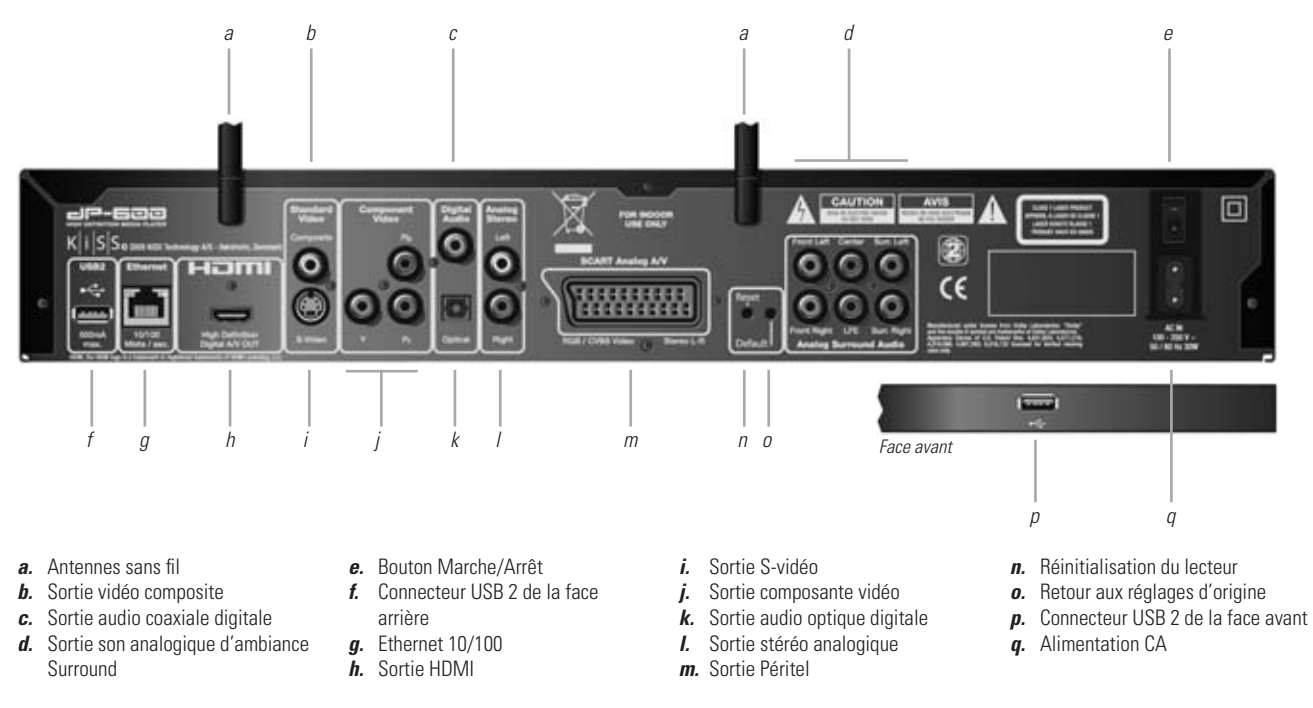

## Ce paragraphe explique l'utilisation de la télécommande.

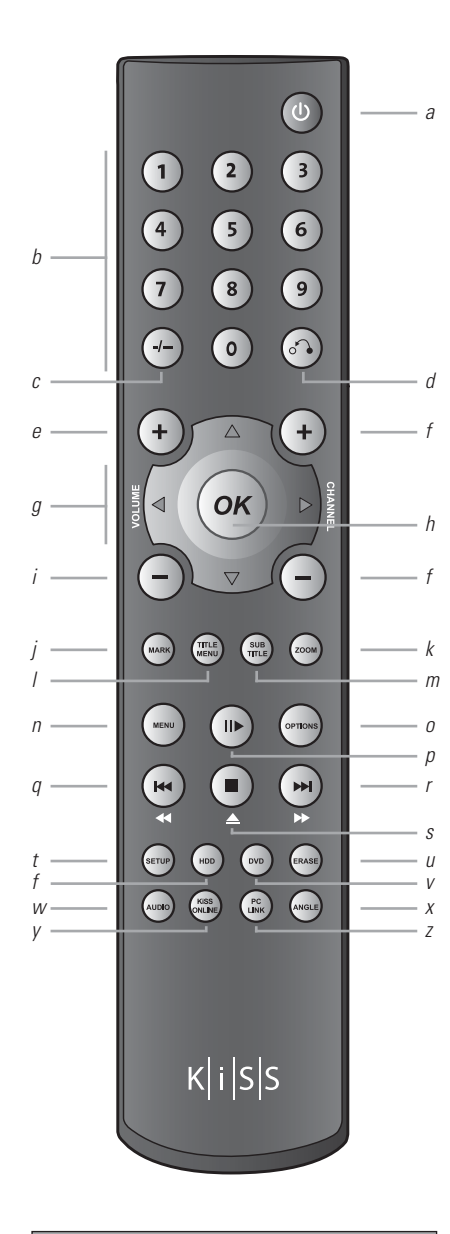

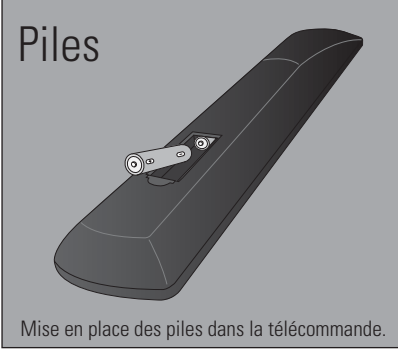

- *a.* **Veille :** alimente le lecteur ou le met en mode veille.
- *b.* **Clavier numérique** : permet d'entrer des chiffres dans certains menus.
- *c.* **Ce bouton n'est pas utilisé sur le DP-600.**
- d. Retour : revient au menu précédent.
- *e.* Augmenter le volume : augmente le volume de la sortie audio du lecteur.
- *f.* **Ce bouton n'est pas utilisé sur le DP-600.**
- *g.* **Flèches de navigation :** permettent de parcourir les menus.
- *h.* **OK :** entre ou active un élément de menu.
- *i.* Diminuer le volume : diminue le volume de la sortie audio du lecteur.
- *j.* **Ce bouton n'est pas utilisé sur le DP-600.**
- *k.* **Zoom :** agrandit une image vidéo ou une photo. Appuyez plusieurs fois sur cette touche pour agrandir encore plus l'image. Revient au facteur d'agrandissement par défaut lorsque vous avez appuyé 3 fois.
- *l.* Menu des titres (Title menu) : passe au menu des titres pendant la lecture d'un DVD.
- *m.* **Sous-titres (Subtitle) :** bascule entre les langues de sous-titrage pendant la lecture d'un DVD ou d'un fichier vidéo.
- *n.* Menu : menu principal du lecteur où toutes les fonctions principales sont accessibles.
- *o.* Options : touche contextuelle qui affiche les diverses options du mode en cours.
- *p.* **Lecture/Pause :** lance ou arrête la lecture.
- *q.* **Chapitre précédent :** passe au chapitre précédent pendant la lecture d'un DVD. Pendant la lecture d'un document qui ne comporte pas de chapitre, revient au fichier précédent. Si vous appuyez et maintenez enfoncé ce bouton, le lecteur passe en lecture rapide en arrière. Si vous appuyez plusieurs fois, la vitesse augmente.
- *r.* **Chapitre suivant :** passe au chapitre suivant pendant la lecture d'un DVD. Pendant la lecture d'un document qui ne comporte pas de chapitre, passe au fichier suivant. Si vous appuyez et maintenez enfoncé ce bouton, le lecteur passe en lecture rapide en avant. Si vous appuyez plusieurs fois, la vitesse augmente.
- s. **Arrêt/Éjection :** arrête la lecture ou quitte un menu. Si vous appuyez et maintenez enfoncé ce bouton, le plateau du disque s'ouvre ou se ferme.
- *t.* **Réglage (Setup) :** passe dans le menu Advanced Setup (Réglage avancé) dans lequel vous pouvez modifier les réglages ou rétablir les réglages d'origine.
- *u.* **Ce bouton n'est pas utilisé sur le DP-600.**
- *v.* **DVD** : menu DVD du lecteur.
- *w.* **Audio :** bascule entre les pistes sonores et les langues parlées pendant la lecture d'un DVD.
- *x.* Angle : modifie l'angle : la piste sonore du DVD en cours de lecture ou le fichier vidéo Nero Digital s'il y en a un.
- *y.* **KiSS Online :** passe au portail KiSS Online. Permet d'accéder au programme EPG (Programme de télévi sion électronique), aux prévisions météo, aux radios sur Internet, aux informations boursières et à d'autres programmes. Voir le paragraphe KiSS Online pour plus d'informations sur les applications disponibles et leur utilisation.
- *z.* **KiSS PC-Link:** menu PC-Link du lecteur.

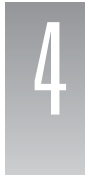

# Connexion de votre lecteur

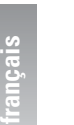

Pour lire ou afficher le contenu en haute définition, nous vous recommandons de connecter votre écran haute définition avec un câble HDMI. Le mode HDMI prend en charge les images vidéo standard, améliorées ou haute définition, ainsi que les signaux audio numériques sur plusieurs canaux dans un même câble. De nombreuses sources vidéo haute définition (ainsi que la conversion des DVD nécessitent que l'écran prenne en charge HDCP : il s'agit d'un format de cryptage utilisé pour les signaux HDMI et DVI-D. Pour savoir si votre écran prend en charge HDCP, veuillez consulter sa documentation. Si votre téléviseur ne prend pas en charge la haute définition (HDMI), mais est équipé d'une entrée DVI, vous pouvez acheter un convertisseur DVI / HDMI.

Si vous ne possédez pas un écran haute définition, nous vous recommandons de connecter votre lecteur à votre téléviseur au moyen du câble Péritel fourni. Le câble Péritel est le câble le plus épais ; il est équipé de deux gros connecteurs à chaque extrémité. Le câble Péritel couvre différents formats vidéo analogiques jusqu'à la qualité RVB, et le son stéréo analogique. Connectez une extrémité du câble sur la sortie Péritel (SCART OUT) de votre lecteur et l'autre extrémité sur la prise Péritel de votre téléviseur. Raccordez le câble d'alimentation à la prise d'alimentation.

Si votre téléviseur ne comporte pas de prise HDMI ou Péritel, vous devez connecter le son et la vidéo à l'aide de câbles distincts.

Pour connecter la vidéo, vous avez le choix entre les options suivantes :

- VIDÉO (vidéo composite)
- S-VIDÉO (ou « super-VHS »). Offre une qualité d'image supérieure à VIDÉO.
- COMPOSANTE VIDÉO (offre une qualité d'image encore supérieure aux deux options précédentes)

Lorsque la vidéo est connectée, vous pouvez passer à la connexion audio. Vous pouvez connecter le câble audio soit à la télévision, soit à votre chaîne Hi-Fi, soit à votre système audio/vidéo Surround.. Le lecteur DP-600 est équipé de sorties son analogique et numérique. Le son analogique étant le format le plus fréquent, il est pris en charge par la plupart des appareils. Le son analogique stéréo étant le format le plus fréquent, il est généralement pris en charge par la plupart des appareils. Pour la configuration du système Surround, une sortie audio numérique est recommandée comme connexion avec tous les amplificateurs Surround et les récepteurs audio/vidéo.

Pour établir la connexion audio, vous avez le choix entre les options suivantes :

- raccorder la SORTIE AUDIO ANALOGIQUE à votre téléviseur à l'aide de prises phono (RCA).
- raccorder la sortie audio analogique (ANALOG AUDIO OUT) à votre chaîne HiFI stéréo à l'aide de prises phono (RCA).
- Raccorder la sortie audio numérique COAXIALE ou OPTIQUE à votre amplificateur Surround ou votre récepteur audio vidéo.

# **Connexion vidéo**

Le raccordement du lecteur DVD & média DP-600 KiSS à votre amplificateur peut s'effectuer avec n'importe lequel des câbles ci-dessous. (Un seul câble peut être branché à la fois).

- *a.* RVB via Péritel
- *b.* HDMI (le câble est un accessoire supplémentaire)
- *c.* Composante RCA (le câble est un accessoire supplémentaire)
- *c.* Composite via Péritel
- *d.* Vidéo composite
- *e.* S-vidéo (le câble est un accessoire supplémentaire)

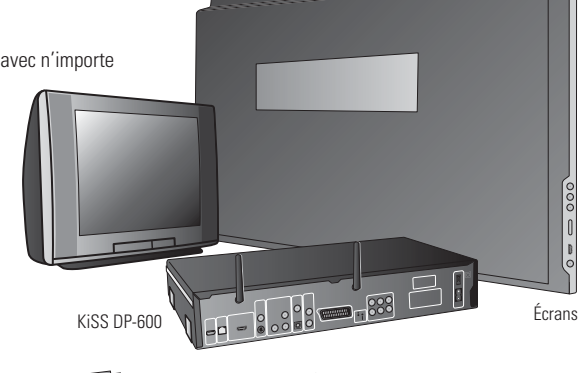

*a b c d e*

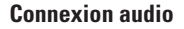

Le raccordement du lecteur DVD & média DP-600 KiSS à votre amplificateur peut s'effectuer avec n'importe lequel des câbles ci-dessous. (Un seul câble peut être branché à la fois).

- *a.* Stéréo digitale, 2 ou 5.1 canaux
- **b.** Sortie audio numérique coaxiale S/PDIF (le câble est un accessoire supplémentaire)
- *c.* Sortie audio numérique Optical/Toslink S/PDIF

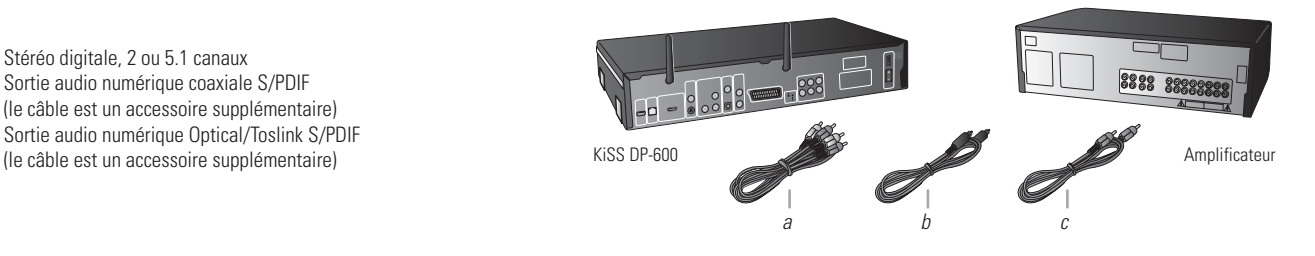

**36**

# **Connexion de périphériques USB de stockage de masse**

Bien que le lecteur DP-600 ne soit pas fourni avec un disque dur pour enregistrer vos propres vidéos, votre musique ou vos photos, il prend en charge des périphériques USB de stockage de masse, des clés USB et certains lecteurs de carte. Pour connecter ces périphériques, il suffit d'enlever le capot dans la partie inférieure droite sur la face avant du lecteur. Derrière le capot se trouve un port USB. Il existe également un port USB à l'arrière du lecteur. Reportez-vous au chapitre « Présentation du lecteur » si vous n'êtes pas sûr de l'emplacement de ces ports. Connectez votre appareil à un de ces ports.

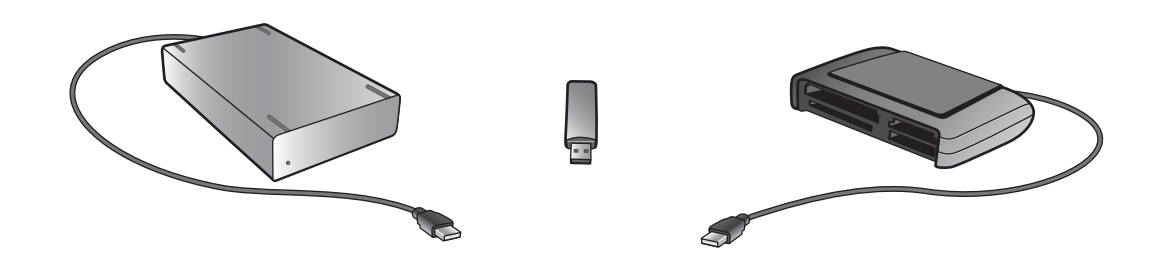

Lorsque vous avez connecté correctement le périphérique, vous pouvez accéder aux fichiers en appuyant sur le bouton MENU de la télécommande pour parvenir au menu Player (Lecture). Sélectionnez la section USB et sélectionnez le type du contenu que vous voulez examiner.

**Remarque :** le lecteur DP-600 prend en charge les systèmes de fichiers suivants sur les périphériques de stockage de masse : FAT16, FAT32 et NTFS. Si vous ne connaissez pas le système de fichiers de votre périphérique, veuillez consulter son manuel d'utilisation ou contacter le fabricant qui vous fournira cette information. Notez également que le lecteur DP-600 prend en charge les périphériques de stockage de masse en « lecture seule ». Cela signifie que vous ne pouvez pas renommer, supprimer ou modifier vos fichiers de quelque manière que ce soit à partir du DP-600.

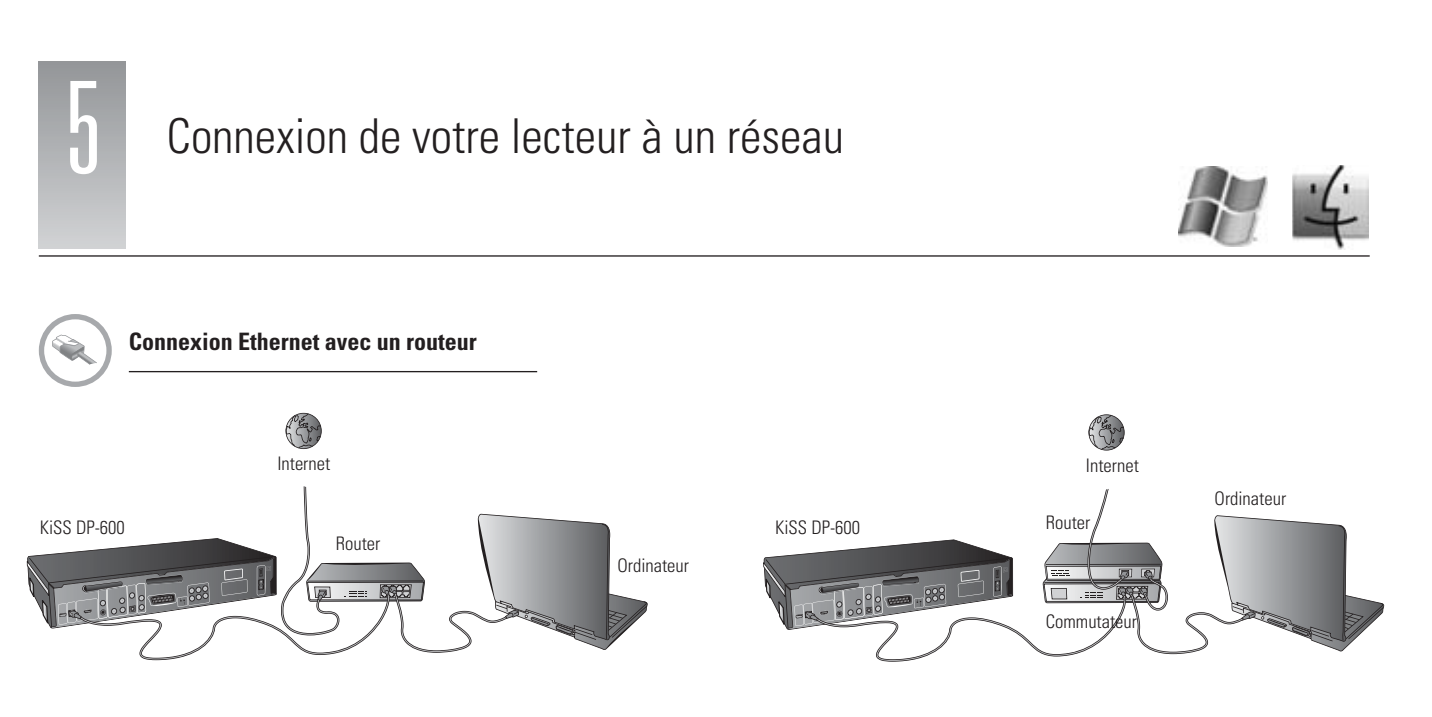

Matériel indispensable

- Routeur avec commutateur intégré ou commutateur/concentrateur (hub) externe.
- 2 ou 3 câbles droits Ethernet
- Un PC Windows ou Macintosh avec une connexion Ethernet.
- Logiciel KiSS PC-Link sur CD pour PC Windows. Vous pouvez télécharger KiSS MacLink pour Macintosh dans la rubrique Logiciels à l'adresse suivante : www.kiss-technology.com/support.

Procédure par étapes

- 1 Raccordez le lecteur au commutateur intégré du routeur ou au commutateur externe connecté au routeur.
- 2 Raccordez l'ordinateur au commutateur intégré du routeur ou au commutateur externe connecté au routeur.
- 3 Vérifi ez le fonctionnement correct de votre connexion à Internet. En cas de problème, contactez votre fournisseur de services Internet (ISP)
- 4 Installez KiSS PC-Link sur le PC sous ou KiSS MacLink sur le Mac, puis sélectionnez le contenu à partager avec votre lecteur.
- Vérifiez dans l'onglet d'informations KiSS PC-Link que la carte correcte est sélectionnée.
- 5 Démarrez le lecteur, appuyez sur le bouton SETUP (Réglage) de la télécommande et sélectionnez NETWORK SETTINGS (Paramètres réseau). Vérifiez que WIRED est sélectionné sous NETWORK INTERFACE et que AUTOMATIC CONFIGURATION (DHCP) (Configuration automatique) est ENABLED (activé). Appuyez sur SETUP pour quitter ce menu.
- 6 Appuyez sur MENU, puis sur PC-LINK.
- 7 Appuyez sur SELECT HOST (Sélectionner l'hôte) ; le nom du serveur doit s'affi cher. Appuyez sur OK pour le sélectionner.
- 8 Choisissez AUDIO FILES (Fichiers audio), VIDEO FILES (Fichiers vidéo) ou PICTURE FILES (Images).
- 9 En cas de problème, consultez la page des questions fréquentes (FAQ) de notre site web pour répondre aux questions que vous vous posez.

Votre lecteur est alors connecté.

É

# **Réseau Ethernet avec un ordinateur utilisant une connexion Internet partagée**

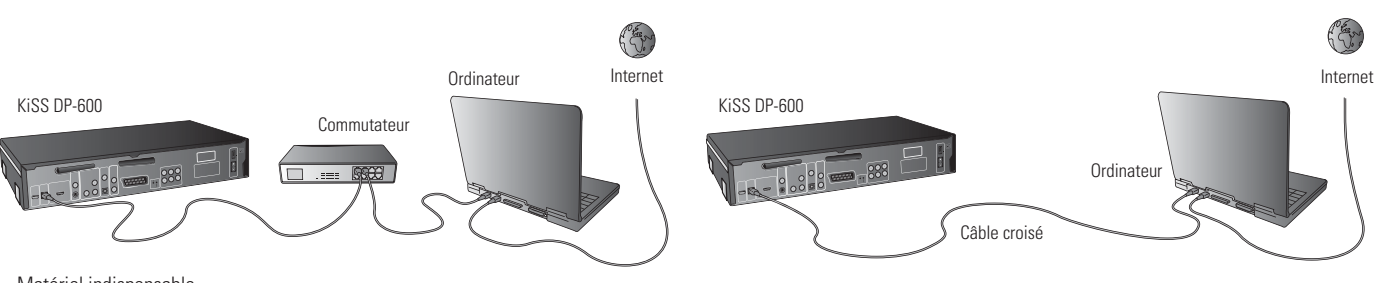

Matériel indispensable

- Commutateur/concentrateur et 2 câbles droits ou un câble croisé
- Un PC Windows ou Macintosh avec une connexion Ethernet.
- Logiciel KiSS PC-Link sur CD pour PC Windows. Vous pouvez télécharger KiSS MacLink pour Macintosh dans la rubrique Logiciels à l'adresse suivante : www.kiss-technology.com/ support.

## Procédure par étapes

- 1 Connectez le lecteur à l'ordinateur à l'aide d'un câble croisé ou d'un commutateur/concentrateur.
- 2 Connectez l'ordinateur à Internet (Réseau local/Modem/ADSL).
- 3 Vérifiez le fonctionnement correct de votre connexion à Internet. En cas de problème, contactez votre fournisseur de services Internet (ISP)
- 4a Sur le PC sous Windows, sélectionnez Connexion réseau dans le Panneau de configuration. Ouvrez l'option Propriétés de la connexion réseau à Internet.
- Sélectionnez l'option Avancées dans laquelle vous activez le partage de connexion Internet. 4b Pour un ordinateur Macintosh, sélectionnez System Preferences (Préférences système) et sélectionnez Sharing (Partage). Sous Sharing (Partage), sélectionnez l'onglet Internet et cliquez sur Start (Démarrer) pour activer le partage des de connexion Internet.
- 5 Installez KiSS PC-Link sur le PC sous Windows ou KiSS MacLink sur le Mac, puis sélectionnez le contenu à partager avec votre lecteur.
- Vérifiez dans l'onglet d'informations KiSS PC-Link que la carte correcte est sélectionnée.
- 6 Démarrez le lecteur, appuyez sur le bouton SETUP (Réglage) de la télécommande et sélectionnez NETWORK SETTINGS (Paramètres réseau). Vérifiez que WIRED est sélectionné sous NETWORK INTERFACE et que AUTOMATIC CONFIGURATION (DHCP) (Configuration automatique) est ENABLED (activé). Appuyez sur SETUP pour quitter ce menu.
- 7 Appuyez sur MENU, puis sur PC-LINK.
- 8 Appuyez sur SELECT HOST (Sélectionner l'hôte) ; le nom du serveur doit s'afficher. Appuyez sur OK pour le sélectionner.
- 9 Choisissez AUDIO FILES (Fichiers audio), VIDEO FILES (Fichiers vidéo) ou PICTURE FILES (Images).. Le lecteur affiche alors la liste des fichiers disponibles sur votre ordinateur. 10 En cas de problème, consultez la page des questions fréquentes (FAQ) de notre site web pour répondre aux questions que vous vous posez. Si vous ne trouvez pas les
- réponses, contactez le service d'assistance téléphonique KiSS.

Votre lecteur est alors connecté.

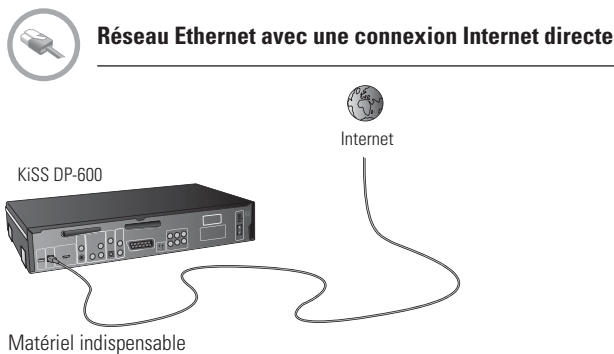

<sup>•</sup> Un câble droit ou croisé.

Procédure par étapes

- 1 Dans le cas d'une connexion directe, seuls les services en ligne tels que WebRadio sont disponibles. **Il est IMPOSSIBLE d'activer KiSS PC-Link ou KiSS MacLink.**
- 2 Démarrez le lecteur, appuyez sur le bouton SETUP (Réglage) de la télécommande et sélectionnez NETWORK SETTINGS (Paramètres réseau). Vérifiez que WIRED est
- sélectionné sous NETWORK INTERFACE et que AUTOMATIC CONFIGURATION (DHCP) (Configuration automatique) est ENABLED (activé). Appuyez sur SETUP pour quitter ce menu. 3 Appuyez sur SETUP pour quitter ce menu.
- 4 Appuyez sur KiSS ONLINE (En ligne) sur votre télécommande et sélectionnez le service à utiliser.
- 5 En cas de problème, consultez la page des questions fréquentes (FAQ) de notre site web pour répondre aux questions que vous vous posez.

Votre lecteur est alors connecté.

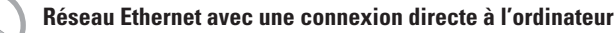

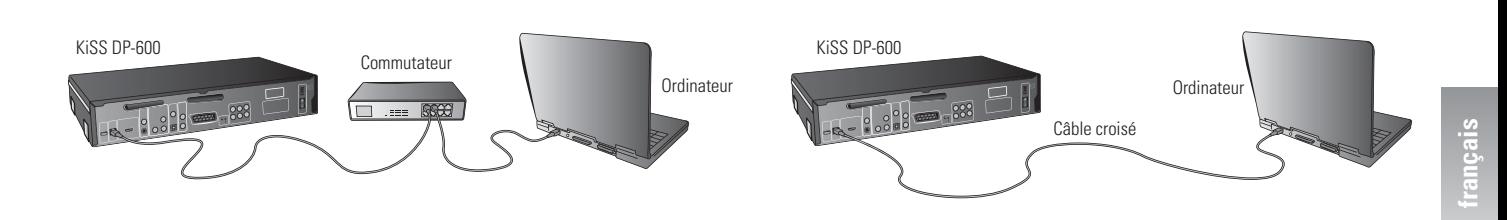

# Matériel indispensable

- Commutateur/concentrateur et 2 câbles droits ou un câble croisé
- Un PC Windows ou Macintosh avec une connexion Ethernet.
- Logiciel KiSS PC-Link sur CD pour PC Windows. Vous pouvez télécharger KiSS MacLink pour Macintosh dans la rubrique Logiciels à l'adresse suivante : www.kiss-technology.com/support.

Procédure par étapes

- 1 Connectez le lecteur à l'ordinateur à l'aide d'un câble croisé ou à un commutateur connecté au PC.
- 2a Sur le PC, sélectionnez Connexion réseau dans le Panneau de configuration. Ouvrez l'option Propriétés de la connexion réseau au lecteur. Sélectionnez Propriétés du protocole Internet (TCP/IP). Sélectionnez « Use the following IP address » (Utiliser l'adresse IP suivante).
- 2b Pour un ordinateur Macintosh, sélectionnez System Preferences et sélectionnez Network. Cliquez sur Confiqure et allez au volet TCP/IP. Sous Confiqure IPv4, sélectionnez Manually.
- 3 Entrez l'adresse ci-dessous : Adresse IP 192.168.0.1

Masque de sous-réseau 255.255.255.0

- 4 Démarrez le lecteur, appuyez sur le bouton SETUP (Réglage) de la télécommande et sélectionnez NETWORK SETTINGS (Paramètres réseau). Vérifiez que WIRED est sélectionné sous NETWORK INTERFACE et que AUTOMATIC CONFIGURATION (DHCP) (Configuration automatique) est DISABLED (désactivé).
- 5 Sélectionnez NETWORK CONFIGURATION (Configuration réseau).
- 6 Entrez ensuite les adresses suivantes :
- IP : 192.168.000.002 ; SUBNET : 255.255.255.000 ; GATEWAY : 192.168.000.001 ; DNS: 192.168.000.001 ; ALT. DNS: 0.0.0.0
- 7 Appuyez sur OK pour quitter ce menu. Appuyez ensuite sur MENU, puis sur PC-LINK.
- 8 Appuyez sur SELECT HOST (Sélectionner l'hôte) ; le nom du serveur doit s'afficher. Appuyez sur OK pour le sélectionner.
- 9 Choisissez AUDIO FILES (Fichiers audio), VIDEO FILES (Fichiers vidéo) ou PICTURE FILES (Images). Le lecteur affiche alors la liste des fichiers disponibles sur votre ordinateur. 10 En cas de problème, consultez la page des questions fréquentes (FAQ) de notre site web pour répondre aux questions que vous vous posez. Si vous ne trouvez pas les réponses, contactez le service d'assistance téléphonique KiSS.

Votre lecteur doit alors être connecté.

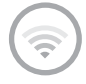

# **Configuration d'un réseau sans fil**

Après avoir configuré physiquement votre lecteur, vous devez configurer votre réseau sans fil dans le menu Setup (Réglage) du lecteur pour communiquer avec le reste du réseau. Pour cela, appuyez sur le bouton SETUP (Réglage), sélectionnez l'onglet Network (Réseau) dans le menu affiché et modifiez les réglages d'après la procédure décrite ci-dessous :

Network interface (Interface réseau) : sélectionnez « Wireless » (Sans fil) dans ce menu pour confirmer que vous voulez utiliser un réseau sans fil.

Wireless authentication (Authentification sans fil) : ce menu permet de définir le type de cryptage utilisé sur votre réseau sans fil. Le cryptage sert à brouiller l'échange des données entre votre lecteur et le reste du réseau. Cela est destiné à vous protéger de la divulgation d'informations personnelles ou sensibles vis-à-vis d'autres réseaux à proximité. Pour que le lecteur puisse communiquer avec votre réseau sans fil, le cryptage doit être configuré exactement de la même manière sur le lecteur et sur le routeur ou le point d'accès sans fil auquel vous vous connectez. Si le routeur/point d'accès sans fil fonctionne sans cryptage, vous devez configurer votre lecteur en conséquence. Cependant, KiSS recommande de toujours utiliser le cryptage sur votre réseau sans fil; dans la mesure du possible, configurez votre routeur avec le cryptage WEP et activez celui-ci sur votre lecteur WEP. Si vous ne connaissez pas le type de cryptage activé pour votre point d'accès ou votre routeur sans fil (le cas échéant), veuillez consulter son manuel pour le configurer.

**Encryption key (Clé de cryptage) :** si vous utilisez un réseau sans fi l crypté, tous les périphériques doivent partager la même clé de cryptage pour leur permettre de communiquer. Utilisez cette option pour afficher un clavier sur l'écran qui permet de saisir la clé utilisée dans votre routeur/point d'accès sans fil. Si vous ne connaissez pas la clé de cryptage utilisée avec votre point d'accès ou votre routeur sans fil, veuillez consulter son manuel pour le configurer.

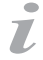

Erreurs possibles.

- Problème de câble : vérifiez que les voyants de tous les ports du commutateur/concentrateur sont allumés
- Un pare-feu installé sur l'ordinateur bloque peut-être les ports utilisés par KiSS PC-Link ou KiSS MacLink (le port 8000 doit être ouvert).
- Problème de lecture de vidéo : le lecteur et l'ordinateur ne sont pas sur le même sous-réseau
- Votre ordinateur a reçu une nouvelle adresse IP de la part du serveur DHCP. Celle-ci peut être différente de l'adresse entrée dans le lecteur.
- (L'utilisation d'une adresse IP statique sur l'ordinateur y remédie)
- KiSS PC-Link ou KiSS MacLink doivent être en cours d'exécution de façon que le lecteur puisse accéder aux données

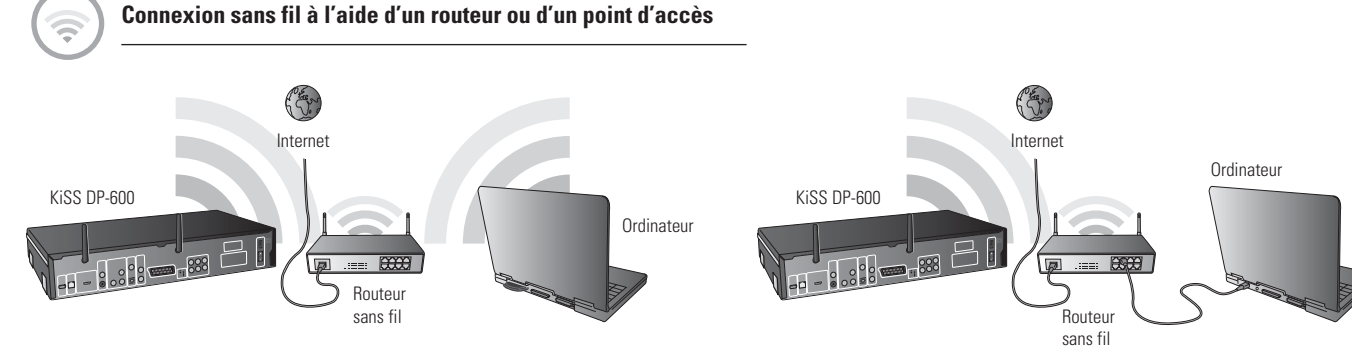

## Matériel indispensable

- Routeur sans fi l avec commutateur intégré, point d'accès ou commutateur/concentrateur (hub) externe.
- Un PC Windows ou Macintosh avec une carte de connexion sans fil. Il est également possible de connecter l'ordinateur à un routeur sans fil via Ethernet (câblé).
- Logiciel KiSS PC-Link sur CD pour PC Windows. Vous pouvez télécharger KiSS MacLink pour Macintosh dans la rubrique Logiciels à l'adresse suivante : www.kiss-technology.com/support.

# Procédure par étapes

- 1 Raccordez l'ordinateur au commutateur intégré du routeur ou au commutateur externe connecté au routeur (Connexions Ethernet câblées à l'ordinateur uniquement).
- 2 Vérifiez le fonctionnement correct de votre connexion à Internet. En cas de problème, contactez votre fournisseur de services Internet (ISP)
- 3 Installez KiSS PC-Link sur le PC sous Windows ou KiSS MacLink sur le Mac, puis sélectionnez le contenu à partager avec votre lecteur.
- Vérifiez dans l'onglet d'informations KiSS PC-Link que la carte correcte est sélectionnée.
- 4 Démarrez le lecteur, appuyez sur le bouton SETUP (Réglage) de la télécommande et sélectionnez NETWORK SETTINGS (Paramètres réseau). Vérifiez que WIRELESS (Sans fil) est sélectionné sous NETWORK INTERFACE (Interface réseau) et que AUTOMATIC CONFIGURATION (DHCP) (Confiquration automatique) est ENABLED (activé). Confiqurez votre connexion sans fil en suivant la procédure indiquée à la page précédente dans le paragraphe « Setting up a Wireless Network » (Configuration d'un réseau sans fil). Lorsque vous avez erminé, appuyez sur SETUP (Réglage) pour quitter ce menu.
- Appuyez sur MENU, puis sur PC-LINK.
- 6 Appuyez sur SELECT HOST (Sélectionner l'hôte) ; le nom du serveur doit s'afficher. Appuyez sur OK pour le sélectionner.
- 7 Choisissez AUDIO FILES (Fichiers audio), VIDEO FILES (Fichiers vidéo) ou PICTURE FILES (Images). Le lecteur affi che alors la liste des fi chiers disponibles sur votre ordinateur.
- 8 En cas de problème, consultez la page des questions fréquentes (FAQ) de notre site web pour répondre aux questions que vous vous posez.

#### Votre lecteur est alors connecté.

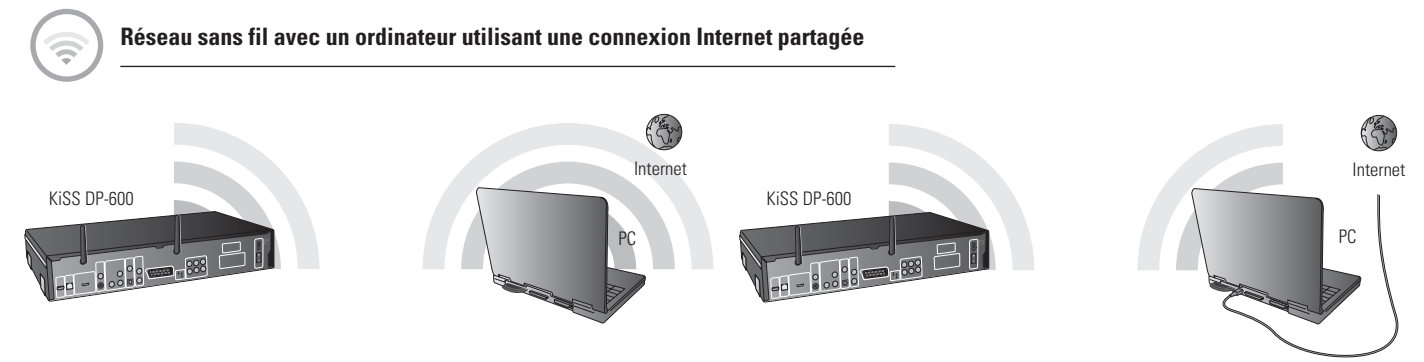

Matériel indispensable

- Un PC Windows ou Macintosh avec une carte de connexion sans fi l. Il est également possible de connecter l'ordinateur à un routeur sans fi l via Ethernet (câblé).
- Logiciel KiSS PC-Link sur CD pour PC Windows. Vous pouvez télécharger KiSS MacLink pour Macintosh dans la rubrique Logiciels à l'adresse suivante : www.kiss-technology.com/support.

#### Procédure par étapes

- 1 Connectez le PC à Internet (Réseau local/Modem/ADSL). Cette connexion peut être câblée ou sans fil.
- 2 Vérifiez le fonctionnement correct de votre connexion à Internet. En cas de problème, contactez votre fournisseur de services Internet (ISP)
- 3a Sur le PC sous Windows, sélectionnez Connexion réseau dans le Panneau de configuration. Ouvrez l'option Propriétés de la connexion réseau à Internet.
- Sélectionnez l'option Avancées dans laquelle vous activez le partage de connexion Internet.
- 3b Pour un ordinateur Macintosh, sélectionnez System Preferences (Préférences système) et sélectionnez Sharing (Partage). Sous Sharing (Partage), sélectionnez l'onglet Internet et cliquez sur Start (Démarrer) pour activer le partage des de connexion Internet.
- 4 Installez KiSS PC-Link sur le PC sous Windows ou KiSS MacLink sur le Mac, puis sélectionnez le contenu à partager avec votre lecteur.
- Vérifiez dans l'onglet d'informations KiSS PC-Link que la carte correcte est sélectionnée.
- 5 Démarrez le lecteur, appuyez sur le bouton SETUP (Réglage) de la télécommande et sélectionnez NETWORK SETTINGS (Paramètres réseau). Vérifiez que WIRELESS (Sans fil) est sélectionné sous NETWORK INTERFACE (Interface réseau) et que AUTOMATIC CONFIGURATION (DHCP) (Configuration automatique) est ENABLED (activé). Configurez votre connexion sans fil en suivant la procédure indiquée à la page précédente dans le paragraphe « Setting up a Wireless Network » (Configuration d'un réseau sans fil). Lorsque vous avez terminé, appuyez sur SETUP (Réglage) pour quitter ce menu.
- 6 Appuyez sur MENU, puis sur PC-LINK.
- Appuyez sur SELECT HOST (Sélectionner l'hôte) ; le nom du serveur doit s'afficher. Appuyez sur OK pour le sélectionner.
- 8 Choisissez AUDIO FILES (Fichiers audio), VIDEO FILES (Fichiers vidéo) ou PICTURE FILES (Images). Le lecteur affiche alors la liste des fichiers disponibles sur votre ordinateur.
- 9 En cas de problème, consultez la page des questions fréquentes (FAQ) de notre site web pour répondre aux questions que vous vous posez.

### Votre lecteur est alors connecté.

Erreurs possibles.  $\overline{L}$ 

- Problème de câble : vérifiez que les voyants de tous les ports du commutateur/concentrateur sont allumés
- Un pare-feu installé sur l'ordinateur bloque peut-être les ports utilisés par KiSS PC-Link ou KiSS MacLink (le port 8000 doit être ouvert).
- Problème de lecture de vidéo : le lecteur et l'ordinateur ne sont pas sur le même sous-réseau.
- Votre ordinateur a reçu une nouvelle adresse IP de la part du serveur DHCP. Celle-ci peut être différente de l'adresse entrée dans le lecteur. (L'utilisation d'une adresse IP statique sur l'ordinateur y remédie)
	- KiSS PC-Link ou KiSS MacLink doivent être en cours d'exécution de façon que le lecteur puisse accéder aux données

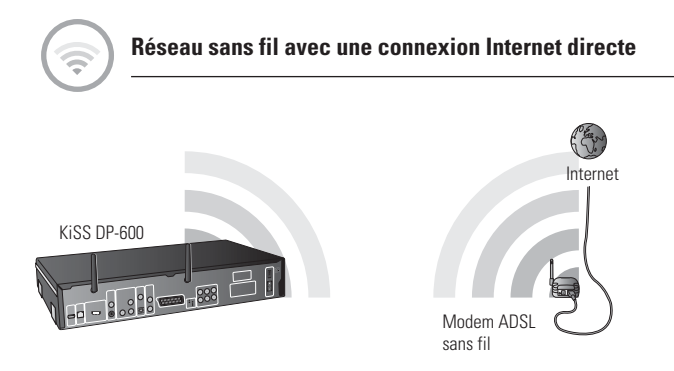

# Matériel indispensable

# • Modem ADSL sans fil.

# Procédure par étapes

- 1 Dans le cas d'une connexion directe, seuls les services en ligne tels que WebRadio sont disponibles. **Il est IMPOSSIBLE d'activer KiSS PC-Link ou KiSS MacLink.** 2 Démarrez le lecteur, appuyez sur le bouton SETUP (Réglage) de la télécommande et sélectionnez NETWORK SETTINGS (Paramètres réseau). Vérifiez que WIRELESS
- (Sans fil) est sélectionné sous NETWORK INTERFACE (Interface réseau) et que AUTOMATIC CONFIGURATION (DHCP) (Configuration automatique) est ENABLED (activé). Configurez votre connexion sans fil en suivant la procédure indiquée à la page précédente dans le paragraphe « Setting up a Wireless Network » (Configuration d'un réseau sans fil). Lorsque vous avez terminé, appuyez sur SETUP (Réglage) pour quitter ce menu.
- 4 Appuyez sur EN LIGNE (ONLINE) sur votre télécommande et sélectionnez le service à utiliser.
- 5 En cas de problème, consultez la page des questions fréquentes (FAQ) de notre site web pour répondre aux questions que vous vous posez.

Votre lecteur est alors connecté.

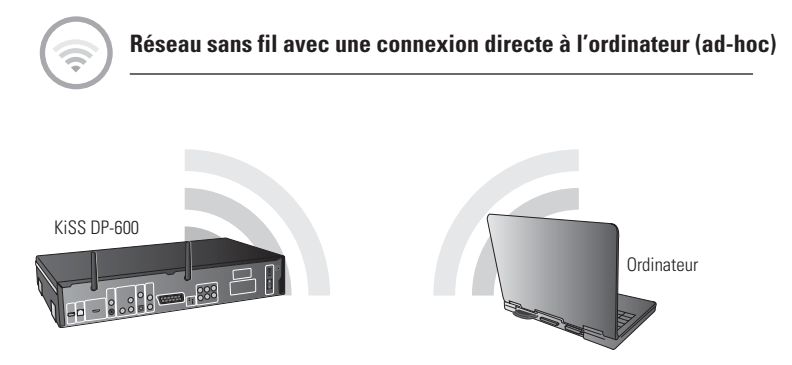

*Ce service n'est pas encore disponible et le sera lors d'une prochaine mise à jour*

#### Matériel indispensable

- Un PC Windows ou Macintosh avec une carte de connexion sans fi l. Il est également possible de connecter l'ordinateur à un routeur sans fi l via Ethernet (câblé).
- Logiciel KiSS PC-Link sur CD pour PC Windows. Vous pouvez télécharger KiSS MacLink pour Macintosh dans la rubrique Logiciels à l'adresse suivante : www.kiss-technology.com/support.

#### Procédure par étapes

- 1a Sur le PC, sélectionnez Connexion réseau dans le Panneau de configuration. Ouvrez l'option Propriétés de la connexion réseau au lecteur.
- Sélectionnez Propriétés du protocole Internet (TCP/IP). Sélectionnez « Use the following IP address » (Utiliser l'adresse IP suivante).
- 1b Pour un ordinateur Macintosh, sélectionnez System Preferences et sélectionnez Network. Cliquez sur Configure et allez au volet TCP/IP. Sous Configure IPv4, sélectionnez Manually.
- 2 Entrez l'adresse ci-dessous :

Adresse IP 192.168.0.1

- Masque de sous-réseau 255.255.255.0
- 3 Démarrez le lecteur, appuyez sur le bouton SETUP (Réglage) de la télécommande et sélectionnez NETWORK SETTINGS (Paramètres réseau). Vérifiez que WIRELESS (Sans fil) est sélectionné sous NETWORK INTERFACE (Interface réseau) et que AUTOMATIC CONFIGURATION (DHCP) (Configuration automatique) est DISABLED (désactivé).
- 4 Sélectionnez NETWORK CONFIGURATION (Configuration réseau).
- 5 Entrez ensuite les adresses suivantes :
- IP : 192.168.000.002 ; SUBNET : 255.255.255.000 ; GATEWAY : 192.168.000.001 ; DNS : 192.168.000.001 ; ALT. DNS : 0.0.0.0
- 6 Appuyez sur OK pour quitter ce menu. Appuyez ensuite sur MENU, puis sur PC-LINK.
- 7 Appuyez sur SELECT HOST (Sélectionner l'hôte) ; le nom du serveur doit s'affi cher. Appuyez sur OK pour le sélectionner.
- 8 Choisissez AUDIO FILES (Fichiers audio), VIDEO FILES (Fichiers vidéo) ou PICTURE FILES (Images). Le lecteur affiche alors la liste des fichiers disponibles sur votre PC.
- 9 En cas de problème, consultez la page des questions fréquentes (FAQ) de notre site web pour répondre aux questions que vous vous posez.

Votre lecteur doit alors être connecté.

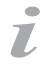

#### Erreurs possibles.

- Problème de câble : vérifiez que les voyants de tous les ports du commutateur/concentrateur sont allumés
- Un pare-feu installé sur l'ordinateur bloque peut-être les ports utilisés par KiSS PC-Link ou KiSS MacLink (le port 8000 doit être ouvert).
	- Problème de lecture de vidéo : le lecteur et l'ordinateur ne sont pas sur le même sous-réseau
- Votre ordinateur a reçu une nouvelle adresse IP de la part du serveur DHCP. Celle-ci peut être différente de l'adresse entrée dans le lecteur.

(L'utilisation d'une adresse IP statique sur l'ordinateur y remédie)

- KiSS PC-Link ou KiSS MacLink doivent être en cours d'exécution de façon que le lecteur puisse accéder aux données

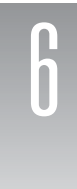

# **1** Première mise sous tension de votre lecteur

Lorsque vous avez connecté votre lecteur aux autres appareils, vous pouvez commencer. Nous recommandons d'allumer d'abord votre téléviseur, puis le lecteur KiSS. De cette façon, le canal vidéo que vous avez sélectionné est automatiquement sélectionné sur votre téléviseur (SCART ou HDMI). Il s'agit seulement d'une recommandation qui n'a aucun effet sur l'utilisation de votre lecteur. Si vous ne procédez pas dans cet ordre, il vous suffira de rechercher manuellement le canal vidéo du lecteur en le sélectionnant à l'aide de la télécommande de votre téléviseur.

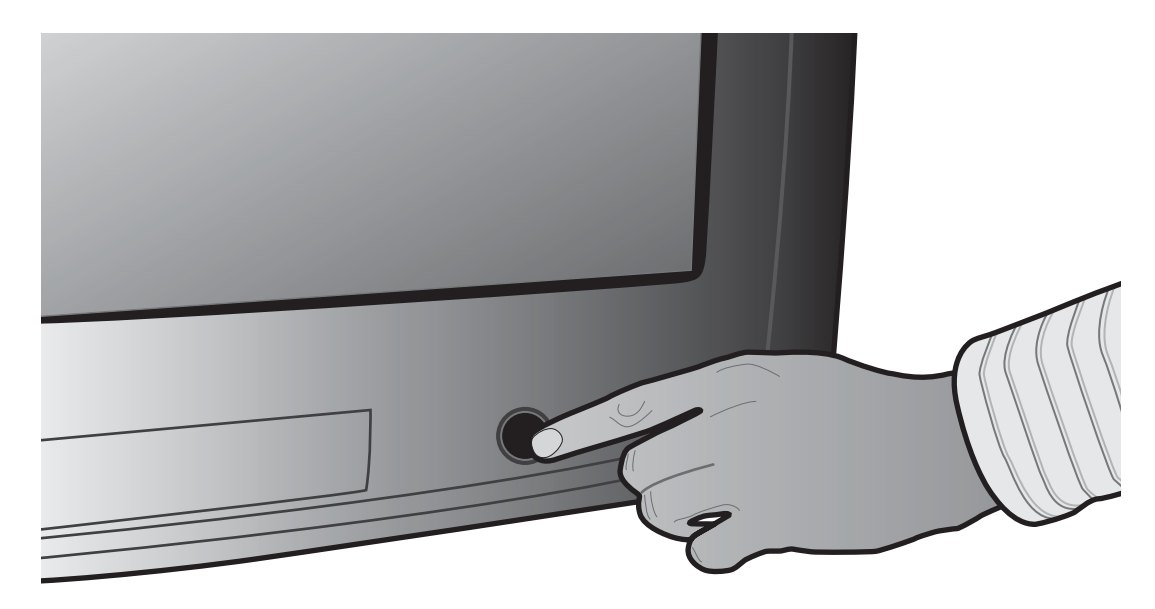

1. Allumez votre téléviseur

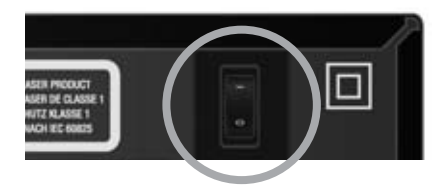

2. Appuyez sur le bouton On/Off situé à l'arrière du lecteur pour l'allumer. Le voyant rouge qui s'allume sur la face avant indique que le lecteur est en mode Veille.

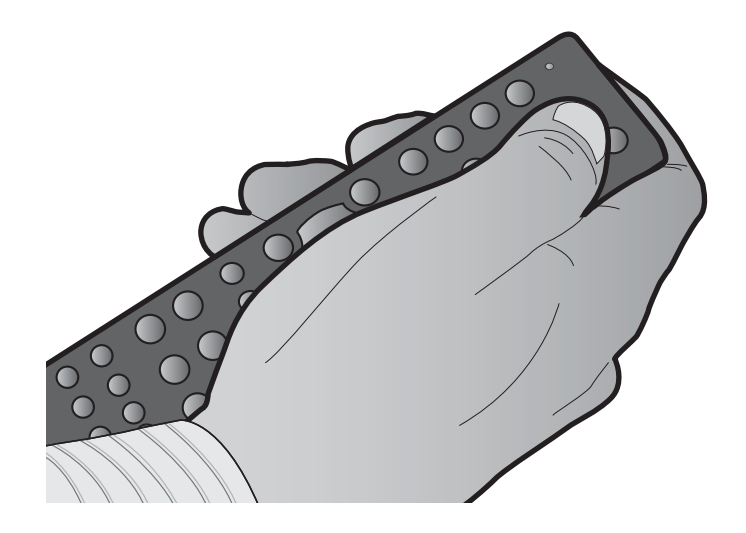

3.Pour mettre le lecteur en service, appuyez sur le bouton "Standby" de la télécommande. Si vous allumez le lecteur pour la première fois, le menu Quick Setup (Réglage rapide) s'affiche.

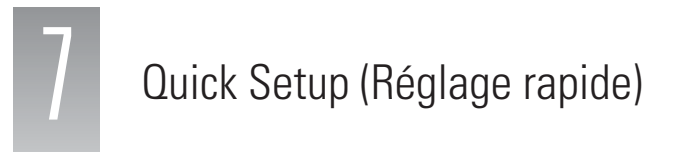

Lorsque vous allumez le lecteur pour la première fois, l'Assistant Quick Setup (Réglage rapide) s'affiche : il permet d'établir la configuration de base en appuyant sur quelques boutons, sans connaissance particulière. Le réglage rapide est très simple et évident. Si vous voulez la revoir par la suite ou modifier des paramètres plus avancés, veuillez consulter le chapitre « Réglages avancés ».

# **1. Language Selection (Sélection de la langue)**

Cet écran demande de sélectionner la langue à utiliser sur votre lecteur DVD. Utilisez les flèches de navigation de la télécommande pour parcourir les options proposées et appuyez sur OK pour sélectionner la langue.

# **2. Sélection de la sortie vidéo**

Cet écran vous demande de sélectionner la sortie vidéo que vous allez utiliser. Sélectionnez le même type de câble que vous avez utilisé pour connecter le lecteur à votre téléviseur. Si vous n'êtes pas sûr du type de câble que vous avez connecté, les illustrations vous aident au premier degré.

**3. Display format selection (Sélection du format d'affichage)**

Cet écran vous demande de sélectionner le format du téléviseur connecté au lecteur. Il propose les deux choix suivants : grand écran 16:9 ou écran 4:3 classique. Si vous n'êtes pas sûr du type de téléviseur, sélectionnez l'option qui vous semble la plus acceptable.

# **4. Loud Speaker setup selection (Sélection des haut-parleurs)**

Sélectionnez le réglage du haut-parleur connecté à votre amplificateur ou à votre téléviseur. Si plus de deux haut-parleurs sont connectés à un amplificateur d'ambiance (surround), sélectionnez « Surround ». Si seulement deux haut-parleurs sont connectés ou si vous recevez le son uniquement de votre téléviseur, sélectionnez « Stereo ».

- Si ce menu ne s'affiche pas au démarrage du lecteur DVD, vérifiez de nouveau les connexions des câbles.

- Vous pouvez toujours revenir en arrière et recommencer si vous avez fait une fausse manipulation. Il suffit d'appuyer sur le bouton SETUP (Réglage) de la télécommande, d'aller dans misc. settings (Paramètres divers), puis de sélectionner Quick Setup (Réglage rapide).

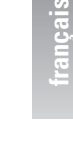

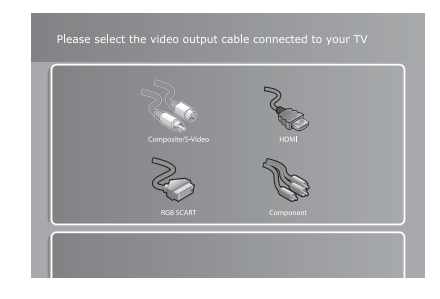

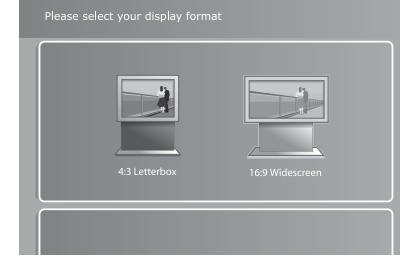

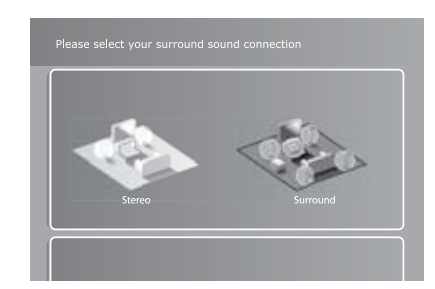

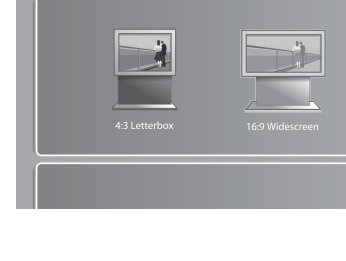

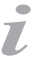

# **5. Sélection du réseau**

Si vous avez connecté un câble Ethernet à votre lecteur DP-600 ou si vous êtes prêt à configurer votre réseau sans fil, sélectionnez le mode voulu : "Wired Network" (réseau câblé avec câble Ethernet) ou "Wireless Network" (Réseau sans fil).

- Si vous sélectionnez "Wired Network", passez au paragraphe **6a**.
- Si vous sélectionnez "Wireless Network", passez au paragraphe **6b**.
- Si vous n'êtes pas prêt à configurer votre réseau, sélectionnez "No Network" (Aucun réseau). Vous avez
- alors terminé la procédure de réglage rapide (QuickSetup).

# **Si vous n'avez pas configuré votre réseau, Félicitations !**

# **6a. Sélection du réseau – Réseau câblé**

Si vous avez sélectionné "Wired Network" (Réseau câblé), vous avez activé la configuration automatique du réseau (DHCP). Appuyez sur "OK" pour terminer le réglage rapide (Quick Setup). Si vous voulez modifier manuellement un paramètre réseau, veuillez vous reporter au chapitre Réglages avancés de ce manuel.

# **6b.Sélection du réseau – Réseau sans fil**

Si vous sélectionnez l'option "Wireless Network" (Réseau sans fil), le lecteur DP-600 affiche la liste de tous les réseaux disponibles. Utilisez les touches fléchées de la télécommande pour choisir un réseau. Notez qu'un réseau libre disponible est repéré par "Unlocked" (Libre), alors qu'un réseau disponible protégé est repéré par "Locked" (Verrouillé). Sélectionnez le réseau disponible de votre choix. Si vous sélectionnez un réseau libre, appuyez sur "OK" pour terminer le réglage rapide (Quick Setup). Si le réseau que vous voulez sélectionner est repéré par "Locked", passez au paragraphe **7**. Si vous voulez modifier manuellement un paramètre réseau, veuillez vous reporter au chapitre Réglages avancés de ce manuel.

# **7. Configurer la clé de cryptage du réseau sans fil**

Si le réseau que vous voulez sélectionner est repéré par "Locked" (Verrouillé), cela signifie qu'il est protégé par une clé de cryptage. Appuyez sur la touche "OK" de votre télécommande pour sélectionner le réseau. Utilisez le clavier affiché à l'écran pour saisir la clé exacte du réseau (mot de passe) de façon que le lecteur DP-600 puisse utiliser librement le réseau sans fil. Lorsque vous avez saisi la clé, appuyez sur "OK" pour terminer le réglage rapide (Quick Setup). Si vous voulez modifier manuellement un paramètre réseau, veuillez vous reporter au chapitre Réglages avancés de ce manuel.

# **Félicitations !**

- Si ce menu ne s'affiche pas au démarrage du lecteur DVD, vérifiez de nouveau les connexions des câbles.

- Vous pouvez toujours revenir en arrière et recommencer si vous avez fait une fausse manipulation. Il suffit d'appuyer sur le bouton SETUP (Réglage) de la télécommande, d'aller dans misc. settings (Paramètres divers), puis de sélectionner Quick Setup (Réglage rapide).

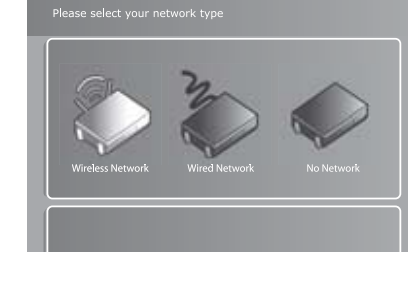

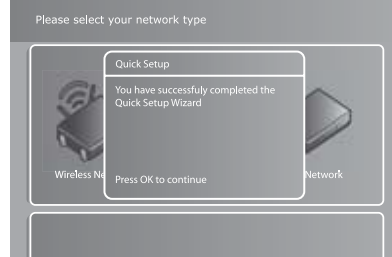

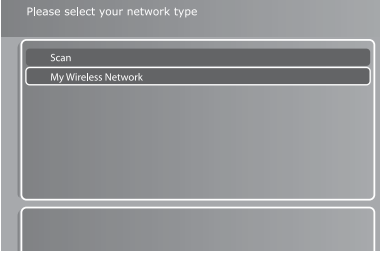

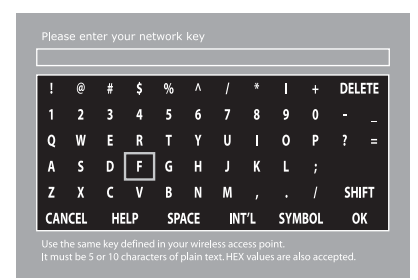

 $\overline{L}$ 

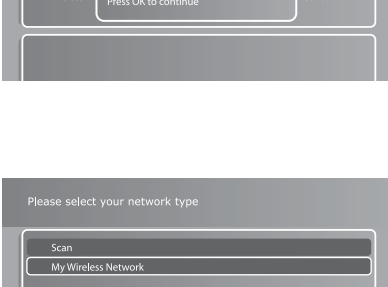

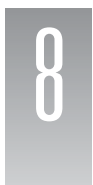

Cette section vous fait parcourir chaque partie du menu principal du lecteur en vous donnant accès à toutes ses fonctions de base (ex. navigation dans les fichiers, lecture des supports et services en ligne). Pour quitter ou revenir au menu, il vous suffit d'appuyer sur le bouton MENU de la télécommande.

#### **Lecture des disques**

**Play (Lecture) :** lit le disque inséré dans le lecteur.

**Resume playback (Reprendre la lecture) :** si vous avez précédemment interrompu la lecture d'un disque DVD qui se trouve encore dans le lecteur, appuyez sur le lecteur pour reprendre la lecture là où vous l'avez quittée.

**Video files (Fichiers vidéo) :** permet de parcourir et de lire les fichiers vidéo du disque inséré.

**Audio files (Fichiers audio) :** permet de parcourir et de lire les fichiers audio du disque inséré.

**Picture files (Images) :** permet de parcourir et d'afficher les images au format JPG enregistrées sur le disque inséré.

**Eject (Éjection) :** ouvre le plateau du disque.

#### **KiSS PC-Link**

Ce menu propose des options de navigation et de lecture des fichiers de votre ordinateur à partir du lecteur DP-600. Pour les utiliser, vous devez configurer un hôte KiSS PC-Link sur votre PC ou KiSS MacLink pour Apple Macintosh.Veuillez vous reporter à la section « Utilisation de KiSS PC-Link » pour des informations sur la procédure à utiliser. Lorsque KiSS PC-Link est en cours d'exécution sur un ordinateur, celui-ci est appelé « hôte ».

**Video files (Fichiers vidéo) :** permet de parcourir et de lire les fichiers vidéo ajoutés au logiciel PC-Link sur votre PC ou votre Mac.

**Audio files (Fichiers audio) :** permet de parcourir et de lire les fichiers audio ajoutés au logiciel PC-Link sur votre PC ou votre Mac.

**Picture files (Images) :** permet de parcourir et de lire les images au format JPG ajoutées au logiciel PC-Link sur votre PC ou votre Mac.

Select host (Sélectionner l'hôte) : recherche des hôtes PC-Link sur votre réseau. Lorsqu'un ou plusieurs hôtes sont trouvés, sélectionnez celui que vous voulez définir comme l'hôte par défaut pour le contenu. Vous revenez ensuite au menu PC-Link dans lequel vous pouvez parcourir et lire le contenu sur l'hôte sélectionné en entrant une des trois catégories décrites ci-dessus.

# **KiSS Online**

Ce menu concerne les possibilités et les fonctionnalités en ligne du DP-600. L'accès à KiSS Online ou aux pages KML nécessite que le lecteur soit relié à Internet par l'intermédiaire d'un réseau câblé ou sans fil. Pour plus d'informations sur la connexion du lecteur à un réseau, consultez le paragraphe « Connexion de votre lecteur à un réseau ». Des informations plus détaillées sur chaque application figurent dans le paragraphe consacré à « KiSS Online ».

**KiSS Online :** ce menu permet d'accéder au portail KiSS Online qui donne un accès direct à une gamme d'applications en ligne. Actuellement, le portail propose le Guide KiSS TV (guide de programmes électronique), WebRadio (archive contenant des milliers de stations de radio sur Internet), des informations météo, un programme d'informations boursières et quelques jeux interactifs.

**My KML page (Ma page KML) :** ce menu vous amène directement à la page KML que vous avez personnellement spécifiée. Veuillez vous reporter au paragraphe suivant pour des informations sur l'ajout d'une page. KML est l'abréviation de KiSS Media Language ; il s'agit essentiellement d'un langage de présentation correcte sur un écran de télévision de contenu en ligne tel que du texte, des images et de la vidéo, de la même manière que des sites web s'affichent sur un écran d'ordinateur. Le développement de pages KML nécessite quelques compétences de programmation de base, mais il est assez facile à comprendre. Dans la partie Support de notre site web (www.kiss-technology.com/support), vous trouverez des informations qui vous permettent de développer vos propres pages KML.

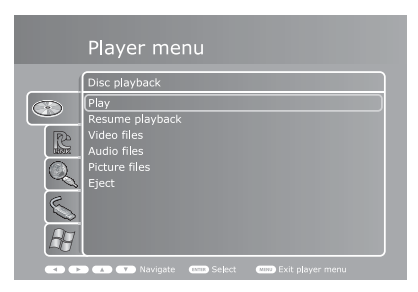

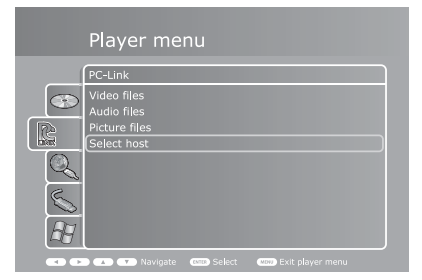

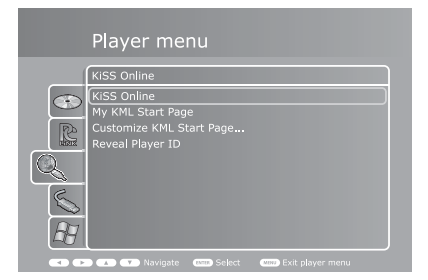

**Customize « My KML » Page (Personnaliser ma page KML) :** ce menu permet de définir une adresse IP qui pointe vers une page KML de votre choix. KiSS Networked Entertainment n'assure pas la maintenance et le suivi des pages des tiers. Par conséquent, nous ne fournissons pas d'archives des pages disponibles. Nous recommandons plutôt d'effectuer une recherche sur Internet. Veuillez noter que des pages sont fournies « telles quelles » par des développeurs extérieurs à KISS qui ne lui sont en aucun cas affiliés.

**Reveal Player ID (Afficher ID lecteur) :** utilisez ce menu pour afficher le numéro d'identification (ID) de votre lecteur. L'ID d'un lecteur est son nom unique utilisé pour accéder aux fonctionnalités KiSS Online ainsi qu'aux services KISS sur le web. Il est utilisé aux fins d'identification et de d'enregistrement de vos préférences. Il ne vous sera pratiquement jamais demandé où que ce soit. KiSS vous conseille de NE PAS le communiquer à qui que ce soit, sauf lorsque vous vous connectez aux services KiSS sur le web ou sur demande du Service clientèle KiSS pour résoudre un problème particulier.

# **USB Media (Support USB)**

Ce menu contient des options qui permettent de parcourir et de lire des fichiers se trouvant sur un périphérique de stockage USB connecté au lecteur. Pour les utiliser, connectez un périphérique USB (disque dur, clé USB ou autre) au port USB situé derrière le capot amovible dans le coin inférieur droit du lecteur ou au port USB situé à l'arrière du lecteur. Voir le paragraphe « Connexion de périphériques USB de stockage de masse » pour plus d'informations.

**Video files (Fichiers vidéo) :** permet de parcourir et de lire les fichiers vidéo enregistrés sur le périphérique USB connecté.

**Audio files (Fichiers audio) :** permet de parcourir et de lire les fichiers audio enregistrés sur le périphérique USB connecté.

**Picture files (Images) :** permet de parcourir et de lire les images au format JPG enregistrées sur le périphérique USB connecté.

# **Windows Media Connect**

Windows Media Connect permet de partager du contenu entre Windows XP et des périphériques pris en charge tels que votre lecteur. Pour profiter de cet avantage, vous devez installer Windows Media Connect sur votre PC. Vous pouvez également télécharger la dernière version directement sur le site web Microsoft.

**Show available devices (Afficher les périphériques disponibles) :** sélectionnez cette option pour rechercher les périphériques compatibles Windows Media Connect présents sur votre réseau. Lorsqu'un ou plusieurs périphériques sont trouvés, vous pouvez parcourir et lire les fichiers compatibles sur le périphérique sélectionné.

**Remarque :** vous devrez peut-être télécharger et installer Windows Media Connect sur votre PC pour que cette fonction soit disponible. Vous trouvez Windows Media Connect dans la section de téléchargement du site Microsoft ou à l'adresse suivante : http://www.microsoft.com/windows/windowsmedia/devices/ wmconnect/default.aspx.

Lecture d'un support

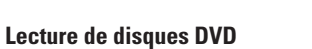

Appuyez sur le bouton EJECT (Éjection) sur la face avant du lecteur ou sur la télécommande pour ouvrir le plateau des disques. Placez-y le DVD et appuyez sur le bouton PLAY (Lecture) ou EJECT (Éjection) pour le démarrer automatiquement. Au bout de quelques secondes, le menu du DVD s'affiche. Vous pouvez le parcourir à l'aide des touches fléchées de la télécommande et appuyer sur OK pour accéder à une option du menu.

Si un DVD se trouve déjà dans le lecteur DP-600, vous pouvez le lire en appuyant sur la touche PLAY de la télécommande. Dans le menu, vous pouvez également y accéder en sélectionnant le menu Disc (Disque), puis « Play disc » (Lecture disque).

**Options :** à tout moment pendant la lecture, vous pouvez appuyer sur le bouton OPTIONS de la télécommande pour afficher la liste des options supplémentaires du DVD.

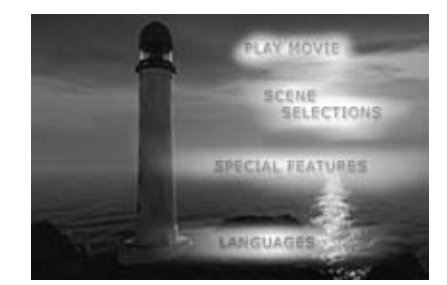

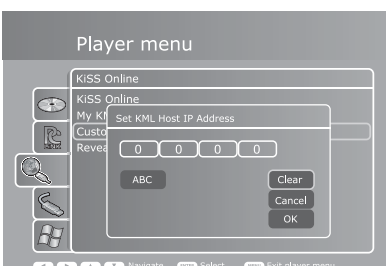

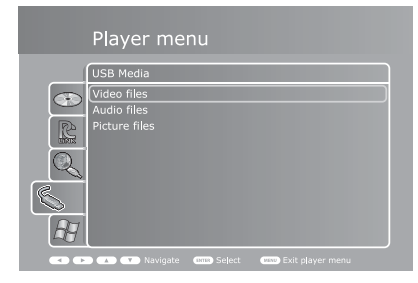

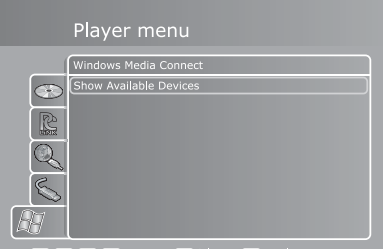

**Repeat (Répétition) :** permet de relire le disque complet, le chapitre en cours ou d'arrêter la lecture.

**Change subtitle (Changer le sous-titre) :** bascule entre les sous-titres disponibles pour lire la vidéo. Un raccourci plus rapide de cette fonction consiste à appuyer sur le bouton SUBTITLE (Sous-titre) de la télécommande. Si vous appuyez plusieurs fois, vous faites défiler les sous-titres disponibles.

**Change audio track (Changer la piste audio) :** bascule entre les pistes audio/langues disponibles. Si aucune n'est disponible, vous ne pouvez pas utiliser cette option. Un raccourci plus rapide de cette fonction consiste à appuyer sur le bouton AUDIO de la télécommande. Si vous appuyez plusieurs fois, vous faites défiler les pistes audio disponibles.

**Mute (Muet) :** cette option coupe le volume sonore.

**OK :** quitte le menu Options.

# **Lecture de fichiers vidéo aux formats MPEG, MPEG HD, DivX, DivX HD, XviD, Nero Digital, WMV, WMV HD**

En dehors des disques DVD, le lecteur DP-600 lit également divers formats vidéo. Les fichiers vidéo codés dans d'autres formats ne s'afficheront souvent pas aussi nettement que des DVD du fait qu'il sont créés à l'origine pour des rapports de compression audio et vidéo plus élevés. L'avantage est que vous pouvez placer plus de volume vidéo sur un disque, avec cependant une légère perte de qualité. Il existe également d'autres limitations du fait que certains formats ne prennent pas en charge les menus interactifs, les soustitres, les pistes sonores multiples et le langage parlé.

Pour lire des disques codés dans un des formats mentionnés ci-dessus, appuyez sur EJECT (Éjection) pour ouvrir le plateau et y placer un disque vidéo pris en charge. Appuyez à nouveau sur le bouton EJECT pour fermer le tiroir. Lorsque le disque est reconnu, son contenu s'affiche à l'écran. Sélectionnez la vidéo que vous voulez voir et appuyez sur OK.

**Options :** à tout moment pendant la lecture, vous pouvez appuyer sur le bouton OPTIONS de la télécommande pour afficher la liste des options de lecture vidéo supplémentaires.

**Search (Temps) :** amène dans la vidéo au repère de temps indiqué en minutes.

**Media information (Informations sur le support) :** affiche des informations techniques sur la vidéo en cours de lecture.

**Repeat (Répétition) :** permet de relire le disque complet, le chapitre/clip vidéo en cours ou d'arrêter la lecture.

**Shuffle (Lecture aléatoire) :** sélectionnez cette option pour lire les fichiers videos dans un ordre aléatoire. Ne la sélectionnez pas pour lire dans l'ordre affiché.

**Mute (Muet) :** cette option coupe le volume sonore. Sélectionnez-la à nouveau pour rétablir le volume.

**OK :** quitte le menu Options.

# **Lecture de CD audio, de fichiers aux formats MP3, WMA et OGG VORBIS**

Appuyez sur le bouton EJECT (Éjection) sur la face avant du lecteur ou sur la télécommande pour ouvrir le plateau des disques. Placez-y le CD audio et appuyez sur le bouton PLAY (Lecture) ou EJECT (Éjection) pour le démarrer automatiquement. Au bout de quelques secondes, la liste des pistes du CD s'affiche. Vous pouvez le parcourir à l'aide des touches fléchées de la télécommande et appuyer sur OK pour lire une piste.

En dehors des CD audio, le lecteur DP-600 lit également divers formats audio compressés. La compression audio vous permet de placer plus de morceaux sur un disque, pratiquement sans dégradation de la qualité sonore en fonction du taux de compression. Le DP-600 prend actuellement en charge les formats suivants : MP3, Ogg Vorbis (.OGG) et Windows Media Audio (.WMA).

Si un CD se trouve déjà dans le lecteur DP-600, vous pouvez le lire en appuyant sur la touche PLAY de la télécommande. Dans le menu, vous pouvez également y accéder en sélectionnant le menu Disc (Disque), puis « Play disc » (Lecture disque).

**Options :** pendant que vous affichez la liste des pistes, vous pouvez appuyer sur le bouton OPTIONS de la télécommande pour afficher la liste des options supplémentaires du CD.

**Media information (Informations sur le support) :** si vous sélectionnez cette option pendant la lecture

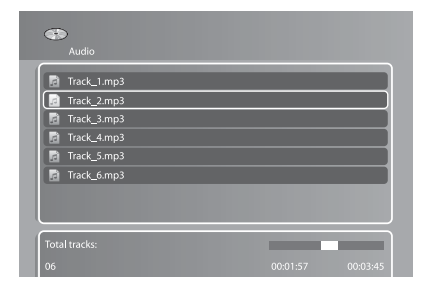

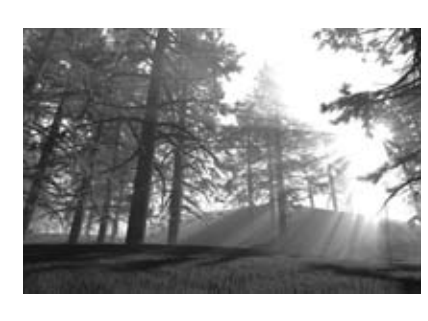

de fichiers audio, les métadonnées du fichier audio en cours de lecture s'affichent. Ces données contiennent des informations telles que l'artiste, le nom de l'album, l'année de publication, le genre, etc. La disponibilité de ces métadonnées peut varier notablement en fonction des fichiers.

**Repeat (Répétition) :** permet de relire le disque complet, la piste en cours ou d'arrêter la lecture.

**Shuffle (Lecture aléatoire) :** sélectionnez cette option pour lire les pistes dans un ordre aléatoire. Ne la sélectionnez pas pour lire dans l'ordre affiché.

**Mute (Muet) :** cette option coupe le volume sonore. Sélectionnez-la à nouveau pour rétablir le volume.

**OK :** applique les réglages et quitte le menu Options.

# **Viewing Jpeg and PNG pictures (Affichage d'images Jpeg et PNG)**

Appuyez sur le bouton ÉJECTION (EJECT) pour ouvrir le plateau des disques, puis insérez le disque contenant les images. Appuyez à nouveau sur EJECT (Éjection) pour fermer le plateau. Au bout de quelques secondes, le menu DISC (Disque) s'affiche sur votre écran. Sélectionnez PICTURE FILES (Fichiers images) pour afficher la liste des images présentes sur le CD. Choisissez celle que vous voulez afficher, puis appuyez sur ENTER (entrée). Utilisez les flèches NEXT/PREVIOUS (Suivant/Précédent) pour afficher d'autres images du CD. Vous pouvez agrandir l'image en appuyant sur le bouton ZOOM de la télécommande. Pour éjecter le CD, appuyez sur STOP (Arrêt) pour quitter le menu et revenir à l'option DISC (disque). Sélectionnez ensuite EJECT.

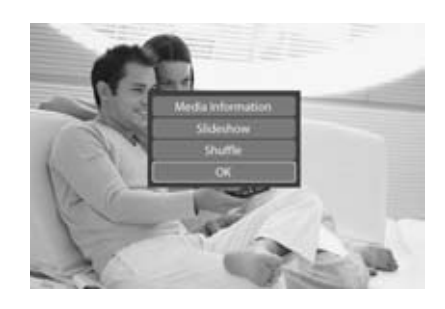

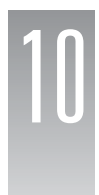

# 10 Utilisation de KiSS PC-Link

KiSS PC-Link est un logiciel livré avec votre lecteur DP-600. Lorsque la connexion est établie entre votre DP-600 et votre PC, chargez les contenus audio, vidéo et images de votre PC dans le logiciel KiSS PC-Link afin de les lire/afficher sur votre téléviseur.

# **KiSS PC-Link**

KiSS PC-Link est un programme logiciel qui doit être installé sur un PC sous Windows pour permettre à l'utilisateur d'afficher et de lire des fichiers audio et vidéo, ainsi que des images à partir d'un PC connecté au lecteur de DVD. KiSS PC-Link peut uniquement être installé sur un PC Windows exécutant Windows XP ou une version ultérieure.

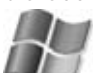

 **Installation de KiSS PC-Link :** insérez le CD de KiSS PC-Link dans votre PC. Le logiciel d'installation démarre automatiquement. Suivez les instructions affichées jusqu'à la fin de l'installation. Un raccourci sera créé sur le bureau. Double-cliquez sur ce raccourci pour démarrer le programme.

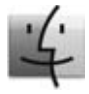

**KiSS MacLink :** les utilisateurs d'ordinateurs Mac peuvent télécharger KiSS MacLink, version Macintosh de KiSS.

 PC-Link dans la section Logiciels du site web KiSS à l'adresse : www.kiss-technology.com/ support. Les instructions d'utilisation sont également disponibles dans cette section.

# **Paramètres réseau**

Pour que PC-Link fonctionne, le PC doit être connecté au lecteur DVD au moyen d'une connexion sans fil ou de la connexion Ethernet, située à l'arrière du lecteur. Pour plus d'informations, consultez le chapitre CONNEXION DE VOTRE LECTEUR À UN RÉSEAU. Pour vérifier la connexion, appuyez sur la touche MENU de la télécommande, sélectionnez l'option PC-LINK, puis ENTER ADDRESS OF PC-LINK HOST (ENTRER L'ADRESSE IP DE L'HÔTE PC-LINK). Saisissez ensuite l'adresse IP située dans l'onglet Info de KiSS PC-Link. Vous pouvez également appuyer sur la touche MENU de la télécommande, sélectionner l'option PC-LINK, puis SELECT HOST (SÉLECTIONNER L'HÔTE) et sélectionner votre serveur dans la liste des serveurs disponibles.

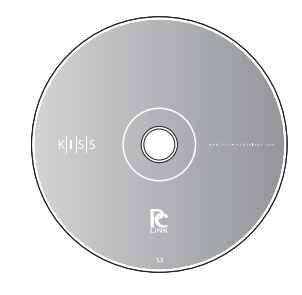

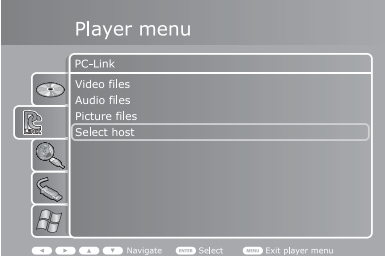

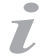

- KISS PC-Link peut s'utiliser uniquement sur un PC Windows exécutant Windows XP ou une version plus récente - KiSS MacLink peut s'utiliser uniquement sur un ordinateur Macintosh exécutant Mac OS 10.2 ou une version plus récente.

- Si vous utilisez un réseau de PC exécutant KiSS PC-Link, vous pouvez les sélectionner à partir de votre lecteur en sélectionnant par le biais de l'option « Select Host » (Sélectionner l'hôte).

# **Accès aux fichiers**

Après avoir vérifié la connexion, démarrez KiSS PC-Link. Le programme est divisé en fichiers Audio, Vidéo et Images. Chargez les fichiers à partager en cliquant sur ADD (Ajouter) ou SEARCH (Recherche) si vous voulez que le logiciel recherche lui-même les fichiers. Ne fermez pas KiSS PC-Link, sinon le partage ne pourra pas avoir lieu. Lorsque cette opération est terminée, appuyez sur la touche MENU de la télécommande. Sélectionnez l'option PC-LINK et sélectionnez AUDIO, VIDEO ou PICTURE FILES (IMAGES). Les fichiers partagés sur le PC sont désormais disponibles pour la lecture ou la copie sur le lecteur. Vous pouvez copier l'ensemble d'un dossier dans KiSS PC-Link en le faisant glisser dans la fenêtre du logiciel sur votre PC.

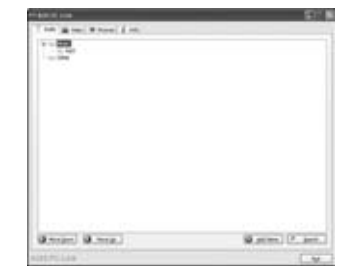

**KiSS Online** 

Appuyez sur le bouton ONLINE (En ligne) de la télécommande pour accéder à KiSS Online, gamme d'applications gratuites en ligne directement accessibles sur votre lecteur. Pour utiliser KiSS Online, votre lecteur doit être connecté à Internet. Veuillez vous reporter à la section « Connexion de votre lecteur à un réseau » pour des informations sur la procédure à utiliser. Comme tout se passe en ligne, nous pouvons enrichir en permanence nos services avec de nouvelles fonctionnalités. Lorsque des fonctionnalités et des services sont ajoutés, vous pouvez obtenir les informations sur leur utilisation en téléchargeant la version à jour de ce Manuel d'utilisation à l'adresse www.kiss-technology. com/manuals. Ce chapitre explique comment utiliser les services disponibles au moment de la rédaction de ce manuel.

## **WebRadio**

Webradio est une application qui permet de parcourir et de sélectionner des milliers de stations de radio sur Internet : vous pouvez ainsi écouter exactement le genre de musique que vus préférez. La page d'accueil Webradio vous propose deux façons de naviguer :

**Music Genres (Genres) :** sélectionnez ce menu pour parcourir les genres musicaux. La liste proposée est divisée en diverses catégories principales et en sous-catégories qui facilitent la recherche de la musique que vous voulez écouter. Exemple : si vous voulez écouter de la musique disco, sélectionnez la catégorie « Pop / Rock », puis « Disco ». La catégorie Disco présente les stations consacrées à la musique Disco. Dans le coin supérieur droit, des informations sur la page indiquent le nombre de pages de stations. Appuyez sur les boutons NEXT CHAPTER (Chapitre suivant) ou PREVIOUS CHAPTER (Chapitre précédent) de la télécommande pour parcourir d'autres pages. Utilisez le bouton BACK (Précédent) pour revenir aux sélections antérieures.

**World Radio (Monde) :** sélectionnez ce menu pour parcourir les stations par origine géographique. Exemple : si vous voulez écouter des stations de radio belges, sélectionnez « Europe », puis « Belgique » pour afficher la liste des stations qui émettent à partir de ce pays. Dans le coin supérieur droit, des informations sur la page indiquent le nombre de pages de stations. Appuyez sur les boutons NEXT CHAPTER (Chapitre suivant) ou PREVIOUS CHAPTER (Chapitre précédent) de la télécommande pour parcourir d'autres pages.

**Écouter :** après avoir sélectionné une station, vous entendez la musique après quelques secondes en fonction de la vitesse de votre connexion Internet. Un écran affiche des informations sur le morceau que la station diffuse, sa qualité sonore (en kilo-octets par seconde) et le nombre d'auditeurs actuellement connectés à la station.

**Ajout d'une station à vos favoris :** lorsque vous avez trouvé une station qui vous plaît, vous pouvez l'ajouter à la liste de vos stations favorites. Il suffit de la sélectionner et d'appuyer sur Add to favorites (Ajouter aux favoris).Cela vous évite de la rechercher à nouveau par la suite. Pour supprimer uns station de vos favoris, sélectionnez-la et appuyez sur Remove from favorites (Supprimer des favoris) dans l'écran d'informations sur la lecture en cours.

**Liste des stations favorites :**vous pouvez toujours accéder à la liste de vos favoris dans la partie supérieure de l'écran ou dans le menu de droite de la page d'accueil en appuyant sur le bouton Favorites (Favoris). Il vous suffit de sélectionner une des stations que vous avez ajoutées pour la lire.

**Settings (Paramètres) :** la page Settings (Paramètres) est accessible uniquement à partir de la page d'accueil Webradio. Ce choix permet de définir un critère de qualité minimale pour les stations affichées pendant la navigation. Exemple : si vous ne voulez pas écouter des stations de radio qui émettent à moins de 80 Kbps, sélectionnez « 80 Kbit or better » (80 Kbits minimum). Vous pouvez revenir à cette page et redéfinir vos critères d'écoute à tout moment.

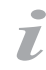

- Pour utiliser une des ces fonctionnalités, vous devez disposer d'une connexion Internet haut débit.

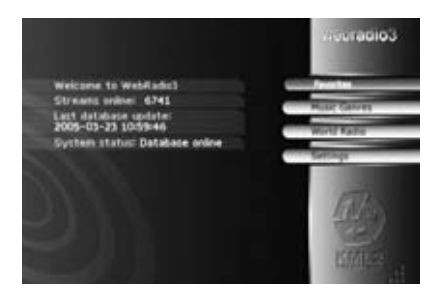

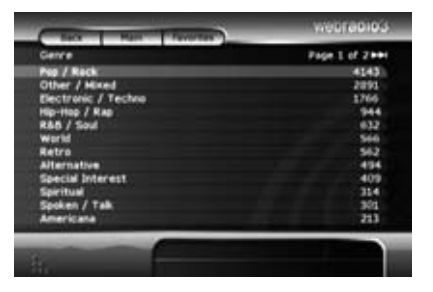

Le Guide TV KiSS est un Programme de télévision électronique (EPG) qui vous permet d'examiner les programmes de télévision actuels et à venir. Pour examiner les programmes de vos stations de télévisions disponibles, vous devez d'abord ajouter des stations.

#### **Ajout de stations**

**français**

1. Dans l'écran principal du Guide TV, sélectionnez « Add a favorite » (Ajouter un favori) dans la barre de menus « Favorite stations » (Stations favorites). Une liste de pays s'affiche alors. Sélectionnez le votre. Pour les autres pays, appuyez sur les boutons NEXT CHAPTER (Chapitre suivant) ou PREVIOUS CHAPTER (Chapitre précédent) de la télécommande.

2. Lorsque vous avez sélectionné le pays, la liste des stations disponibles dans votre pays s'affiche. Sélectionnez une station.

3. Sélectionnez « Add favorite » (Ajouter un favori) au bas de l'écran qui s'affiche.

Recommencez les opérations 2 et 3 pour ajouter d'autres stations. Des étoiles s'affichent à côté des stations que vous avez ajoutées à la liste de façon à vous éviter de vous en souvenir. Appuyez sur BACK (Précédent) pour revenir à l'écran principal lorsque vous avez fini d'ajouter des stations.

# **BARRE FAVORITE STATIONS (STATIONS FAVORITES) :**

What's on now? (Et maintenant ?) : lorsque vous avez ajouté des stations à vos favoris, vous être prêt à naviguer dans le programme de télévision. Appuyez sur « What's on now? » (Et maintenant ?) dans la barre « Favorite stations » (Stations favorites) pour afficher une vue complète des programmes de vos stations à cet instant et dans les deux prochaines heures. Si vous avez ajouté des stations que nous pouvons proposer à l'écran, appuyez sur les touches fléchées en haut ou en bas de la liste des stations de gauche.

Par défaut, le tableau affiche deux heures de programmation à un instant donné. La ligne verticale blanche indique l'heure actuelle. Pour réduire l'affichage à une heure, il suffit d'appuyer sur le bouton ZOOM de la télécommande. En appuyant à nouveau sur ce bouton, l'écran affiche deux heures de programmes. Pour examiner les programmes plus tard dans la journée, appuyez sur le bouton NEXT CHAPTER (Chapitre suivant) de la télécommande. Pour afficher les programmes plus tôt dans la journée, appuyez sur le PREVIOUS CHAPTER (Chanitre précédent).

Pour obtenir des informations sur une émission particulière, pointez le curseur sur la station correspondante et déplacez-le vers la droite en utilisant les touches de direction de la télécommande. Appuyez ensuite sur OK sur l'émission sur laquelle vous voulez vous informer. Les informations fournies sont : la date, l'heure de diffusion, la durée et, en fonction des informations disponibles, le numéro et une description de l'épisode. Si vous avez sélectionné un film (affichés dans des rectangles violets du tableau), vous pouvez effectuer une recherche IMDb (Internet Movie Database) pour obtenir des informations supplémentaires sur ce film. Pour cela, il suffit d'appuyer sur le bouton IMDb au bas de l'écran.

What's on? (En cours) : l'écran « What's on? » (En cours) affiche une vue d'ensemble des programmes sur vos stations favorites à différentes heures de la journée ou jusqu'à six jours à venir. Voulez-vous connaître les programmes de la soirée ? Il vous suffit d'appuyer sur « Evening » (Soirée) pour afficher tous les programmes de vos stations favorites à partir de 20:00.

**Favorites (Favoris)** : utilisez le menu Favorites (Favoris) pour afficher la liste des stations que vous avez ajoutées. Si l'ordre d'affichage des stations répertoriées ne vous convient, utilisez les boutons de navigation à gauche et à droite de votre télécommande pour déplacer une station vers le haut ou vers le bas de la liste. Appuyez sur une des stations de la liste pour afficher l'écran « What's on? » (En cours) de cette station. Si vous voulez supprimer la station de vos favoris, sélectionnez « Delete favorite » (Supprimer le favori) dans cet écran.

**Barre Favorite shows (Émissions favorites) :** avant de pouvoir examiner les informations sur vos émissions favorites dans cette barre, vous devez en ajouter à vos favoris.

**Ajout d'émissions favorites :** il existe deux manières d'ajouter des émissions favorites : en recherchant et en naviguant.

Si vous voulez rechercher une émission à ajouter à vos favoris, sélectionnez « Add a favorite » (Ajouter un favori) dans la barre « Favorite shows » (Émissions favorites). Un menu de recherche s'affiche dans lequel vous pouvez saisir une partie du nom ou le nom complet de l'émission recherchée. Lorsque vous avez trouvé ce que vous cherchez, appuyez dans l'écran des résultats sur le nom de l'émission que vous voulez ajouter. Appuyez sur une émission pour afficher toutes ses diffusions de la semaine sur la chaîne. Vous pouvez alors sélectionner « Add for this channel » (Ajouter pour cette chaîne) pour ajouter l'émission en tant que favori pour cette chaîne ou sélectionner « Add for all channels » (Ajouter pour toutes les chaînes) pour l'ajouter comme favori quelle que soit la chaîne.

Si vous préférez, vous pouvez également ajouter des émissions à vos favoris en les examinant dans le tableau. Affichez le tableau en sélectionnant « What's on now? » (Et maintenant ?) ou « What's on? » (En cours) dans la barre « Favorite stations » (Stations favorites). Lorsque vous avez trouvé l'émission recherchée, sélectionnezla et appuyez sur le bouton « When is it on? » (Lorsqu'elle est diffusée) au bas de l'écran. Sélectionnez une diffusion de l'émission dans l'écran de résultats et appuyez sur « Add for this channel » (Ajouter pour cette chaîne) pour ajouter l'émission en tant que favori pour cette chaîne ou sur « Add for all channels » (Ajouter pour toutes les chaînes) pour l'ajouter comme favori quelle que soit la chaîne.

Les émissions favorites s'affichent en orange dans la grille des programmes.

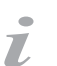

Pour utiliser une des ces fonctionnalités, vous devez disposer d'une connexion Internet haut débit.

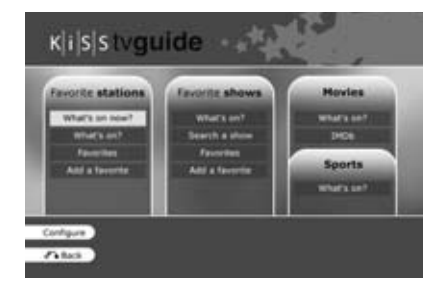

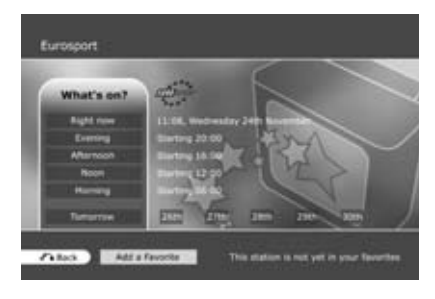

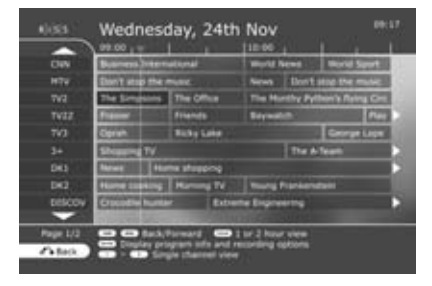

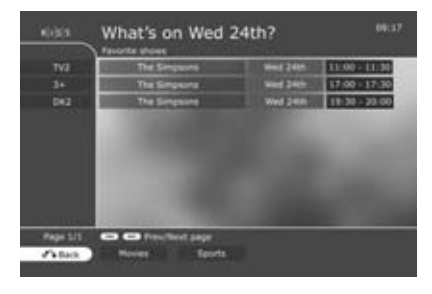

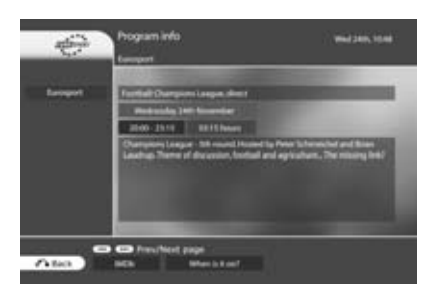

**What's on? (En cours) :** sélectionnez « What's on? » (En cours) dans la barre Favorite shows (Émissions favorites) pour afficher la liste des diffusions de toutes vos émissions favorites pour la semaine. Sélectionnez l'une d'elles pour afficher des infirmations sur un épisode particulier (date, heure, heure de diffusion, durée, numéro et description de l'épisode si ces informations sont disponibles). Appuyez sur « When is it on? » (Lorsqu'elle est diffusée) pour afficher les heures de diffusion de l'émission.

**Search a show (Rechercher une émission) :** ce menu vous permet de rechercher une émission particulière. Si vous ne la trouvez pas en saisissant son nom complet, essayez en utilisant une partie du nom.

**Favorites (Favoris) :** ce menu affiche toutes les émissions favorites que vous avez ajoutées. Si vous sélectionnez l'une d'elles, vous affichez ses dates et heures de diffusion pour la semaine en cours.

Si vous ne voulez plus que cette émission figure dans vos favoris, il vous suffit d'appuyer sur « Delete from favorites » (Supprimer le favori) dans cet écran.

# **BARRE FILMS**

**What's on? (En cours) :** appuyez sur « What's on? » (En cours) pour afficher la liste des films pour la semaine en cours. Appuyez sur un film pour afficher les informations disponibles à son sujet.

**IMDb** : sélectionnez cette option pour rechercher un film particulier dans la base de données des films sur Internet (Internet Movie Database). Les résultats indiquent un résumé et la distribution.

# **BARRE SPORTS**

**What's on? (En cours) :** appuyez sur « What's on? » (En cours) pour afficher la liste des programmes sportifs pour la semaine en cours. Appuyez sur un élément pour afficher les informations disponibles à son sujet.

# **Météorologie en ligne**

Le Guide météo KiSS propose de brèves prévisions pour le temps local de la semaine en cours, ainsi que des informations météorologiques sur n'importe quelle partie du monde. Les informations quotidiennes comprennent la vitesse et la direction du vent, ainsi que les pourcentages d'humidité.

**Selecting a location (Sélection d'un emplacement) :** le premier écran vous demande de sélectionner le pays pour lequel vous voulez les prévisions météorologiques. Vous pouvez également accéder directement à un répertoire de vos emplacements favoris indiqués par des étoiles en haut de la page de sélection des emplacements. Si vous n'avez pas ajouté auparavant d'emplacements à vos favoris, ce répertoire est vide. Utilisez les boutons NEXT CHAPTER (Chapitre suivant) et PREVIOUS CHAPTER (Chapitre précédent) pour afficher d'autres pays. Lorsque vous avez sélectionné le pays, la liste des emplacements de ce pays s'affiche. Choisissez l'emplacement le plus proche pour lequel vous voulez connaître le temps.

Page Overview (Situation générale) : après avoir sélectionné un emplacement, vous accédez à la page Situation générale qui indique à gauche les conditions météorologiques actuelles et à droite une prévision pour les cinq prochains jours. La température est indiquée en degrés Celsius (C) et Fahrenheit (F). Les températures diurnes et nocturnes sont divisées par une ligne verticale.

Pour afficher une image satellite de la zone, sélectionnez le menu « Satellite » dans la partie inférieure gauche de l'écran. Pour revenir à l'écran Situation générale, appuyez sur les boutons OK ou BACK (Précédent). Une carte de prévisions barométriques est également disponible en sélectionnant l'option « Forecast » (Prévision). Pour revenir à l'écran précédent, appuyez sur les boutons OK ou BACK (Précédent) de la télécommande.

**Ajout d'un emplacement à vos favoris :** si vous voulez ajouter l'emplacement actuellement affiché à vos favoris pour y accéder facilement par la suite, appuyez sélectionnez le menu « Add favorite » (Ajouter aux favoris). Pour le supprimer à nouveau, il vous suffit d'appuyer sur « Del favorite » (Supprimer le favori) dans cette page.

#### **StockView**

 $\overline{L}$ 

KiSS StockView vous permet de suivre le marché boursier. Vous pouvez suivre les principaux indices ainsi que des cotes particulières. Le convertisseur de devises permet également d'effectuer des conversions. Les informations sont actualisées toutes les 15 minutes.

**Page d'accueil :** cette page affiche une vue d'ensemble des principaux indices et les taux de change de quelques devises. Pour afficher le rapport complet d'un indice particulier, appuyez sur le bouton « view » (afficher) à côté de l'indice que vous voulez examiner. Le rapport s'affiche alors.

Page Rapport : cette page affiche les informations sur un indice ou une cote particulière. Le prix actuel, les variations récentes, les cours à l'ouverture, à la fermeture, ainsi que les cotes les plus hautes et les plus basses sont affichées avec un graphique représentant les derniers développements. Dans la page Rapport, sélectionnez « Add to favorites » (Ajouter aux favoris) pour ajouter une valeur ou un indice à vos favoris et y accéder facilement par la suite.

**Currencies (Devises) :** cette page affiche une liste de devises et leurs taux de change. Vous pouvez également convertir manuellement des devises à l'aide de la calculatrice. Il vous suffit de sélectionner « Calculator » (Calculatrice) au bas de la page.

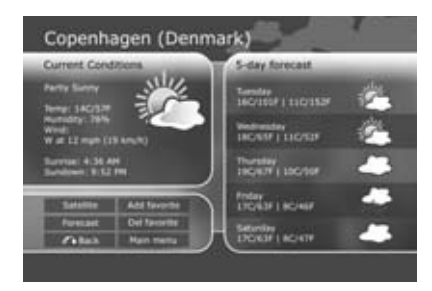

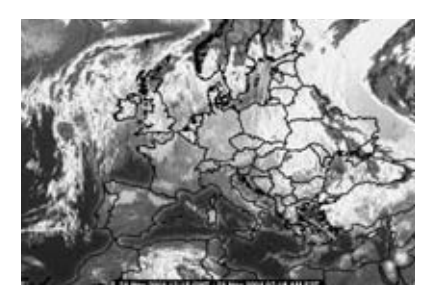

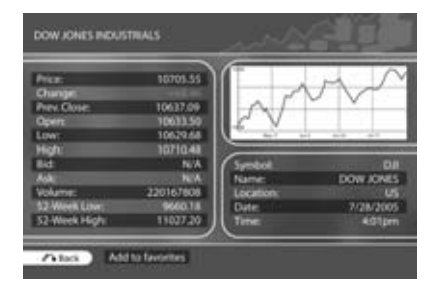

**Calculatrice de conversions des devises :** lorsque vous accédez à la calculatrice de devises, une liste de devises s'affiche. Sélectionnez celle que vous voulez convertir. Vous devez ensuite sélectionner la devise dans laquelle vous voulez effectuer la conversion. N'oubliez pas que vous pouvez appuyer sur les boutons FAST FORWARD (Avance rapide) ou FAST REVERSE (Retour rapide) à tout moment pendant la sélection pour examiner d'autres devises. Lorsque vous avez choisi les deux devises, la calculatrice s'affiche. Vous pouvez y saisir n'importe quelle valeur dans le champ supérieur à l'aide des touches numériques de la télécommande. Cette valeur est automatiquement convertie immédiatement dans la devise de destination. La valeur convertie s'affiche dans le champ inférieur.

**Indices :** dans la page d'accueil, appuyez sur le bouton « Indices » au bas de l'écran pour afficher la liste des indices les plus souvent demandés. Affichez un indice en surbrillance et utilisez les flèches gauche ou droite de la télécommande pour déplacer respectivement l'indice vers le bas ou vers le haut. Sélectionnez un indice pour afficher la page Rapport. Pour supprimer un indice de la liste, affichez-le en surbrillance et sélectionnez « change » (changer) dans la partie droite de l'écran. Pour afficher des indices particuliers, sélectionnez « World Indices » (Indices mondiaux) au bas de l'écran. Une liste complète des indices du monde entier s'affiche. Appuyez sur les boutons FAST FORWARD (Avance rapide) ou FAST REVERSE (Retour rapide) pour afficher d'autres pages. Sélectionnez un indice pour l'ajouter à la page des principaux indices.

**Search (Recherche) :** appuyez sur « Search » (Recherche) au bas de la page d'accueil pour rechercher une société cotée en bourse. Vous pouvez effectuer la recherche d'après le symbole boursier abrégé ou d'après le nom de la société. Après avoir sélectionné la méthode de recherche, saisissez votre requête dans le champ de recherche et appuyez sur « Search » (Recherche). Appuyez sur le résultat de la recherche adéquat pour obtenir un rapport.

# **Jeux KiSS Online**

À partir du portail en ligne, vous pouvez également accéder à des jeux. Pour accéder à ce service, sélectionnez MENU, SERVICES KML EN LIGNE, puis KiSS ONLINE et choisissez JEUX (GAMES). Vous pouvez également y accéder en appuyant sur la touche EN LIGNE (ONLINE) de votre télécommande et en sélectionnant JEUX (GAMES). Pour commencer, donnez-vous un nom de joueur. Sélectionnez SET NICKNAME (Définir pseudo), puis saisissez un nom à l'aide du clavier. Choisissez ensuite le jeu auquel vous voulez jouer à l'aide des touches fléchées, puis validez votre choix à l'aide de la touche ENTER (Entrée) de la télécommande.

**Klondike :** jeu de cartes. Vous devez former quatre piles de cartes, classées par ordre croissant de l'as au roi et par couleur. Utilisez les touches fléchées de la télécommande pour sélectionner la carte à déplacer. Appuyez sur ENTRÉE (ENTER) pour confirmer votre choix. La carte à déplacer est entourée d'un cadre jaune, alors que la recherche de l'emplacement de destination est repérée par un curseur rouge. Appuyez sur ENTER (Entrée) pour sélectionner l'endroit où vous voulez placer la carte. Allez au bas de l'écran et sélectionnez NEW (Nouvelle) pour commencer une nouvelle partie. Sélectionnez SCORES pour afficher les scores des autres joueurs en ligne.

**Minesweeper :** localisez toutes les mines cachées sans en toucher aucune. Commencez une partie en sélectionnant NEW (Nouvelle) au bas de l'écran. Choisissez le niveau de difficulté de la partie. Utilisez les touches numériques du clavier pour sélectionner une ligne, puis une colonne. Si le chiffre 1 apparaît dans le carré sélectionné, il y a une mine dissimulée dans les carrés adjacents, si le chiffre 2 apparaît, il y en a deux, et ainsi de suite. Si aucun chiffre n'apparaît, il n'y a aucune mine dissimulée dans les carrés voisins : vous pouvez découvrir tous les carrés vides qui entourent cette case. Lorsque, selon vous, un carré contient une mine, appuyez sur 0, puis sélectionnez la ligne et la colonne. Ce carré est alors marqué. Procédez de la même manière pour supprimer la marque d'un carré. Votre score s'affiche dans la partie droite de l'écran avec tous les détails relatifs à la partie en cours : nombre total de carrés, nombre de mines à découvrir et temps passé.

**Reversi :** le but du jeu est d'avoir plus de pions que votre adversaire en fin de partie. La partie se termine lorsqu'aucun des joueurs ne peut plus bouger. À ce stade, le plateau est généralement complètement couvert. Sélectionnez NEW (Nouvelle) pour commencer une nouvelle partie. Saisissez un nom, puis décidez si vous voulez commencer une partie à un SEUL JOUEUR (SINGLE USER) ou à PLUSIEURS JOUEURS (MULTI-USER). Une partie à plusieurs joueurs peut avoir lieu uniquement si d'autres joueurs sont en ligne. Pour jouer, sélectionnez la ligne et la colonne où vous souhaitez placer votre pion. Vous sélectionnez la ligne et la colonne à l'aide des touches numériques de la télécommande. Les noms des joueurs s'affichent à droite de l'écran, ainsi que votre score et le nombre total de parties jouées.

**Checkers (Dame) :** vous remportez la partie lorsque vous avez pris tous les pions de vos adversaires. Pour commencer une partie, sélectionnez NEW (Nouvelle) au bas de l'écran. Saisissez votre nom et choisissez le type de la partie : ANGLAIS (BRITISH), INTERNATIONAL MONOJOUEUR (SINGLE INTERNATIONAL) OU INTERNATIONAL MULTIJOUEUR (MULTI INTERNATIONAL). Une partie à plusieurs joueurs peut avoir lieu uniquement si d'autres joueurs sont en ligne. Sélectionnez RULES (Règles) pour obtenir des explications plus détaillées sur ce jeu. Pour déplacer un pion, sélectionnez la ligne et la colonne actuelles à l'aide des touches numériques de la télécommande, puis sélectionnez la ligne et la colonne de destination. Les noms des joueurs s'affichent à droite de l'écran, ainsi que votre score et la règle de la partie en cours.

# **Important déni de responsabilité concernant les services KiSS Online**

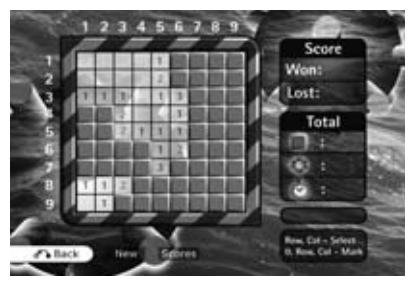

*Minesweeper*

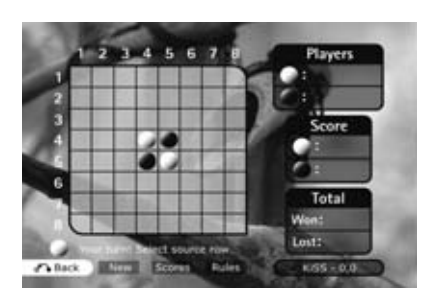

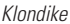

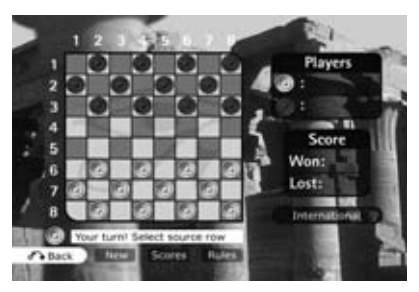

*Checkers*

Les services KiSS Online sont gratuitement fournis « tels quels » à nos utilisateurs. Ces services se composent d'applications dynamiques sur Internet qui dépendent de la disponibilité de nombreux fournisseurs différents ; ils sont donc sujets à modifications sans préavis.

KiSS Networked Entertainment n'assume aucune responsabilité quant à la perte de chiffre d'affaires ou toute autre conséquence financière résultant des informations fournies par StockView ou toute autre application KiSS Online actuelle ou future.

**Notification particulière concernant WebRadio :** KiSS Networked Entertainment n'exerce pas de modération active des fournisseurs tiers et n'assume donc aucune responsabilité quant à leur contenu. Les avis et opinions exprimés ne reflètent pas nécessairement les avis et opinions de KiSS Networked Entertainment ou de ses employés.

# Réglages avancés

Appuyez sur le bouton SETUP (Réglage) de la télécommande pour accéder au menu des réglages avancés de votre lecteur. Ce menu vous permet de modifier les réglages effectués pendant la procédure de réglage rapide (Quick Setup), ainsi que de nombreuses options supplémentaires expliquées dans ce chapitre. Certaines options des menus ne seront peut-être pas disponibles en fonction de la configuration physique de votre lecteur. Pour quitter ou revenir au menu de configuration, il vous suffit d'appuyer sur le bouton Setup (réglage) de la télécommande.

# **Paramètres régionaux**

**Time zone (Fuseau horaire) :** le fuseau horaire dépend de la partie du monde où vous vivez. Si l'option NTP (voir paragraphe suivant) est activée, l'heure est automatiquement réglée sur le fuseau horaire.

**Menu Language (Langue des menus) :** cette option permet de définir la langue de votre choix pour tous les menus du lecteur.

Preferred DVD menu language (Langue des menus des DVD) : cette option permet de définir la lanque par défaut de votre choix pour les menus des DVD. N'oubliez pas que tous les DVD ne respectent pas ce réglage.

**Preferred DVD subtitle language (Langue de sous-titrage des DVD) :** cette option permet de définir la langue par défaut de votre choix pour les sous-titres des DVD. N'oubliez pas que tous les DVD ne respectent pas ce réglage.

Preferred DVD spoken language (Langue orale des DVD) : cette option permet de définir la langue par défaut de votre choix pour les commentaires oraux des DVD. N'oubliez pas que tous les DVD ne respectent pas ce réglage.

# Player setup Regional Set O € S  $\sigma$

# **Réglages vidéo**

**TV standard (Standard TV) :** utilisez ce menu pour définir le standard de réception de votre téléviseur. Le standard NTSC est essentiellement utilisé en Amérique du Nord, au Canada et au Japon, alors que le standard PAL est utilisé dans la plupart des pays européens. N'oubliez pas que la plupart des téléviseurs acceptent un seul standard.

**Display connection (Connexion vidéo) :** utilisez ce menu pour configurer votre connexion vidéo. Choisissez le type de câble que vous utilisez pour connecter le lecteur à votre téléviseur. N'oubliez pas que chaque câble transmet différemment les signaux ; ainsi, si vous sélectionnez un câble différent de celui qui est physiquement connecté à votre lecteur, la qualité des images peut se dégrader. Dans ce cas, attendez 15 secondes sans appuyer sur les touches de la télécommande. Le lecteur revient alors automatiquement à la sélection précédente.

**TV mode (Mode TV ) :** sélectionnez cette option pour basculer entre la sortie vidéo standard et la sortie haute définition. La sortie haute définition est disponible uniquement sur les téléviseurs qui la prennent en charge. Vous la connectez au lecteur à l'aide d'un câble HDMI. Pour afficher du contenu protégé, comme c'est le cas pour certains DVD, votre écran doit prendre en charge le cryptage HDCP. Pour savoir si votre téléviseur prend en charge le standard haute définition et le cryptage HDCP, veuillez consulter son manuel d'utilisation ou le fabricant.

**Display format (Format d'affichage) :** utilisez ce menu pour sélectionner le format d'affichage des DVD et de la vidéo sur votre écran. Si vous utilisez un téléviseur à écran large 16:9 avec votre lecteur, « 16:9 Anamorphic widescreen » (Écran large 16:9 anamorphosé) est le réglage recommandé pour regarder des DVD et d'autres vidéos tout en profitant totalement des avantages de l'écran large. Si vous utilisez un téléviseur classique 4:3 avec votre lecteur, sélectionnez « Letterbox » pour voir tout l'écran ou « Pan & scan » pour une image découpée qui remplit tout l'écran en sacrifiant une partie de l'image.

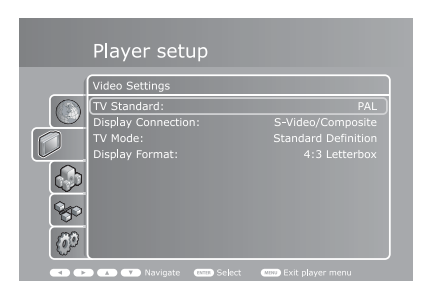

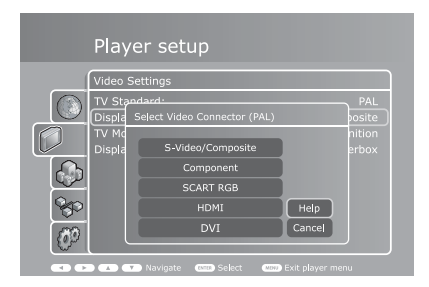

**Mode audio :** utilisez cette option pour choisir la configuration de haut-parleur Stéréo ou Surround pour votre système. Si vous choisissez Stéréo, la lecture des enregistrements Surround sera réduite à une sortie stéréo à deux canaux pour télévision ou chaîne Hi-Fi stéréo. Si vous choisissez Surround et raccordez un récepteur audio-vidéo, les sorties analogiques et numériques 5.1 dépendront du format du média au cours de la lecture, et de la sélection du codage audio.

**Codage audio :** cette option s'applique aux modes Surround et WMA-Pro Surround uniquement, et prend la valeur PCM lorsque le mode audio sélectionné est Stéréo. Choisissez RAW si vous avez une connexion audio numérique (sortie optique ou coaxiale S/PDIF) avec un récepteur audio/vidéo intégrant un décodeur Surround (tel que Dolby Digital / DTS 5.1 / WMA-Pro). En mode Surround, sélectionnez PCM si vous souhaitez que le lecteur décode WMA-Pro Surround et l'envoie en sortie sur la connexion analogique 5.1 à l'arrière de DP-600. Notez que les options Mode Audio et Codage audio sont dépendantes l'une de l'autre, et que toutes les sorties sont affectées par ce paramètre.

# **Network Settings (Paramètres réseau)**

**Network interface (Interface réseau) :** sélectionnez cette option pour indiquer comment votre lecteur est connecté à votre réseau local. Si le lecteur est connecté à un concentrateur/commutateur/routeur par un câble, sélectionnez « wired » (câblé). Si vous disposez d'un point d'accès sans fil et si vous préférez l'utiliser pour vous connecter, sélectionnez « wireless » (sans fil).

**Automatic configuration (DHCP) (Configuration automatique) :** pour configurer automatiquement les paramètres réseau, il est recommandé d'activer cette option. Si l'option DHCP est activée, vous n'avez pas besoin de savoir comment configurer un réseau, ni de taper quoi que ce soit. Le commutateur/routeur/point d'accès connecté configure automatiquement tous les paramètres de votre lecteur (adresse IP, masque de sous-réseau, serveur DNS).

Si vous désactivez l'option DHCP, vous pouvez configurer manuellement les paramètres réseau de votre lecteur. Cela est recommandé pour les réseaux sans commutateur/routeur/point d'accès compatible DHCP ou pour un réseau sans accès à Internet. Veuillez vous reporter au paragraphe suivant pour des informations sur l'utilisation de la configuration manuelle.

**Network configuration (Configuration réseau) :** si le lecteur est connecté à un commutateur/routeur/ point d'accès non compatible DHCP ou directement à un PC, utilisez cette option pour configurer manuellement les paramètres de votre réseau.

L'adresse IP est l'adresse unique de votre lecteur sur le réseau. N'utilisez pas la même adresse que celle de votre PC ou d'autres périphériques connectés au réseau. Nous recommandons d'utiliser l'adresse 192.168.0.2. Si un autre périphérique du réseau est configuré avec la même adresse, augmentez le chiffre final (« 2 ») jusqu'à un nombre qui non utilisé par d'autres périphériques. La valeur du masque de sous-réseau doit être 255.255.255.0. L'adresse de la passerelle par défaut doit être identique à celle du périphérique qui remplit la fonction de passerelle vers Internet. En général, il s'agit de la valeur 192.168.0.1. DNS doit être configuré avec la même adresse que la passerelle par défaut, à moins que votre fournisseur de services Internet ne vous ait fourni une autre valeur. Une autre valeur DNS doit être fournie uniquement si elle est fournie par votre fournisseur de services Internet.

**Configuration du réseau sans fil :** utilisez ce menu pour sélectionner un réseau sans fil disponible. Dans la liste, les réseaux sans fil peuvent être repérés par "Unlocked" (libre) ou par "Locked" (réseaux disponibles nécessitant une clé de cryptage). Sélectionnez le réseau de votre choix pour établir la connexion. Si vous choisissez un réseau verrouillé, le lecteur affiche un clavier à l'écran. Saisissez la clé exacte du réseau de façon à connecter votre lecteur. Pour en savoir plus sur l'authentification sans fil et la clé de cryptage, lisez ce qui suit.

**Wireless authentication (Authentification sans fil) :** ce menu permet de définir le type de cryptage utilisé sur votre réseau sans fil. Le cryptage sert à brouiller l'échange des données entre votre lecteur et le reste du réseau. Cela est destiné à vous protéger de la divulgation d'informations personnelles ou sensibles vis-à-vis d'autres réseaux à proximité.

Pour que le lecteur puisse communiquer avec votre réseau sans fil, le cryptage doit être configuré exactement de la même manière sur le lecteur et sur le routeur ou le point d'accès sans fil auquel vous vous connectez. Si le routeur/point d'accès sans fil fonctionne sans cryptage, vous devez configurer votre lecteur en conséquence. Cependant, KiSS recommande de toujours utiliser le cryptage sur votre réseau sans fil ; dans la mesure du possible, configurez votre routeur avec le cryptage WEP ou WPA et activez celui-ci sur votre lecteur. Si vous ne connaissez pas le cryptage activé pour votre point d'accès ou votre routeur sans fil (le cas échéant), veuillez consulter son manuel pour le configurer.

**Encryption key (Clé de cryptage) :** si vous utilisez un réseau sans fil crypté, tous les périphériques doivent partager la même clé de cryptage pour leur permettre de communiquer. Utilisez cette option pour afficher un clavier sur l'écran qui permet de saisir la clé utilisée dans votre routeur/point d'accès sans fil. Si vous ne connaissez pas la clé de cryptage utilisée avec votre point d'accès ou votre routeur sans fil, veuillez consulter son manuel pour le configurer.

**View current network settings (Afficher les paramètres réseau actuels) :** utilisez ce menu pour afficher la configuration du réseau.

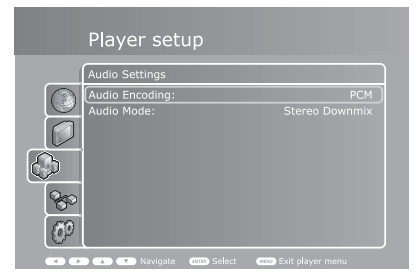

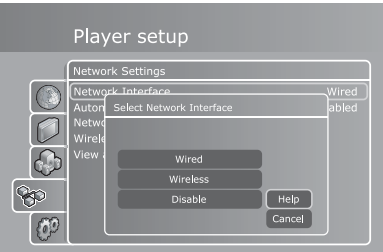

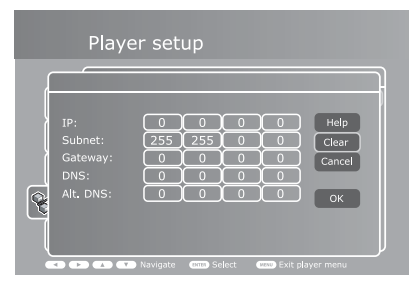

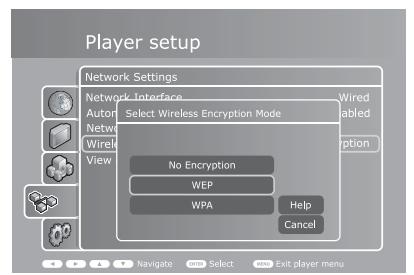

# **Réglages divers**

**Screen saver (Économiseur d'écran) :** cette option permet de définir la durée d'inactivité en minutes du lecteur avant que l'économiseur d'écran s'active.

**Front panel brightness (Luminosité face avant) :** utilisez cette option pour définir la luminosité de l'écran de la face avant.

**Parental control (Contrôle parental) :** cette option permet de définir le niveau du contenu pour adultes sur DVD que les enfants peuvent regarder sur ce lecteur. Cinq niveaux sont disponibles conformément au classement MPAA (voir le site http://www.mpaa.org/movieratings/ pour plus d'informations). Pour modifier les paramètres du contrôle parental, vous devez saisir un mot de passe (0 0 0 0) qui vous permettra d'accéder à nouveau à cette option pour modifier le niveau.

**Firmware (Informations sur le firmware) :** ce menu affiche des informations sur le firmware installé dans le lecteur. Le firmware contient souvent des améliorations ou de nouvelles fonctionnalités : il est donc recommandé d'utiliser le lecteur avec la dernière version du firmware. Si votre lecteur a accès à Internet via une connexion avec ou sans fil, vous pouvez également mettre automatiquement à jour le firmware à partir de ce menu, s'il existe une nouvelle version. Pour connaître la sortie d'une nouvelle version, appuyez sur le bouton « Check for update » (Nouveau firmware). S'il existe une nouvelle version du firmware, il vous est proposé de l'installer en appuyant sur le bouton « Update » (Mettre à jour). Si vous appuyez sur ce bouton, le téléchargement et l'installation commencent automatiquement. Suivez les instructions qui s'affichent. Si vous ne disposez pas d'une connexion à Internet, vous pouvez quand même obtenir la dernière version du firmware : contactez le Service clientèle KiSS.

**Quick Setup (Réglage rapide) :** utilisez cette option pour accéder à l'assistant Quick Setup (Réglage rapide) qui vous aide à effectuer facilement les réglages de base, comme lorsque vous allumez le lecteur pour la première fois.

# Mise à jour de votre lecteur

KiSS s'engage à améliorer ses produits et à garantir que vous disposerez toujours des dernières fonctions et améliorations au moyen de mises à jour du firmware. Ce chapitre explique comment procéder.

# **Obtention d'une nouvelle version du firmware**

Si votre lecteur est connecté à un réseau, l'obtention et l'installation d'une mise à jour du firmware n'ont jamais été aussi faciles.

Pour savoir s'il existe de nouvelles versions du firmware, allez dans le menu Réglages, sélectionnez « Miscellaneous settings » (Réglages divers), puis « Firmware Info » (Informations sur le firmware). Sélectionnez ensuite « Check for update » (Nouveau firmware). S'il existe une nouvelle version du firmware, il vous est proposé de l'installer en appuyant sur le bouton « Update » (Mettre à jour). Après avoir appuyé sur ce bouton, le téléchargement et l'installation commencent automatiquement. Suivez les instructions qui s'affichent.

Lorsque des mises à jour sont disponibles, elles sont également publiées dans la partie Support du site web KiSS. Ainsi, même si votre lecteur n'est pas connecté à Internet, mais si vous pouvez accéder à notre site, vous pouvez toujours obtenir les dernières mises à jour en visitant le site www.kiss-technology.com/software. Vous pouvez télécharger les mises à jour sous forme d'images sur CD à graver sur un support CD-R que le lecteur peut lire. Pour plus d'informations sur cette procédure, consultez les paragraphes « Gravure d'un CD sur un PC ou un Mac » plus loin dans ce manuel.

Si vous ne disposez d'aucun accès à Internet, vous pouvez quand même obtenir la dernière version du firmware : contactez le Service clientèle KiSS. Veuillez consulter le chapitre Support de ce manuel pour les coordonnées.

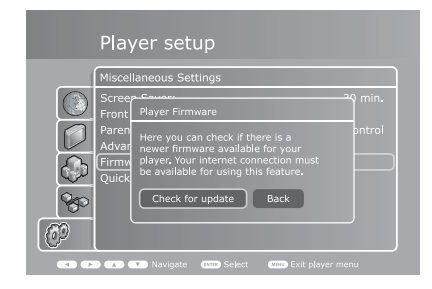

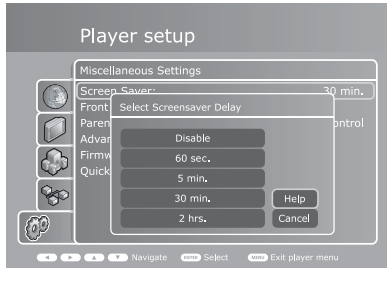

# **Obtention du firmware sur le site web KiSS**

Les dernières versions du firmware KiSS sont disponibles dans la section Support de notre site Web à 'adresse : www.kiss-technology.com/software. Vérifiez facilement la version du firmware installé sur votre lecteur en appuyant sur « Setup » (Réglage). Le numéro est affiché dans le coin supérieur droit de l'écran. Si une version plus récente est disponible sur Internet, vous devez la télécharger. Vérifiez que vous avez sélectionné le firmware correspondant à votre lecteur et au système de réception de télévision approprié. (PAL : Europe, Asie, NTSC : États-Unis, Japon.)

# **Gravure du CD sur PC**

Lorsque le fichier du firmware est téléchargé, la décompression est automatique. Insérez un disque vierge dans le lecteur du PC. KiSS recommande d'utiliser Nero Burning Rom v.6 pour graver le CD du firmware. Ouvrez Nero, puis sélectionnez « Disc Image » (Image du disque). Choisissez « All files » (Tous les fichiers) et sélectionnez le fichier du firmware à jour. Choisissez la vitesse de gravure la plus basse et appuyez sur « next » (suivant). La gravure du disque commence.

# **Gravure du CD sur Mac**

Lorsque le fichier du firmware est téléchargé, la décompression et l'ouverture sont automatiques. Insérez une disquette vierge dans le lecteur du Mac. KiSS recommande Roxio Toast pour graver le CD du firmware. Ouvrez Toast, puis sélectionnez « Disc Image » (Image du disque). Sélectionnez le fichier du firmware (extension .iso). Appuyez sur « Record » (Enregistrement) et sélectionnez la vitesse de gravure la plus basse. La gravure du disque commence.

# **Installation du firmware**

Allumez le lecteur et insérez le CD du firmware. Fermez le tiroir et redémarrez le lecteur. Le CD du firmware doit se réinitialiser. Attendez que le logo KiSS apparaisse sur l'écran de télévision. Ensuite, vous avez le choix entre FULL UPDATE (Mise à jour complète) qui met toutes les données à jour et PARTIAL UPDATE (Mise à jour partielle) qui conserve vos paramètres par défaut. KiSS recommande une mise à jour complète. Le CD est éjecté à la fin de la mise à jour. Retirez-le et redémarrez le lecteur. Le firmware du lecteur est maintenant mis à jour. Il démarre en affichant Quick Setup (Réglage rapide).

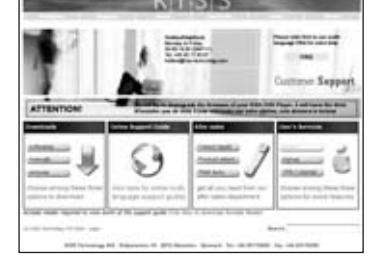

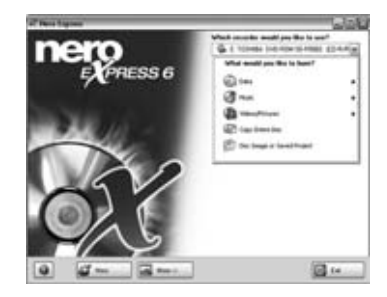

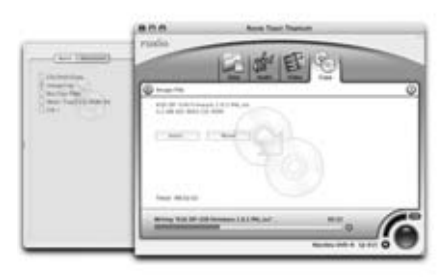

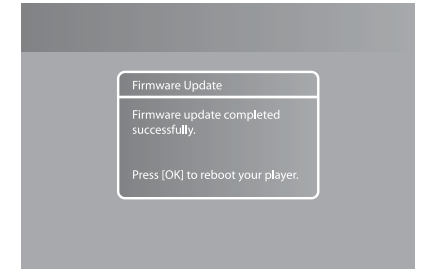

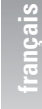

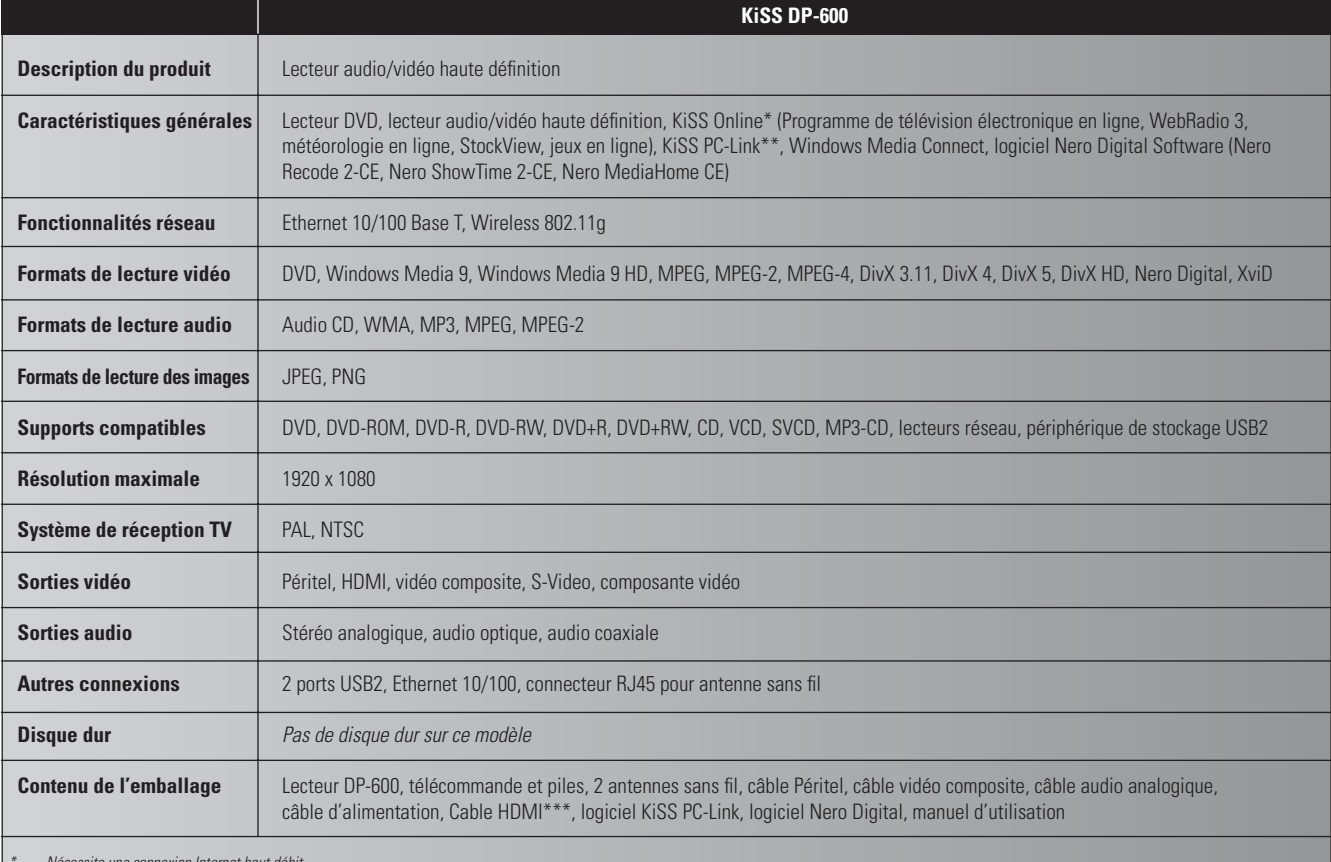

*\* Nécessite une connexion Internet haut débit \*\* Nécessite un PC sous Windows XP. Version compatible Macintosh sur le site web KiSS \*\*\* Disponible uniquement sur certains modèles*

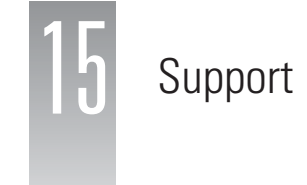

La section Support du site web KiSS (www.kiss-technology.com/support) fournit de plus amples informations et de l'assistance.

Informations importantes sur la sécurité

- Lisez attentivement les instructions suivantes, en faisant particulièrement attention aux différents avertissements et consignes.
- Ne surchargez pas les prises électriques et les câbles de rallonge, ce qui présente des risques d'incendie ou d'électrocution.
- N'introduisez jamais un corps étranger dans le boîtier du lecteur de DVD. Si celui-ci devait entrer en contact avec des points de tension dangereux ou des composants à court-circuit, cela pourrait provoquer un incendie ou une électrocution.
- Ne déversez jamais de liquide sur le lecteur de DVD.
- Si le lecteur de DVD ne fonctionne pas normalement ou s'il émet des odeurs ou des sons inhabituels, débranchez immédiatement le cordon d'alimentation et contactez un technicien qualifié.
- Ne tentez jamais de réparer vous-même le lecteur de DVD. Si vous ouvrez et démontez le blindage de protection, vous vous exposez à des risques sérieux, notamment en raison de la présence de tensions dangereuses et d'autres dangers. Toutes les opérations de maintenance doivent être réalisées par un technicien qualifié.

#### Informations pour le respect de l'environnement

- Le système comporte des matières recyclables réutilisables lorsque les composants sont démontés par du personnel qualifié.
- Veuillez respecter les réglementations locales en vigueur concernant l'élimination du conditionnement, des batteries usées et autres éléments rebutés.

#### Copyright

Ce produit renferme des technologies protégées par les lois sur la propriété industrielle et intellectuelle conformément aux brevets dont est propriétaire la société Macrovision Corporation et d'autres détenteurs des droits de propriété. Toute utilisation de ces technologies protégées doit être préalablement autorisée par Macrovision Corporation. Ces technologies sont destinées à un usage privé sauf autorisation contraire de Macrovision Corporation. Il est interdit de démonter et de désassembler le produit.

Fabriqué sous licence par Dolby Laboratories. « Dolby » et le double « D » sont des marques de Dolby Laboratories. « DTS » et « DTS Digital Out » sont des marques de Digital Theater Systems, Inc.

#### Certificat de garantie

KiSS offre une garantie sur les pièces et défauts de fabrication d'une durée de vingtquatre (24) mois à compter de la date d'achat de l'appareil. Ce dernier doit être retourné au revendeur auprès duquel il a été acheté si des défauts couverts par la garantie sont constatés.

#### Conditions de la garantie

- 1. La garantie est valable uniquement sur présentation du justificatif d'achat original et si le numéro de série est parfaitement lisible sur le produit.
- 2. Les obligations de KiSS se limitent à la réparation ou au remplacement des composants défectueux. KiSS décide du remplacement ou de la réparation des composants défectueux. L'échange est possible uniquement s'il n'est pas possible d'effectuer la réparation.
- 3. Les réparations sous garantie doivent être exécutées par un revendeur KiSS agréé ou par un centre de réparation agréé. Les réparations effectuées par des ateliers ou des centres non agréés ne seront pas remboursées. Les réparations ou les détériorations du produit suite à une intervention non autorisée ne sont pas couvertes par cette garantie.
- 4. Ce produit ne sera pas considéré comme défectueux, au niveau des pièces ou de la fabrication, s'il doit faire l'objet d'une adaptation du fait des réglementations en vigueur sur le plan national, local, technique ou en matière de mesures de sécurité dans un pays autre que celui pour lequel le produit a été conçu et fabriqué à l'origine.
- 5. Cette garantie ne couvre pas les adaptations de ce type ; en outre, ces adaptations ou les éventuels dommages qu'elles peuvent causer ne seront remboursés. Ne sont pas couverts pas cette garantie :
	- a) les contrôles périodiques, les entretiens et les réparations ou le remplacement de composants résultant de l'usure normale ;
	- b) les frais de transport, de démontage ou d'installation du produit ;
	- c) l'utilisation incorrecte, notamment si le produit est utilisé à d'autres fins que celles pour lesquelles il est conçu ou s'il n'est pas installé correctement ;
	- d) es dommages causés par la foudre, les inondations, les incendies, les catastrophes naturelles, la guerre, les insurrections, une tension secteur incorrecte, une ventilation insuffisante ou toute autre cause hors du contrôle de KiSS.
- 6. Cette garantie s'applique à tout propriétaire légal du produit pendant la période couverte.

# Conditionnement

Utilisez dans la mesure du possible les matériaux du conditionnement d'origine pour toute expédition. Sinon, emballez le DP-600 en utilisant :

- une boîte en carton rigide, suffisamment solide pour supporter le poids de l'appareil ;
- au moins 6 cm (2,36 pouces) de matériau de protection contre les chocs autour de l'appareil ;
- une matière non abrasive et exempte de poussière pour les autres pièces ;
- un emballage non abrasif pour le produit pour le protéger contre la poussière et la saleté ;
- reconditionnez le produit de sorte qu'il ne puisse pas bouger à l'intérieur du carton pendant le transport ;
- aucun autre conditionnement ne sera accepté.

Informations indispensables pour réparer le produit : Nom du modèle : KiSS DVD Player DP-600 Numéro de série : Description de la panne (www.kiss-technology.com/rma): Copie de la facture ou du justificatif d'achat Nom, adresse et numéro de téléphone du revendeur Informations personnelles : nom, adresse, code postal, ville, numéro de téléphone et adresse électronique (facultatif). Votre signature Cachet et signature du revendeur Date

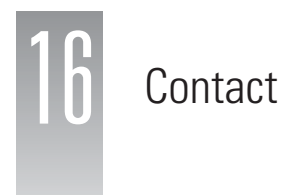

Le Service international KiSS d'assistance à la clientèle est à votre disposition pour toute question ou problème lié à votre produit. Nous répondons aux appels téléphoniques et aux courriers électroniques en anglais, français, allemand, espagnol, italien, danois, suédois et norvégien.

 KiSS Networked Entertainment Slotsmarken 10 DK-2970 Hørsholm Danemark

 Hotline (service d'assistance téléphonique) Veuillez visiter la section Support de notre site web pour connaître le numéro d'assistance téléphonique. support@kiss-technology.com

# **www.kiss-technology.com/support**

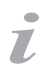

<sup>-</sup> Certaines caractéristiques et informations fournies dans ce manuel peuvent différer légèrement du produit lui-même, en raison des différentes versions du firmware et des modifications effectuées après l'impression du présent document.

- Pour obtenir les informations les plus récentes, consultez toujours les questions fréquentes et les derniers manuels en ligne (www.kiss-technology.com/faq).

# GNU GENERAL PUBLIC LICENSE

Version 2, June 1991 Copyright (C) 1989, 1991 Free Software Foundation, Inc. 59 Temple Place, Suite 330, Boston, MA 02111-1307, USA

Everyone is permitted to copy and distribute verbatim copies of this license document, but changing it is not allowed.

## PREAMRLE

The licenses for most software are designed to take away your freedom to share and change it. By contrast, the GNU General Public License is intended to guarantee your freedom to share and change free software--to make sure the software is free for all its users. This General Public License applies to most of the Free Software Foundation's software and to any other program whose authors commit to using it. (Some other Free Software Foundation software is covered by the GNU Library General Public License instead.) You can apply it to your programs, too.

When we speak of free software, we are referring to freedom, not price. Our General Public Licenses are designed to make sure that you have the freedom to distribute copies of free software (and charge for this service if you wish), that you receive source code or can get it if you want it, that you can change the software or use pieces of it in new free programs; and that you know you can do these things.

To protect your rights, we need to make restrictions that forbid anyone to deny you these rights or to ask you to surrender the rights. These restrictions translate to certain responsibilities for you if you distribute copies of the software, or if you modify it. For example, if you distribute copies of such a program, whether gratis or for a fee, you must give the recipients all the rights that you have. You must make sure that they, too, receive or can get the source code. And you must show them these terms so they know their rights.

We protect your rights with two steps: (1) copyright the software, and (2) offer you this license which gives you legal permission to copy, distribute and/or modify the software.

Also, for each author's protection and ours, we want to make certain that everyone understands that there is no warranty for this free software. If the software is modified by someone else and passed on, we want its recipients to know that what they have is not the original, so that any problems introduced by others will not reflect on the original authors' reputations.

Finally, any free program is threatened constantly by software patents. We wish to avoid the danger that redistributors of a free program will individually obtain patent licenses, in effect making the program proprietary. To prevent this, we have made it clear that any patent must be licensed for everyone's free use or not licensed at all.

The precise terms and conditions for copying, distribution and modification follow.

GNU GENERAL PUBLIC LICENSE - TERMS AND CONDITIONS FOR COPYING, DISTRIBUTION AND MODIFICATION

0. This License applies to any program or other work which contains a notice placed by the copyright holder saying it may be distributed under the terms of this General Public License. The "Program", below, refers to any such program or work, and a "work based on the Program" means either the Program or any derivative work under copyright law: that is to say, a work containing the Program or a portion of it, either verbatim or with modifications and/or translated into another language. (Hereinafter, translation is included without limitation in the term "modification".) Each licensee is addressed as "you".

Activities other than copying, distribution and modification are not covered by this License; they are outside its scope. The act of running the Program is not restricted, and the output from the Program is covered only if its contents constitute a work based on the Program (independent of having been made by running the Program). Whether that is true depends on what the Program does.

1. You may copy and distribute verbatim copies of the Program's source code as you receive it, in any medium, provided that you conspicuously and appropriately publish on each copy an appropriate copyright notice and disclaimer of warranty; keep intact all the notices that refer to this License and to the absence of any warranty; and give any other recipients of the Program a copy of this License along with the Program. You may charge a fee for the physical act of transferring a copy, and you may at your option offer warranty protection in exchange for a fee.

2. You may modify your copy or copies of the Program or any portion of it, thus forming a work based on the Program, and copy and distribute such modifications or work under the terms of Section 1 above, provided that you also meet all of these conditions:

- a) You must cause the modified files to carry prominent notices stating that you changed the files and the date of any change.
- b) You must cause any work that you distribute or publish, that in whole or in part contains or is derived from the Program or any part thereof, to be licensed as a whole at no charge to all third parties under the terms of this License.
- c) If the modified program normally reads commands interactively when run, you must cause it, when started running for such interactive use in the most ordinary way, to print or display an announcement including an appropriate copyright notice and a notice that there is no warranty (or else, saying that you provide a warranty) and that users may redistribute the program under these conditions, and telling the user how to view a copy of this License. (Exception: if the Program itself is interactive but does not normally print such an announcement, your work based on the Program is not required to print an announcement.)

These requirements apply to the modified work as a whole. If identifiable sections of that work are not derived from the Program, and can be reasonably considered independent and separate works in themselves, then this License, and its terms, do not apply to those sections when you distribute them as separate works. But when you distribute the same sections as part of a whole which is a work based on the Program, the distribution of the whole must be on the terms of this License, whose permissions for other licensees extend to the entire whole, and thus to each and every part regardless of who wrote it.

Thus, it is not the intent of this section to claim rights or contest your rights to work written entirely by you; rather, the intent is to exercise the right to control the distribution of derivative or collective works based on the Program.

In addition, mere aggregation of another work not based on the Program with the Program (or with a work based on the Program) on a volume of a storage or distribution medium does not bring the other work under the scope of this License.

3. You may copy and distribute the Program (or a work based on it, under Section 2) in object code or executable form under the terms of Sections 1 and 2 above provided that you also do one of the following:

 a) Accompany it with the complete corresponding machine-readable source code, which must be distributed under the terms of Sections 1 and 2 above on a medium customarily used for software interchange; or,

- b) Accompany it with a written offer, valid for at least three years, to give any third party, for a charge no more than your cost of physically performing source distribution, a complete machine-readable copy of the corresponding source code, to be distributed under the terms of Sections 1 and 2 above on a medium customarily used for software interchange; or,
- c) Accompany it with the information you received as to the offer to distribute corresponding source code. (This alternative is allowed only for non commercial distribution and only if you received the program in object code or executable form with such an offer, in accord with Subsection b above.)

The source code for a work means the preferred form of the work for making modifications to it. For an executable work, complete source code means all the source code for all modules it contains, plus any associated interface definition files, plus the scripts used to control compilation and installation of the executable. However, as a special exception, the source code distributed need not include anything that is normally distributed (in either source or binary form) with the major components (compiler, kernel, and so on) of the operating system on which the executable runs, unless that component itself accompanies the executable.

If distribution of executable or object code is made by offering access to copy from a designated place, then offering equivalent access to copy the source code from the same place counts as distribution of the source code, even though third parties are not compelled to copy the source along with the object code.

4. You may not copy, modify, sublicense, or distribute the Program except as expressly provided under this License. Any attempt otherwise to copy, modify, sublicense or distribute the Program is void, and will automatically terminate your rights under this License. However, parties who have received copies, or rights, from you under this License will not have their licenses terminated so long as such parties remain in full compliance.

5. You are not required to accept this License, since you have not signed it. However, nothing else grants you permission to modify or distribute the Program or its derivative works. These actions are prohibited by law if you do not accept this License. Therefore, by modifying or distributing the Program (or any work based on the Program), you indicate your acceptance of this License to do so, and all its terms and conditions for copying, distributing or modifying the Program or works based on it.

6. Each time you redistribute the Program (or any work based on the Program), the recipient automatically receives a license from the original licensor to copy, distribute or modify the Program subject to these terms and conditions. You may not impose any further restrictions on the recipients' exercise of the rights granted herein. You are not responsible for enforcing compliance by third parties to this License.

 7. If, as a consequence of a court judgment or allegation of patent infringement or for any other reason (not limited to patent issues), conditions are imposed on you (whether by court order, agreement or otherwise) that contradict the conditions of this License, they do not excuse you from the conditions of this License. If you cannot distribute so as to satisfy simultaneously your obligations under this License and any other pertinent obligations, then as a consequence you may not distribute the Program at all. For example, if a patent license would not permit royalty-free redistribution of the Program by all those who receive copies directly or indirectly through you, then the only way you could satisfy both it and this License would be to refrain entirely from distribution of the Program.

If any portion of this section is held invalid or unenforceable under any particular circumstance, the balance of the section is intended to apply and the section as a whole is intended to apply in other circumstances.

It is not the purpose of this section to induce you to infringe any patents or other property right claims or to contest validity of any such claims; this section has the sole purpose of protecting the integrity of the free software distribution system, which is implemented by public license practices. Many people have made generous contributions to the wide range of software distributed through that system in reliance on consistent application of that system; it is up to the author/donor to decide if he or she is willing to distribute software through any other system and a licensee cannot impose that choice.

This section is intended to make thoroughly clear what is believed to be a consequence of the rest of this License.

8. If the distribution and/or use of the Program is restricted in certain countries either by patents or by copyrighted interfaces, the original copyright holder who places the Program under this License may add an explicit geographical distribution limitation excluding those countries, so that distribution is permitted only in or among countries not thus excluded. In such case, this License incorporates the limitation as if written in the body of this License.

9. The Free Software Foundation may publish revised and/or new versions of the General Public License from time to time. Such new versions will be similar in spirit to the present version, but may differ in detail to address new problems or concerns.

Each version is given a distinguishing version number. If the Program specifies a version number of this License which applies to it and "any later version", you have the option of following the terms and conditions either of that version or of any later version published by the Free Software Foundation. If the Program does not specify a version number of this License, you may choose any version ever published by the Free Software Foundation.

10. If you wish to incorporate parts of the Program into other free programs whose distribution conditions are different, write to the author to ask for permission. For software which is copyrighted by the Free Software Foundation, write to the Free Software Foundation; we sometimes make exceptions for this. Our decision will be guided by the two goals of preserving the free status of all derivatives of our free software and of promoting the sharing and reuse of software generally.

# NO WARRANTY

11. BECAUSE THE PROGRAM IS LICENSED FREE OF CHARGE, THERE IS NO WARRANTY FOR THE PROGRAM, TO THE EXTENT PERMITTED BY APPLICABLE LAW. EXCEPT WHEN OTHERWISE STATED IN WRITING THE COPYRIGHT HOLDERS AND/ OR OTHER PARTIES PROVIDE THE PROGRAM "AS IS" WITHOUT WARRANTY OF ANY KIND, EITHER EXPRESSED OR IMPLIED, INCLUDING, BUT NOT LIMITED TO, THE IMPLIED WARRANTIES OF MERCHANTABILITY AND FITNESS FOR A PARTICULAR PURPOSE. THE ENTIRE RISK AS TO THE QUALITY AND PERFORMANCE OF THE PROGRAM IS WITH YOU. SHOULD THE PROGRAM PROVE DEFECTIVE, YOU ASSUME THE COST OF ALL NECESSARY SERVICING, REPAIR OR CORRECTION.

12. IN NO EVENT UNLESS REQUIRED BY APPLICABLE LAW OR AGREED TO IN WRITING WILL ANY COPYRIGHT HOLDER, OR ANY OTHER PARTY WHO MAY MODIFY AND/OR REDISTRIBUTE THE PROGRAM AS PERMITTED ABOVE, BE LIABLE TO YOU FOR DAMAGES, INCLUDING ANY GENERAL, SPECIAL, INCIDENTAL OR CONSEQUENTIAL DAMAGES ARISING OUT OF THE USE OR INABILITY TO USE THE PROGRAM (INCLUDING BUT NOT LIMITED TO LOSS OF DATA OR DATA BEING RENDERED INACCURATE OR LOSSES SUSTAINED BY YOU OR THIRD PARTIES OR A FAILURE OF THE PROGRAM TO OPERATE WITH ANY OTHER PROGRAMS), EVEN IF SUCH HOLDER OR OTHER PARTY HAS BEEN ADVISED OF THE POSSIBILITY OF SUCH DAMAGES.

END OF TERMS AND CONDITIONS

# **How to Apply These Terms to Your New Programs**

If you develop a new program, and you want it to be of the greatest possible use to the public, the best way to achieve this is to make it free software which everyone can redistribute and change under these terms. To do so, attach the following notices to the program. It is safest to attach them to the start of each source file to most effectively convey the exclusion of warranty; and each file should have at least the "copyright" line and a pointer to where the full notice is found.

 <one line to give the program's name and a brief idea of what it does.> Copyright (C) <year> <name of author>

This program is free software; you can redistribute it and/or modify it under the terms of the GNU General Public License as published by the Free Software Foundation; either version 2 of the License, or (at your option) any later version.

This program is distributed in the hope that it will be useful, but WITHOUT ANY WARRANTY; without even the implied warranty of MERCHANTABILITY or FITNESS FOR A PARTICULAR PURPOSE. See the GNU General Public License for more details.

You should have received a copy of the GNU General Public License along with this program; if not, write to the Free Software Foundation, Inc., 59 Temple Place, Suite 330, Boston, MA 02111-1307 USA

Also add information on how to contact you by electronic and paper mail. If the program is interactive, make it output a short notice like this when it starts in an interactive mode:

Gnomovision version 69, Copyright (C) year name of author

Gnomovision comes with ABSOLUTELY NO WARRANTY; for details type `show w'. This is free software, and you are welcome to redistribute it under certain conditions; type `show c' for details.

The hypothetical commands `show w' and `show c' should show the appropriate parts of the General Public License. Of course, the commands you use may be called something other than `show w' and `show c'; they could even be mouse-clicks or menu items--whatever suits your program.

You should also get your employer (if you work as a programmer) or your school, if any, to sign a "copyright disclaimer" for the program, if necessary. Here is a sample; alter the names:

Yoyodyne, Inc., hereby disclaims all copyright interest in the program `Gnomovision' (which makes passes at compilers) written by James Hacker.

<signature of Ty Coon>, 1 April 1989 Ty Coon, President of Vice

This General Public License does not permit incorporating your program into proprietary programs. If your program is a subroutine library, you may consider it more useful to permit linking proprietary applications with the library. If this is what you want to do, use the GNU Library General Public License instead of this License.

# EXPAT LICENSE

Copyright (c) 1998, 1999, 2000 Thai Open Source Software Center Ltd and Clark Cooper. Copyright (c) 2001, 2002, 2003 Expat maintainers.

Permission is hereby granted, free of charge, to any person obtaining a copy of this software and associated documentation files (the "Software"), to deal in the Software without restriction, including without limitation the rights to use, copy, modify, merge, publish, distribute, sublicense, and/or sell copies of the Software, and to permit persons to whom the Software is furnished to do so, subject to the following conditions:

The above copyright notice and this permission notice shall be included in all copies or substantial portions of the Software.

THE SOFTWARE IS PROVIDED "AS IS", WITHOUT WARRANTY OF ANY KIND, EXPRESS OR IMPLIED, INCLUDING BUT NOT LIMITED TO THE WARRANTIES OF MERCHANTABILITY, FITNESS FOR A PARTICULAR PURPOSE AND NONINFRINGEMENT.

IN NO EVENT SHALL THE AUTHORS OR COPYRIGHT HOLDERS BE LIABLE FOR ANY CLAIM, DAMAGES OR OTHER LIABILITY, WHETHER IN AN ACTION OF CONTRACT, TORT OR OTHERWISE, ARISING FROM, OUT OF OR IN CONNECTION WITH THE SOFTWARE OR THE USE OR OTHER DEALINGS IN THE SOFTWARE.

# FLAC LICENSE

Copyright (C) 2000,2001,2002,2003,2004,2005 Josh Coalson

Redistribution and use in source and binary forms, with or without modification, are permitted provided that the following conditions are met:

- Redistributions of source code must retain the above copyright notice, this list of conditions and the following disclaimer.

- Redistributions in binary form must reproduce the above copyright notice, this list of conditions and the following disclaimer in the documentation and/or other materials provided with the distribution.

- Neither the name of the Xiph.org Foundation nor the names of its contributors may be used to endorse or promote products derived from this software without specific prior written permission.

THIS SOFTWARE IS PROVIDED BY THE COPYRIGHT HOLDERS AND CONTRIBUTORS ``AS IS'' AND ANY EXPRESS OR IMPLIED WARRANTIES, INCLUDING, BUT NOT LIMITED TO, THE IMPLIED WARRANTIES OF MERCHANTABILITY AND FITNESS FOR A PARTICULAR PURPOSE ARE DISCLAIMED. IN NO EVENT SHALL THE FOUNDATION OR CONTRIBUTORS BE LIABLE FOR ANY DIRECT, INDIRECT, INCIDENTAL, SPECIAL, EXEMPLARY, OR CONSEQUENTIAL DAMAGES (INCLUDING, BUT NOT LIMITED TO, PROCUREMENT OF SUBSTITUTE GOODS OR SERVICES; LOSS OF USE, DATA, OR PROFITS; OR BUSINESS INTERRUPTION) HOWEVER CAUSED AND ON ANY THEORY OF LIABILITY, WHETHER IN CONTRACT, STRICT LIABILITY, OR TORT (INCLUDING NEGLIGENCE OR OTHERWISE) ARISING IN ANY WAY OUT OF THE USE OF THIS SOFTWARE, EVEN IF ADVISED OF THE POSSIBILITY OF SUCH DAMAGE.

# LIBHTTP LICENSE

Copyright (c) 2000-2004 Dag-Erling Sm=F8rgrav All rights reserved

Redistribution and use in source and binary forms, with or without modification, are permitted provided that the following conditions are met:

1. Redistributions of source code must retain the above copyright notice, this list of conditions and the following disclaimer in this position and unchanged.

2. Redistributions in binary form must reproduce the above copyright notice, this list of conditions and the following disclaimer in the documentation and/or other materials provided with the distribution.

3. The name of the author may not be used to endorse or promote products derived from this software without specific prior written permission.

THIS SOFTWARE IS PROVIDED BY THE AUTHOR ``AS IS'' AND ANY EXPRESS OR IMPLIED WARRANTIES, INCLUDING, BUT NOT LIMITED TO, THE IMPLIED WARRANTIES OF MERCHANTABILITY AND FITNESS FOR A PARTICULAR PURPOSE ARE DISCLAIMED.

IN NO EVENT SHALL THE AUTHOR BE LIABLE FOR ANY DIRECT, INDIRECT, INCIDENTAL, SPECIAL, EXEMPLARY, OR CONSEQUENTIAL DAMAGES (INCLUDING, BUT NOT LIMITED TO, PROCUREMENT OF SUBSTITUTE GOODS OR SERVICES; LOSS OF USE, DATA, OR PROFITS; OR BUSINESS INTERRUPTION) HOWEVER CAUSED AND ON ANY THEORY OF LIABILITY, WHETHER IN CONTRACT, STRICT LIABILITY, OR TORT (INCLUDING NEGLIGENCE OR OTHERWISE) ARISING IN ANY WAY OUT OF THE USE OF THIS SOFTWARE, EVEN IF ADVISED OF THE POSSIBILITY OF SUCH DAMAGE.

The following copyright applies to the base64 code:

Copyright 1997 Massachusetts Institute of Technology Permission to use, copy, modify, and distribute this software and its documentation for any purpose and without fee is hereby granted, provided that both the above copyright notice and this permission notice appear in all copies, that both the above copyright notice and this permission notice appear in all supporting documentation, and that the name of M.I.T. not be used in advertising or publicity pertaining to distribution of the software without specific, written prior permission. M.I.T. makes no representations about the suitability of this software for any purpose. It is provided "as is" without express or implied warranty.

THIS SOFTWARE IS PROVIDED BY M.I.T. ``AS IS". M.I.T. DISCLAIMS ALL EXPRESS OR IMPLIED WARRANTIES WITH REGARD TO THIS SOFTWARE, INCLUDING, BUT NOT LIMITED TO, THE IMPLIED WARRANTIES OF MERCHANTABILITY AND FITNESS FOR A PARTICULAR PURPOSE. IN NO EVENT SHALL M.I.T. BE LIABLE FOR ANY DIRECT, INDIRECT, INCIDENTAL, SPECIAL, EXEMPLARY, OR CONSEQUENTIAL DAMAGES (INCLUDING, BUT NOT LIMITED TO, PROCUREMENT OF SUBSTITUTE GOODS OR SERVICES; LOSS OF USE, DATA, OR PROFITS; OR BUSINESS INTERRUPTION) HOWEVER CAUSED AND ON ANY THEORY OF LIABILITY, WHETHER IN CONTRACT, STRICT LIABILITY, OR TORT (INCLUDING NEGLIGENCE OR OTHERWISE) ARISING IN ANY WAY OUT OF THE USE OF THIS SOFTWARE, EVEN IF ADVISED OF THE POSSIBILITY OF SUCH DAMAGE.

# LIBJPEG LICENSE

This software is based in part on the work of the Independent JPEG Group.

## LIBGIF LICENSE

The GIFLIB distribution is Copyright (c) 1997 Eric S. Raymond

Permission is hereby granted, free of charge, to any person obtaining a copy of this software and associated documentation files (the "Software"), to deal in the Software without restriction, including without limitation the rights to use, copy, modify, merge, publish, distribute, sublicense, and/or sell copies of the Software, and to permit persons to whom the Software is furnished to do so, subject to the following conditions:

The above copyright notice and this permission notice shall be included in all copies or substantial portions of the Software.

THE SOFTWARE IS PROVIDED "AS IS", WITHOUT WARRANTY OF ANY KIND, EXPRESS OR IMPLIED, INCLUDING BUT NOT LIMITED TO THE WARRANTIES OF MERCHANTABILITY, FITNESS FOR A PARTICULAR PURPOSE AND NONINFRINGEMENT. IN NO EVENT SHALL THE AUTHORS OR COPYRIGHT HOLDERS BE LIABLE FOR ANY CLAIM, DAMAGES OR OTHER LIABILITY, WHETHER IN AN ACTION OF CONTRACT, TORT OR OTHERWISE, ARISING FROM, OUT OF OR IN CONNECTION WITH THE SOFTWARE OR THE USE OR OTHER DEALINGS IN THE SOFTWARE.

#### OPENSSL LICENSE

Copyright (c) 1998-2004 The OpenSSL Project. All rights reserved.

Redistribution and use in source and binary forms, with or without modification, are permitted provided that the following conditions are met:

1. Redistributions of source code must retain the above copyright notice, this list of conditions and the following disclaimer.

2. Redistributions in binary form must reproduce the above copyright notice, this

list of conditions and the following disclaimer in the documentation and/or other materials provided with the distribution.

3. All advertising materials mentioning features or use of this software must display the following acknowledgment: "This product includes software developed by the OpenSSL Project for use in the OpenSSL Toolkit. (http://www.openssl.org/)"

4. The names "OpenSSL Toolkit" and "OpenSSL Project" must not be used to endorse or promote products derived from this software without prior written permission. For written permission, please contact openssl-core@openssl.org.

5. Products derived from this software may not be called "OpenSSL" nor may "OpenSSL" appear in their names without prior written permission of the OpenSSL Project.

6. Redistributions of any form whatsoever must retain the following acknowledgment: "This product includes software developed by the OpenSSL Project for use in the OpenSSL Toolkit (http://www.openssl.org/)"

THIS SOFTWARE IS PROVIDED BY THE OpenSSL PROJECT ``AS IS'' AND ANY EXPRESSED OR IMPLIED WARRANTIES, INCLUDING, BUT NOT LIMITED TO, THE IMPLIED WARRANTIES OF MERCHANTABILITY AND FITNESS FOR A PARTICULAR PURPOSE ARE DISCLAIMED. IN NO EVENT SHALL THE OpenSSL PROJECT OR ITS CONTRIBUTORS BE LIABLE FOR ANY DIRECT, INDIRECT, INCIDENTAL, SPECIAL, EXEMPLARY, OR CONSEQUENTIAL DAMAGES (INCLUDING, BUT NOT LIMITED TO, PROCUREMENT OF SUBSTITUTE GOODS OR SERVICES; LOSS OF USE, DATA, OR PROFITS; OR BUSINESS INTERRUPTION) HOWEVER CAUSED AND ON ANY THEORY OF LIABILITY, WHETHER IN CONTRACT, STRICT LIABILITY, OR TORT (INCLUDING NEGLIGENCE OR OTHERWISE) ARISING IN ANY WAY OUT OF THE USE OF THIS SOFTWARE, EVEN IF ADVISED OF THE POSSIBILITY OF SUCH DAMAGE.

This product includes cryptographic software written by Eric Young (eay@cryptsoft. com). This product includes software written by Tim Hudson (tjh@cryptsoft.com).

Copyright (C) 1995-1998 Eric Young (eay@cryptsoft.com) All rights reserved.

This package is an SSL implementation written by Eric Young (eay@cryptsoft.com). The implementation was written so as to conform with Netscapes SSL.

This library is free for commercial and non-commercial use as long as the following conditions are aheared to. The following conditions apply to all code found in this distribution, be it the RC4, RSA, lhash, DES, etc., code; not just the SSL code. The SSL documentation included with this distribution is covered by the same copyright terms except that the holder is Tim Hudson (tjh@cryptsoft.com).

Copyright remains Eric Young's, and as such any Copyright notices in the code are not to be removed. If this package is used in a product, Eric Young should be given attribution as the author of the parts of the library used.

 This can be in the form of a textual message at program startup or in documentation (online or textual) provided with the package.

Redistribution and use in source and binary forms, with or without modification, are permitted provided that the following conditions are met:

1. Redistributions of source code must retain the copyright notice, this list of conditions and the following disclaimer.

2. Redistributions in binary form must reproduce the above copyright notice, this list of conditions and the following disclaimer in the documentation and/or other materials provided with the distribution.

3. All advertising materials mentioning features or use of this software must display the following acknowledgement: "This product includes cryptographic software written by Eric Young (eay@cryptsoft.com)" The word 'cryptographic' can be left out if the rouines from the library being used are not cryptographic related :-).

4. If you include any Windows specific code (or a derivative thereof) from the apps directory (application code) you must include an acknowledgement: "This product includes software written by Tim Hudson (tjh@cryptsoft.com)"

THIS SOFTWARE IS PROVIDED BY ERIC YOUNG "AS IS" AND ANY EXPRESS OR IMPLIED WARRANTIES, INCLUDING, BUT NOT LIMITED TO, THE IMPLIED WARRANTIES OF MERCHANTABILITY AND FITNESS FOR A PARTICULAR PURPOSE ARE DISCLAIMED. IN NO EVENT SHALL THE AUTHOR OR CONTRIBUTORS BE LIABLE FOR ANY DIRECT, INDIRECT, INCIDENTAL, SPECIAL, EXEMPLARY, OR CONSEQUENTIAL DAMAGES (INCLUDING, BUT NOT LIMITED TO, PROCUREMENT OF SUBSTITUTE GOODS OR SERVICES; LOSS OF USE, DATA, OR PROFITS; OR BUSINESS INTERRUPTION) HOWEVER CAUSED AND ON ANY THEORY OF LIABILITY, WHETHER IN CONTRACT, STRICT LIABILITY, OR TORT (INCLUDING NEGLIGENCE OR OTHERWISE) ARISING IN ANY WAY OUT OF THE USE OF THIS SOFTWARE, EVEN IF ADVISED OF THE POSSIBILITY OF SUCH DAMAGE.

The licence and distribution terms for any publically available version or derivative of this code cannot be changed. i.e. this code cannot simply be copied and put under another distribution licence [including the GNU Public Licence.]

# LIBPNG LICENSE

This software is based in part on libpng see http://www.libpng.org for information.

# TIMYXML LICENSE

This software is based in part on libpng see http://www.libpng.org for information.

# TREMOR LICENSE

Copyright (c) 2002, Xiph.org Foundation

Redistribution and use in source and binary forms, with or without modification, are permitted provided that the following conditions are met:

- Redistributions of source code must retain the above copyright notice, this list of conditions and the following disclaimer.

- Redistributions in binary form must reproduce the above copyright notice, this list of conditions and the following disclaimer in the documentation and/or other materials provided with the distribution.

- Neither the name of the Xiph.org Foundation nor the names of its contributors may be used to endorse or promote products derived from this software without specific prior written permission.

THIS SOFTWARE IS PROVIDED BY THE COPYRIGHT HOLDERS AND CONTRIBUTORS ``AS IS'' AND ANY EXPRESS OR IMPLIED WARRANTIES, INCLUDING, BUT NOT LIMITED TO, THE IMPLIED WARRANTIES OF MERCHANTABILITY AND FITNESS FOR A PARTICULAR PURPOSE ARE DISCLAIMED. IN NO EVENT SHALL THE FOUNDATION OR CONTRIBUTORS BE LIABLE FOR ANY DIRECT, INDIRECT, INCIDENTAL, SPECIAL, EXEMPLARY, OR CONSEQUENTIAL DAMAGES (INCLUDING, BUT NOT LIMITED TO, PROCUREMENT OF SUBSTITUTE GOODS OR SERVICES; LOSS OF USE, DATA, OR PROFITS; OR BUSINESS INTERRUPTION) HOWEVER CAUSED AND ON ANY THEORY OF LIABILITY, WHETHER IN CONTRACT, STRICT LIABILITY, OR TORT (INCLUDING NEGLIGENCE OR OTHERWISE) ARISING IN ANY WAY OUT OF THE USE OF THIS SOFTWARE, EVEN IF ADVISED OF THE POSSIBILITY OF SUCH DAMAGE.

# ZLIB LICENSE

This software is based in part on zlib see http://www.zlib.net for information.

# TTA LICENSE

Version 1.2, (c) 2004 Alexander Djourik. All rights reserved.

Alexander Djourik <ald@true-audio.com> avel Zhilin <pzh@true-audio.com>

Redistribution and use in source and binary forms, with or without modification, are permitted provided that the following conditions are met:

1. Redistributions of source code must retain the above copyright notice, this list of conditions and the following disclaimer.

2. Redistributions in binary form must reproduce the above copyright notice, this list of conditions and the following disclaimer in the documentation and/or other materials provided with the distribution.

3. Neither the name of the True Audio Software nor the names of its contributors may be used to endorse or promote products derived from this software without specific prior written permission.

THIS SOFTWARE IS PROVIDED BY THE COPYRIGHT HOLDERS AND CONTRIBUTORS "AS IS" AND ANY EXPRESS OR IMPLIED WARRANTIES, INCLUDING, BUT NOT LIMITED TO, THE IMPLIED WARRANTIES OF MERCHANTABILITY AND FITNESS FOR A PARTICULAR PURPOSE ARE DISCLAIMED. IN NO EVENT SHALL THE COPYRIGHT OWNER OR CONTRIBUTORS BE LIABLE FOR ANY DIRECT, INDIRECT, INCIDENTAL, SPECIAL, EXEMPLARY, OR CONSEQUENTIAL DAMAGES (INCLUDING, BUT NOT LIMITED TO, PROCUREMENT OF SUBSTITUTE GOODS OR SERVICES; LOSS OF USE, DATA, OR PROFITS; OR BUSINESS INTERRUPTION) HOWEVER CAUSED AND ON ANY THEORY OF LIABILITY, WHETHER IN CONTRACT, STRICT LIABILITY, OR TORT (INCLUDING NEGLIGENCE OR OTHERWISE) ARISING IN ANY WAY OUT OF THE USE OF THIS SOFTWARE, EVEN IF ADVISED OF THE POSSIBILITY OF SUCH DAMAGE.

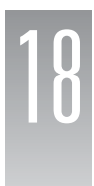

# **Important Safety Instructions**

THIS PRODUCT UTILIZES A LASER BEAM WHICH CAN CAUSE HAZARDOUS RADIATION EXPOSURE IF THIS PRODUCT IS USED INCORRECTLY. BE SURE TO FOLLOW THESE DIRECTIONS FOR PROPER USE. DO NOT OPEN COVER AND DO NOT REPAIR OR SERVICE YOURSELF. REFER SERVICING TO QUALIFIED PERSONNEL.

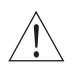

 Using controls, making adjustments, or performing procedures, other than those specified herein, may result in hazardous radiation exposure. Do not open covers and do not repair unit yourself. Refer servicing to qualified personnel.

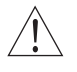

To reduce the risk of fire, electric shock, or product damage, do not expose this apparatus to rain, moisture, dripping, or splashing, and take care that no objects filled with liquids, such as vases, are placed on this product.

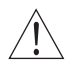

Do not install or place this unit in a bookcase, built-in cabinet, or other confined space. Do not obstruct the unit's ventilation openings with newspapers, tablecloths, curtains or similar items. Ensure the unit is well-ventilated to prevent risk of electrical shock or fire hazard due to overheating.

Do not place sources of naked flames, such as lighted candles, on this unit. Dispose of batteries in an environmentally friendly manner.

#### THE FOLLOWING APPLIES ONLY TO THE U.S.A. AND CANADA

- To prevent electric shock, match wide blade of plug to wide slot and fully insert. If the plug that comes with this unit does not fit into your electrical outlet, consult an electrician.

## FOR THE MIDDLE EAST, SOUTH AFRICA, AND ASIA

- This unit is intended for use in tropical climates.

#### FOR AUSTRALIA AND NEW ZEALAND

- This unit is intended for moderate climates.

This product may receive radio interference caused by mobile telephones during use. If such inference occurs, increase the distance between the product and the mobile telephone.

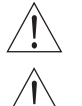

 DANGER: VISIBLE AND INVISIBLE LASER RADIATION WHEN OPEN. AVOID DIRECT EXPOSURE TO BEAM. (FDA 21 CFR)

 CAUTION: VISIBLE AND INVISIBLE LASER RADIATION WHEN OPEN. AVOID EXPOSURE TO BEAM. (IEC60825-1)

THE FOLLOWING APPLIES ONLY IN THE U.S.A.

This equipment has been tested and found to comply with the limits for a class B digital device, pursuant to part 15 of the FCC Rules.

These limits are designed to provide reasonable protection against harmful interference in a residential installation. This equipment generates, uses, and can radiate radio frequency energy and, if not installed and used in accordance with the instructions, may cause harmful interference to radio communications. However, there is no guarantee that interference will not occur in a particular installation. If this equipment does cause harmful interference to radio or television reception, which can be determined by turning the equipment off and on, the user is encouraged to correct the interference by one or more of the following measures:

- Reorient or relocate the receiving antenna.
- Increase the distance between the equipment and receiver.
- Connect the equipment into an outlet on a circuit different from that into which the receiver is connected.
- Consult the dealer or an experienced radio/TV technician for assistance.

Any unauthorized changes or modifications to this equipment will void the user's authority to operate this device.

This device complies with Part 15 of the FCC Rules. Operation is subject to the following two conditions: (1) This device may not cause harmful interference, and (2) this device must accept any interference received, including interference that may cause undesired operation.

THE FOLLOWING APPLIES IN THE U.S.A. AND CANADA:

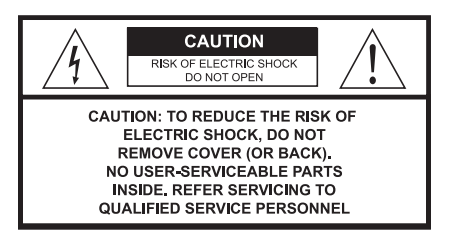

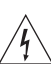

This symbol is intended to alert the user to the presense of uninsulated "dangerous voltage" within the product's enclosure that may be of sufficient magnitude to consititute a risk of electric shock to persons.

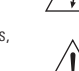

The symbol is intended to alert the user to the presence of important operating and maintenance (servicing) instructions in the literature accompanying the appliance.

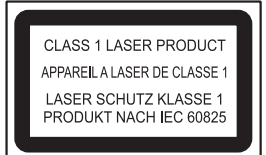

The laser product label has not been attached to products for the U.S.A. and Canada.

FOLLOW THE SAFETY INSTRUCTIONS ON THE UNIT AND SAFETY PRECAUTIONS LISTED BELOW.

Keep these operating instructions handy for future reference. Read these instructions. Keep these instructions. Heed all warnings. Follow all instructions.

Do not use this apparatus near water.

Clean only with dry cloth.

Do not block any ventilation openings. Install according to the manufacturer's instructions. Do not defeat the purpose of the polarized grounding type plug. A polarized plug has two blades with one wider than the other. A grounding type plug has two blades and a third grounding prong. The wide blades or the third prong are provided for your safety. If the provided plug does not fit your outlet, consult an electrician for a replacement of the obsolete outlet.

Do not install near any heat sources such as radiators, heat registers, stoves, or other apparatus, including amplifiers, that produce heat.

Protect the power cord from being walked on or pinched, particularly at the plugs, convenience receptacles, and the point at which they exit from the apparatus.

Only use the attachments/accessories specified by the manufacturer.

CAUTION - The socket-outlet shall be installed near the equipment and shall be easily accessible.

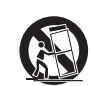

Use only with a cart, stand, tripod, bracket, or table specified by the manufacturer or sold with the apparatus.

 When a cart is used, use caution when moving the cart/apparatus combination to avoid injury from tip-over.

Unplug this apparatus during lightning storms or when unused for long periods of a time. Refer all servicing to qualified personnel. Servicing is required when the apparatus has been damaged in any way, such as when a power supply cord or plug is damaged, liquid has been spilled or objects have fallen into the apparatus, or the apparatus has been exposed to rain or moisture, does not operate normally, or has been dropped.

#### OUTDOOR USE WARNING

To reduce the risk of fire or electric shock, do not expose this apparatus to rain or moisture. This apparatus must not be used outdoors

#### WET LOCATION MARKING

Apparatus should not be exposed to dripping or splashing and no objects filled with liquids, such as vases, should be placed on the apparatus. SERVICE INSTRUCTIONS

CAUTION - These service instructions are for use by qualified service personnel only. To reduce the risk of electric shock, do not perform any servicing other than that contained in the operating instructions unless you qualify to do so.

SERVICE

1. CAUTION - Damage requiring service - The unit should be serviced by qualified service per sonnel if: the AC power supply cord or the plug has been damaged; objects or liquids have gotten into the unit; the unit has been exposed to rain; the unit does not operate normally or exhibits a marked change in performance; or the unit has been dropped or the cabinet damaged.

2. CAUTION - Servicing - Do not attempt to service the unit beyond what is described in these operating instructions. Refer all other servicing to authorized servicing personnel.

3. CAUTION - Replacement parts - When parts need replacing, ensure the service personnel uses parts specified by the manufacturer or parts that have the same characteristics as the original parts. Unauthorized substitutes may result in fire, electric shock, or other hazards.

4. CAUTION - Safety check - After repairs or service, ask the servicer to perform a safety check to confirm the unit is in proper working condition.

To clean this unit, wipe with a soft, damp cloth.

- Never use alcohol, paint thinner or benzene to clean this unit.<br>• Never use a chemically treated cloth
- Never use a chemically treated cloth.

#### FCC STATEMENT

This product has been tested and complies with the specifications for a Class B digital device, pursuant to Part 15 of the FCC Rules. These limits are designed to provide reasonable protection against harmful interference in a residential installation. This equipment generates, uses, and can radiate radio frequency energy and, if not installed and used according to the instructions, may cause harmful interference to radio communications. However, there is no guarantee that interference will not occur in a particular installation. If this equipment does cause harmful interference to radio or television reception, which is found by turning the equipment off and on, the user is encouraged to try to correct the interference by one or more of the following measures:

- Reorient or relocate the receiving antenna
- Increase the separation between the equipment or devices
- Connect the equipment to an outlet other than the receiver's
- Consult a dealer or an experienced radio/TV technician for assistance

#### FCC Radiation Exposure Statement

This equipment complies with FCC radiation exposure limits set forth for an uncontrolled environment. This equipment should be installed and operated with minimum distance 20cm between the radiator and your body.

#### INDUSTRY CANADA (CANADA)

- This Class B digital apparatus complies with Canadian ICES-003.
- Cet appareil numérique de la classe B est conforme à la norme NMB-003 du Canada.
- The use of this device in a system operating either partially or completely outdoors may require the user to obtain a license for the system according to the Canadian regulations.

#### EC DECLARATION OF CONFORMITY (EUROPE)

KiSS declares that this product conforms to the specifications listed below, following the provisions of the European R&TTE directive 1999/5/EC:

- 
- EN 301 489-1, 301 489-17 General EMC requirements for Radio equipment.
- EN 609 50 Safety
- EN 609 50 Safety Read these instructions carefully before using the unit.
- EN 300-328-1, EN 300-328-2 Technical requirements for Radio equipment.

Caution: This equipment is intended to be used in all EU and EFTA countries. Outdoor use may be restricted to certain frequencies and/or may require a license for operation. Contact local Authority for procedure to follow.

Note: Combinations of power levels and antennas resulting in a radiated power level of above 100 mW equivalent isotropic radiated power (EIRP) are considered as not compliant with the above mentioned directive and are not allowed for use within the European community and countries that have adopted the European R&TTE directive 1999/5/EC.

For more details on legal combinations of power levels and antennas, contact KiSS Corporate **Compliance** 

KiSS vakuuttaa täten että dieses produkt tyyppinen laite on direktiivin 1999/5/EY oleellisten vaatimusten ja sitä koskevien näiden direktiivien muiden ehtojen mukainen.

KiSS déclare que le produit est conforme aux conditions essentielles et aux dispositions relatives à la directive 1999/5/EC.

# BELGIQUE

Dans le cas d'une utilisation privée, à l'extérieur d'un bâtiment, au-dessus d'un espace public, aucun enregistrement n'est nécessaire pour une distance de moins de 300m. Pour une distance supérieure à 300m un enregistrement auprès de l'IBPT est requise. Pour une utilisation publique à l'extérieur de bâtiments, une licence de l'IBPT est requise. Pour les enregistrements et licences, veuillez contacter l'IBPT.

#### FRANCE

2.4 GHz Bande : les canaux 10, 11, 12, 13 (2457, 2462, 2467, et 2472 MHz respectivement) sont complétement libres d'utilisation en France (en utilisation intérieur). Pour ce qui est des autres canaux, ils peuvent être soumis à autorisation selon le départment. L'utilisation en extérieur est soumis à autorisation préalable et très restreint.

Vous pouvez contacter l'Autorité de Régulation des Télécommunications (http://www.art-telecom.fr) pour de plus amples renseignements.

#### ENGLISH

Hereby, KiSS, declares that this DP-600 is in compliance with the essential requirements and other relevant provisions of Directive 1999/5/EC.

#### FINNISH

KiSS vakuuttaa täten että DP-600 tyyppinen laite on direktiivin 1999/5/EYoleellisten vaatimusten ja sitä koskevien direktiivin muiden ehtojen mukainen.

#### DUTCH

Hierbij verklaart KiSS dat het toestel DP-600 in overeenstemming is met de essentiële eisen en de andere relevante bepalingen van richtlijn 1999/5/EG

Bij deze verklaart KiSS dat deze DP-600 voldoet aan de essentiële eisen en aan de overige relevante bepalingen van Richtlijn 1999/5/EC.

#### **FRENCH**

Par la présente KiSS déclare que l'appareil DP-600 est conforme aux exigences essentielles et aux autres dispositions pertinentes de la directive 1999/5/CE

Par la présente, KiSS déclare que ce DP-600 est conforme aux exigences essentielles et aux autres dispositions de la directive 1999/5/CE qui lui sont applicables

#### **SWEDISH**

Härmed intygar KiSS att denna DP-600 står I överensstämmelse med de väsentliga egenskapskrav och övriga relevanta bestämmelser som framgår av direktiv 1999/5/EG.

#### DANISH

Undertegnede KiSS erklærer herved, at følgende udstyr DP-600 overholder de væsentlige krav og øvrige relevante krav i direktiv 1999/5/EF

#### GERMAN

Hiermit erklärt KiSS, dass sich dieser/diese/dieses DP-600 in Übereinstimmung mit den grundlegenden Anforderungen und den anderen relevanten Vorschriften der Richtlinie 1999/5/EG befindet". (BMWi)

Hiermit erklärt KiSS die Übereinstimmung des Gerätes DP-600 mit den grundlegenden Anforderungen und den anderen relevanten Festlegungen der Richtlinie 1999/5/EG. (Wien)

#### **ITALIAN**

Con la presente KiSS dichiara che questo DP-600 è conforme ai requisiti essenziali ed alle altre disposizioni pertinenti stabilite dalla direttiva 1999/5/CE.

#### **SPANISH**

Por medio de la presente KiSS declara que el DP-600 cumple con los requisitos esenciales y cualesquiera otras disposiciones aplicables o exigibles de la Directiva 1999/5/CE

#### PORTUGUESE

KiSS declara que este DP-600 está conforme com os requisitos essenciais e outras disposições da Directiva 1999/5/CE."

EMBED MSPhotoEd.3

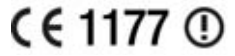

# **User Information for Consumer Products Covered by EU Directive 2002/96/EC on Waste Electric and Electronic Equipment (WEEE)**

This document contains important information for users with regards to the proper disposal and recycling of Linksys products. Consumers are required to comply with this notice for all electronic products bearing the following symbol:

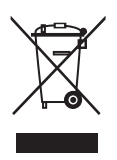

# **WASTE ELECTRIC AND ELECTRONIC**

#### ENGLISH

#### **Environmental Information for Customers in the European Union**

European Directive 2002/96/EC requires that the equipment bearing this symbol on the product and/or its packaging must not be disposed of with unsorted municipal waste. The symbol indicates that this product should be disposed of separately from regular household waste streams. It is your responsibility to dispose of this and other electric and electronic equipment via designated collection facilities appointed by the government or local authorities. Correct disposal and recycling will help prevent potential negative consequences to the environment and human health. For more detailed information about the disposal of your old equipment, please contact your local authorities, waste disposal service, or the shop where you purchased the product.

# CEŠTINA/CZECH

#### **Informace o ochraně životního prostředí pro zákazníky v zemích Evropské unie**

Evropská směrnice 2002/96/ES zakazuje, aby zařízení označené tímto symbolem na produktu anebo na obalu bylo likvidováno s netříděným komunálním odpadem. Tento symbol udává, že daný produkt musí být likvidován odděleně od běžného komunálního odpadu. Odpovídáte za likvidaci tohoto produktu a dalších elektrických a elektronických zařízení prostřednictvím určených sběrných míst stanovených vládou nebo místními úřady. Správná likvidace a recyklace pomáhá předcházet potenciálním negativním dopadům na životní prostředí a lidské Podrobnější informace o likvidaci starého vybavení si laskavě vyžádejte od místních úřadů, podniku zabývajícího se likvidací komunálních odpadů nebo obchodu, kde jste produkt zakoupili.

DANSK/DANISH

#### **Miljøinformation for kunder i EU**

EU-direktiv 2002/96/EF kræver, at udstyr der bærer dette symbol på produktet og/eller emballagen ikke må bortskaffes som usorteret kommunalt affald. Symbolet betyder, at dette produkt skal bortskaffes adskilt fra det almindelige husholdningsaffald. Det er dit ansvar at bortskaffe dette og andet elektrisk og elektronisk udstyr via bestemte indsamlingssteder udpeget af staten eller de lokale myndigheder. Korrekt bortskaffelse og genvinding vil hjælpe med til at undgå mulige skader for miljøet og menneskers sundhed. Kontakt venligst de lokale myndigheder, renovationstjenesten eller den butik, hvor du har købt produktet, angående mere detaljeret information om bortskaffelse af dit gamle udstyr.

#### DEUTSCH/GERMAN

#### **Umweltinformation für Kunden innerhalb der Europäischen Union**

Die Europäische Richtlinie 2002/96/EC verlangt, dass technische Ausrüstung, die direkt am Gerät und/oder an der Verpackung mit diesem Symbol versehen ist nicht zusammen mit unsortiertem Gemeindeabfall entsorgt werden darf. Das Symbol weist darauf hin, dass das Produkt von regulärem Haushaltmüll getrennt entsorgt werden sollte. Es liegt in Ihrer Verantwortung, dieses Gerät und andere elektrische und elektronische Geräte über die dafür zuständigen und von der Regierung oder örtlichen Behörden dazu bestimmten Sammelstellen zu entsorgen. Ordnungsgemäßes Entsorgen und Recyceln trägt dazu bei, potentielle negative Folgen für Umwelt und die menschliche Gesundheit zu vermeiden. Wenn Sie weitere Informationen zur Entsorgung Ihrer Altgeräte benötigen, wenden Sie sich bitte an die örtlichen Behörden oder städtischen Entsorgungsdienste oder an den Händler, bei dem Sie das Produkt erworben haben.

#### EESTI/ESTONIAN

#### **Keskkonnaalane informatsioon Euroopa Liidus asuvatele klientidele**

Euroopa Liidu direktiivi 2002/96/EÜ nõuete kohaselt on seadmeid, millel on tootel või pakendil käesolev sümbol, keelatud kõrvaldada koos sorteerimata olmejäätmetega. See sümbol näitab, et toode tuleks kõrvaldada eraldi tavalistest olmejäätmevoogudest. Olete kohustatud kõrvaldama käesoleva ja ka muud elektri- ja elektroonikaseadmed riigi või kohalike ametiasutuste poolt ette nähtud kogumispunktide kaudu. Seadmete korrektne kõrvaldamine ja ringlussevõtt aitab vältida võimalikke negatiivseid tagajärgi keskkonnale ning inimeste tervisele. Vanade seadmete kõrvaldamise kohta täpsema informatsiooni saamiseks võtke palun ühendust kohalike ametiasutustega, jäätmekäitlusfirmaga või kauplusega, kust te toote ostsite.

#### ESPAÑOL/SPANISH

#### **Información medioambiental para clientes de la Unión Europea**

La Directiva 2002/96/CE de la UE exige que los equipos que lleven este símbolo en el propio aparato y/o en su embalaje no deben eliminarse junto con otros residuos urbanos no seleccionados. El símbolo indica que el producto en cuestión debe separarse de los residuos domésticos convencionales con vistas a su eliminación. Es responsabilidad suya desechar este y cualesquiera otros aparatos eléctricos y electrónicos a través de los puntos de recogida que ponen a su disposición el gobierno y las autoridades locales. Al desechar y reciclar correctamente estos aparatos estará contribuyendo a evitar posibles consecuencias negativas para el medio ambiente y la salud de las personas. Si desea obtener información más detallada sobre la eliminación segura de su aparato usado, consulte a las autoridades locales, al servicio de recogida y eliminación de residuos de su zona o pregunte en la tienda donde adquirió el producto.

#### ΞΛΛΗΝΙΚΆ/GREEK

#### Στοιχεία περιβαλλοντικής προστασίας για πελάτες εντός της Ευρωπαϊκής Ένωσης

Η Κοινοτική Οδηγία 2002/96/EC απαιτεί ότι ο εξοπλισμός ο οποίος φέρειαυτό το σύμβολο στο προϊόν και/ή στη συσκευασία του δεν πρέπει να απορρίπτεται μαζί με τα μικτά κοινοτικά απορρίμματα. Το σύμβολο υποδεικνύει ότιαυτό το προϊόν θα πρέπει να απορρίπτεται ξεχωριστά από τα συνήθη οικιακά απορρίμματα. Είστε υπεύθυνος για την απόρριψη του παρόντος και άλλου ηλεκτρικού καιηλεκτρονικού εξοπλισμού μέσω των καθορισμένων εγκαταστάσεων συγκέντρωσης απορριμμάτων οι οποίες παρέχονταιαπό το κράτος ή τις αρμόδιες τοπικές αρχές. Η σωστή απόρριψη και ανακύκλωση συμβάλλει στην πρόληψη πιθανών αρνητικών συνεπειών για το περιβάλλον και την υγεία. Για περισσότερες πληροφορίες σχετικά με την απόρριψη του παλιού σας εξοπλισμού, παρακαλώ επικοινωνήστε με τις τοπικές αρχές, τις υπηρεσίες απόρριψης ή το κατάστημα από το οποίο αγοράσατε το προϊόν.

#### FRANÇAIS/FRENCH

#### **Informations environnementales pour les clients de l'Union européenne**

La directive européenne 2002/96/CE exige que l'équipement sur lequel est apposé ce symbole sur le produit et/ou son emballage ne soit pas jeté avec les autres ordures ménagères. Ce symbole indique que le produit doit être éliminé dans un circuit distinct de celui pour les déchets des ménages. Il est de votre responsabilité de jeter ce matériel ainsi que tout autre matériel électrique ou électronique par les moyens de collecte indiqués par le gouvernement et les pouvoirs publics des collectivités territoriales. L'élimination et le recyclage en bonne et due forme ont pour but de lutter contre l'impact néfaste potentiel de ce type de produits sur l'environnement et la santé publique. Pour plus d'informations sur le mode d'élimination de votre ancien équipement, veuillez prendre contact avec les pouvoirs publics locaux, le service de traitement des déchets, ou l'endroit où vous avez acheté le produit.

#### ITALIANO/ITALIAN

#### **Informazioni relative all'ambiente per i clienti residenti nell'Unione Europea**

La direttiva europea 2002/96/EC richiede che le apparecchiature contrassegnate con questo simbolo sul prodotto e/o sull'imballaggio non siano smaltite insieme ai rifiuti urbani non differenziati. Il simbolo indica che questo prodotto non deve essere smaltito insieme ai normali rifiuti domestici. È responsabilità del proprietario smaltire sia questi prodotti sia le altre apparecchiature elettriche ed elettroniche mediante le specifiche strutture di raccolta indicate dal governo o dagli enti pubblici locali. Il corretto smaltimento ed il riciclaggio aiuteranno a prevenire conseguenze potenzialmente negative per l'ambiente e per la salute dell'essere umano. Per ricevere informazioni più dettagliate circa lo smaltimento delle vecchie apparecchiature in Vostro possesso, Vi invitiamo a contattare gli enti pubblici di competenza, il servizio di smaltimento rifiuti o il negozio nel quale avete acquistato il prodotto.

#### LATVIEŠU VALODA/LATVIAN

#### **Ekoloģiska informācija klientiem Eiropas Savienības jurisdikcijā**

Direktīvā 2002/96/EK ir prasība, ka aprīkojumu, kam pievienota zīme uz paša izstrādājuma vai uz tā iesaiņojuma, nedrīkst izmest nešķirotā veidā kopā ar komunālajiem atkritumiem (tiem, ko rada vietēji iedzīvotāji un uzņēmumi). Šī zīme nozīmē to, ka šī ierīce ir jāizmet atkritumos tā, lai tā nenonāktu kopā ar parastiem mājsaimniecības atkritumiem. Jūsu pienākums ir šo un citas elektriskas un elektroniskas ierīces izmest atkritumos, izmantojot īpašus atkritumu savākšanas veidus un līdzekļus, ko nodrošina valsts un pašvaldību iestādes. Ja izmešana atkritumos un pārstrāde tiek veikta pareizi, tad mazinās iespējamais kaitējums dabai un cilvēku veselībai. Sīkākas ziņas par novecojuša aprīkojuma izmešanu atkritumos jūs varat saņemt vietējā pašvaldībā, atkritumu

#### LIETUVŠKAI/LITHUANIAN

#### **Aplinkosaugos informacija, skirta Europos Sąjungos vartotojams**

Europos direktyva 2002/96/EC numato, kad įrangos, kuri ir (arba) kurios pakuotė yra pažymėta šiuo simboliu, negalima šalinti kartu su nerūšiuotomis komunalinėmis atliekomis. Šis simbolis rodo, kad gaminį reikia šalinti atskirai nuo bendro buitinių atliekų srauto. Jūs privalote užtikrinti, kad ši ir kita elektros ar elektroninėįranga būtų šalinama per tam tikras nacionalinės ar vietinės valdžios nustatytas atliekų rinkimo sistemas. Tinkamai šalinant ir perdirbant atliekas, bus išvengta galimos žalos aplinkai ir žmonių sveikatai. Daugiau informacijos apie jūsų senos įrangos šalinimą gali pateikti vietinės valdžios institucijos, atliekų šalinimo tarnybos arba parduotuvės, kuriose įsigijote tą gaminį.

#### MAGYAR/HUNGARIAN

#### **Környezetvédelmi információ az európai uniós vásárlók számára**

A 2002/96/EC számú európai uniós irányelv megkívánja, hogy azokat a termékeket, amely-eken, és/vagy amelyek csomagolásán az alábbi címke megjelenik, tilos a többi szelektálatlan lakossági hulladékkal együtt kidobni. A címke azt jelöli, hogy az adott termék kidobásakor a szokványos háztartási hulladékelszállítási rendszerektõl elkülönített eljárást kell alkalmazni. Az Ön felelõssége, hogy ezt, és más elektromos és elektronikus berendezéseit a kormányzati vagy a helyi hatóságok által kijelölt gyűjtõredszereken keresztül számolja fel. A megfelelõ hulladék-feldolgozás segít a környezetre és az emberi egészségre potenciálisan ártalmas negatív hatások megelõzésében. Ha elavult berendezéseinek felszámolásához további részletes információra van szüksége, kérjük, lépjen kapcsolatba a helyi hatóságokkal, a hulladékfeldolgozási szolgálattal, vagy azzal üzlettel, ahol a terméket vásárolta.

#### NEDERLANDS/DUTCH

#### **Milieu-informatie voor klanten in de Europese Unie**

De Europese Richtlijn 2002/96/EC schrijft voor dat apparatuur die is voorzien van dit symbool op het product of de verpakking, niet mag worden ingezameld met niet-gescheiden huishoudelijk afval. Dit symbool geeft aan dat het product apart moet worden ingezameld. U bent zelf verantwoordelijk voor de vernietiging van deze en andere elektrische en elektronische apparatuur via de daarvoor door de landelijke of plaatselijke overheid aangewezen inzamelingskanalen. De juiste vernietiging en recycling van deze apparatuur voorkomt mogelijke negatieve gevolgen voor het milieu en de gezondheid. Voor meer informatie over het vernietigen van uw oude apparatuur neemt u contact op met de plaatselijke autoriteiten of afvalverwerkingsdienst, of met de winkel waar u het product hebt aangeschaft.

#### NORSK/NORWEGIAN

#### **Miljøinformasjon for kunder i EU**

EU-direktiv 2002/96/EF krever at utstyr med følgende symbol avbildet på produktet og/eller pakningen, ikke må kastes sammen med usortert avfall. Symbolet indikerer at dette produktet skal håndteres atskilt fra ordinær avfallsinnsamling for husholdningsavfall. Det er ditt ansvar å kvitte deg med dette produktet og annet elektrisk og elektronisk avfall via egne innsamlingsordninger slik myndighetene eller kommunene bestemmer. Korrekt avfallshåndtering og gjenvinning vil være med på å forhindre mulige negative konsekvenser for miljø og helse. For nærmere informasjon om håndtering av det kasserte utstyret ditt, kan du ta kontakt med kommunen, en innsamlingsstasjon for avfall eller butikken der du kjøpte produktet.

#### POLSKI/POLISH

#### **Informacja dla klientów w Unii Europejskiej o przepisach dotyczących ochrony środowiska**

Dyrektywa Europejska 2002/96/EC wymaga, aby sprzęt oznaczony symbolem znajdującym się na produkcie i/lub jego opakowaniu nie był wyrzucany razem z innymi niesortowanymi od-padami komunalnymi. Symbol ten wskazuje, że produkt nie powinien być usuwany razem ze zwykłymi odpadami z gospodarstw domowych. Na Państwu spoczywa obowiązek wyrzucania tego i innych urządzeń elektrycznych oraz elektronicznych w punktach odbioru wyznaczonych przez władze krajowe lub lokalne. Pozbywanie się sprzętu we właściwy sposób i jego recykling pomogą zapobiec potencjalnie negatywnym konsekwencjom dla środowiska i zdrowia ludzkiego. W celu uzyskania szczegółowych informacji o usuwaniu starego sprzętu, prosimy zwrócić się do lokalnych władz, służb oczyszczania miasta lub sklepu, w którym produkt został nabyty.

#### PORTUGUÊS/PORTUGUESE

#### **Informação ambiental para clientes da União Europeia**

A Directiva Europeia 2002/96/CE exige que o equipamento que exibe este símbolo no produto e/ou na sua embalagem não seja eliminado junto com os resíduos municipais não separados. O símbolo indica que este produto deve ser eliminado separadamente dos resíduos domésticos regulares. É da sua responsabilidade eliminar este e qualquer outro equipamento eléctrico e

electrónico através dos instalações de recolha designadas pelas autoridades governamentais ou locais. A eliminação e reciclagem correctas ajudarão a prevenir as consequências negativas para o ambiente e para a saúde humana. Para obter informações mais detalhadas sobre a forma de eliminar o seu equipamento antigo, contacte as autoridades locais, os serviços de eliminação de resíduos ou o estabelecimento comercial onde adquiriu o produto.

#### SLOVENČINA/SLOVAK

Informácie o ochrane životného prostredia pre zákazníkov v Európskej únii

Podľa európskej smernice 2002/96/ES zariadenie s týmto symbolom na produkte a/alebo jeho balení nesmie byť likvidované spolu s netriedeným komunálnym odpadom. Symbol znamená, že produkt by sa mal likvidovať oddelene od bežného odpadu z domácností. Je vašou povinnosťou likvidovať toto i ostatné elektrické a elektronické zariadenia prostredníctvom špecializovaných zberných zariadení určených vládou alebo miestnymi orgánmi. Správna likvidácia a recyklácia pomôže zabrániť prípadným negatívnym dopadom na životné prostredie a zdravie ľudí. Ak máte záujem o podrobnejšie informácie o likvidácii starého zariadenia, obráťte sa, prosím, na miestne orgány, organizácie zaoberajúce sa likvidáciou odpadov alebo obchod, v ktorom ste si produkt zakúpili.

#### SLOVENČINA/SLOVENE

#### **Okoljske informacije za stranke v Evropski uniji**

Evropska direktiva 2002/96/EC prepoveduje odlaganje opreme, označene s tem simbolom – na izdelku in/ali na embalaži – med običajne, nerazvrščene odpadke. Ta simbol opozarja, da je treba izdelek odvreči ločeno od preostalih gospodinjskih odpadkov. Vaša odgovornost je, da to in preostalo električno in elektronsko opremo odnesete na posebna zbirališča, ki jih določijo državne ustanove ali lokalna uprava. S pravilnim odlaganjem in recikliranjem boste preprečili morebitne škodljive vplive na okolje in zdravje ljudi. Če želite izvedeti več o odlaganju stare opreme, se obrnite na lokalno upravo, odpad ali trgovino, kjer ste izdelek kupili.

#### SUOMI/FINNISH

#### **Ympäristöä koskevia tietoja EU-alueen asiakkaille**

EU-direktiivi 2002/96/EY edellyttää, että jos laitteistossa on tämä symboli itse tuotteessa ja/tai sen pakkauksessa, laitteistoa ei saa hävittää lajittelemattoman yhdyskuntajätteen mukana. Symboli merkitsee sitä, että tämä tuote on hävitettävä erillään tavallisesta kotitalousjätteestä. Sinun vastuullasi on hävittää tämä elektroniikkatuote ja muut vastaavat elektroniikkatuotteet viemällä tuote tai tuotteet viranomaisten määräämään keräyspisteeseen. Laitteiston oikea hävittäminen estää mahdolliset kielteiset vaikutukset ympäristöön ja ihmisten terveyteen. Lisätietoja vanhan laitteiston oikeasta hävitystavasta saa paikallisilta viranomaisilta, jätteenhävityspalvelusta tai siitä myymälästä, josta ostit tuotteen.

SVENSKA/SWEDISH

#### **Miljöinformation för kunder i Europeiska unionen**

Det europeiska direktivet 2002/96/EC kräver att utrustning med denna symbol på produkten och/ eller förpackningen inte får kastas med osorterat kommunalt avfall Symbolen visar att denna produkt bör kastas efter att den avskiljts från vanligt hushållsavfall. Det faller på ditt ansvar att kasta denna och annan elektrisk och elektronisk utrustning på fastställda insamlingsplatser utsedda av regeringen eller lokala myndigheter. Korrekt kassering och återvinning skyddar mot eventuella negativa konsekvenser för miljön och personhälsa. För mer detaljerad information om kassering av din gamla utrustning kontaktar du dina lokala myndigheter, avfallshanteringen eller butiken där du köpte produkten.

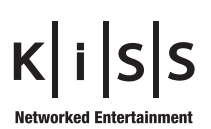

**KiSS Networked Entertainment** Slotsmarken 10 DK-2970 Hørsholm Denmark Phone +45 45 17 66 00 Fax +45 45 17 65 60 www.kiss-technology.com